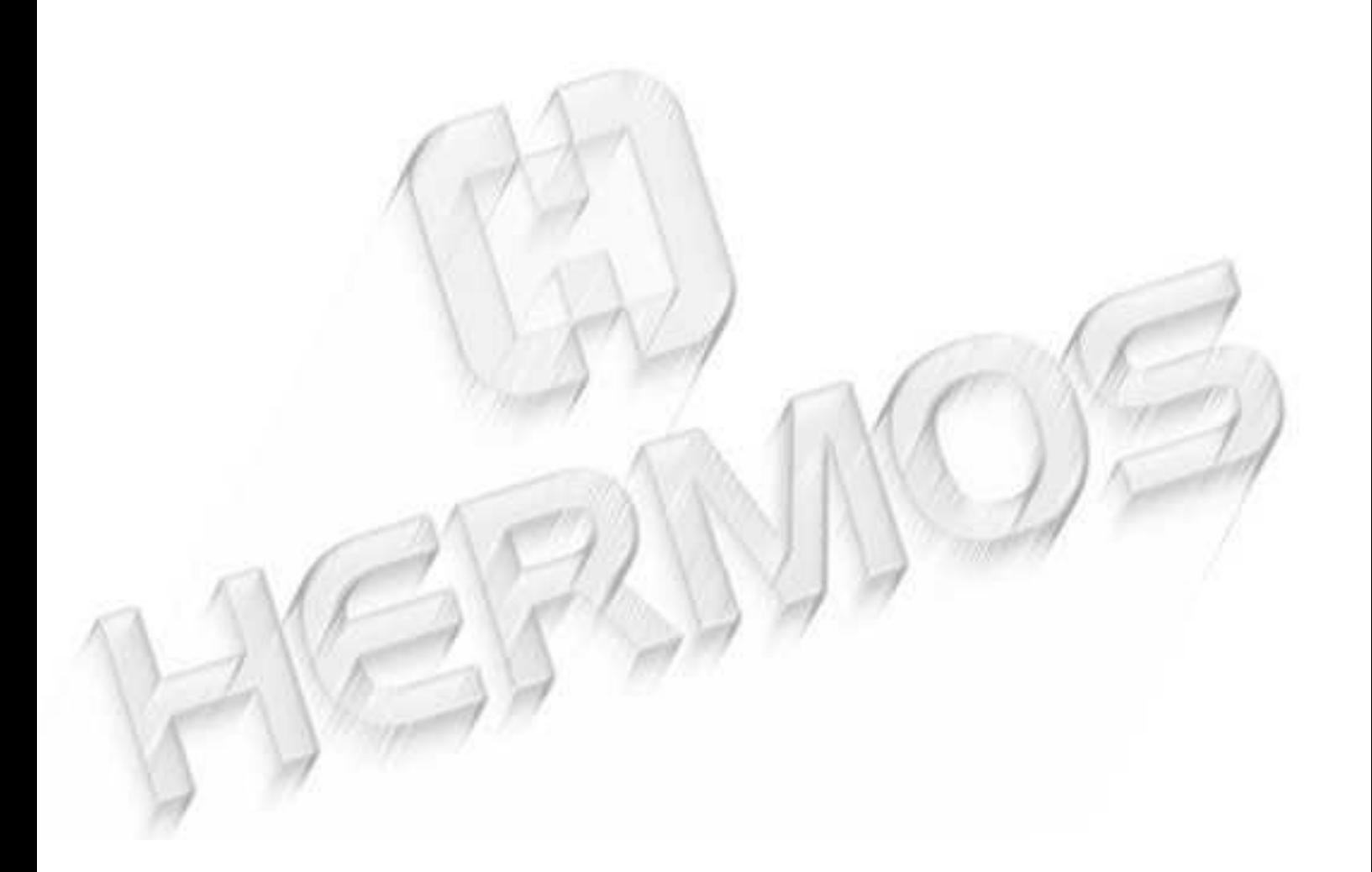

# **HFM 6x Gen2.0 (HFM 6xS) Reader Rev2.1 ASCII**

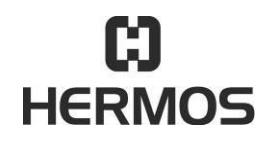

# **HFM 6x Gen2.0 Reader** 03.07.2020

Version 2.1 Page 2 of 93

<span id="page-1-0"></span>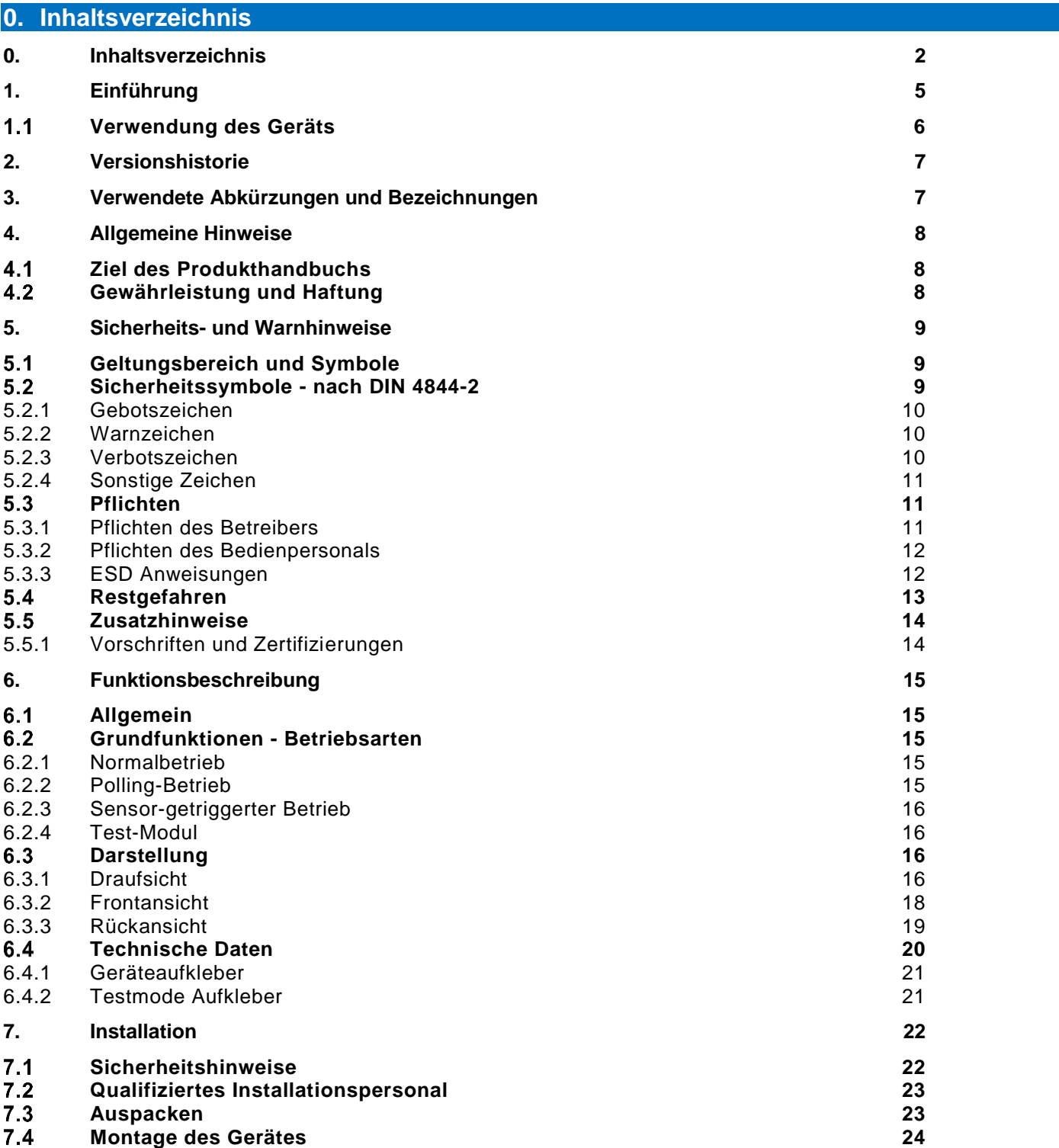

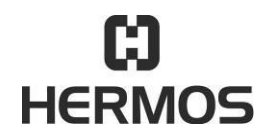

Version 2.1

Page 3 of 93

Protokollbeschreibung ASCII Kundendokumentation

# **HFM 6x Gen2.0 Reader** 03.07.2020

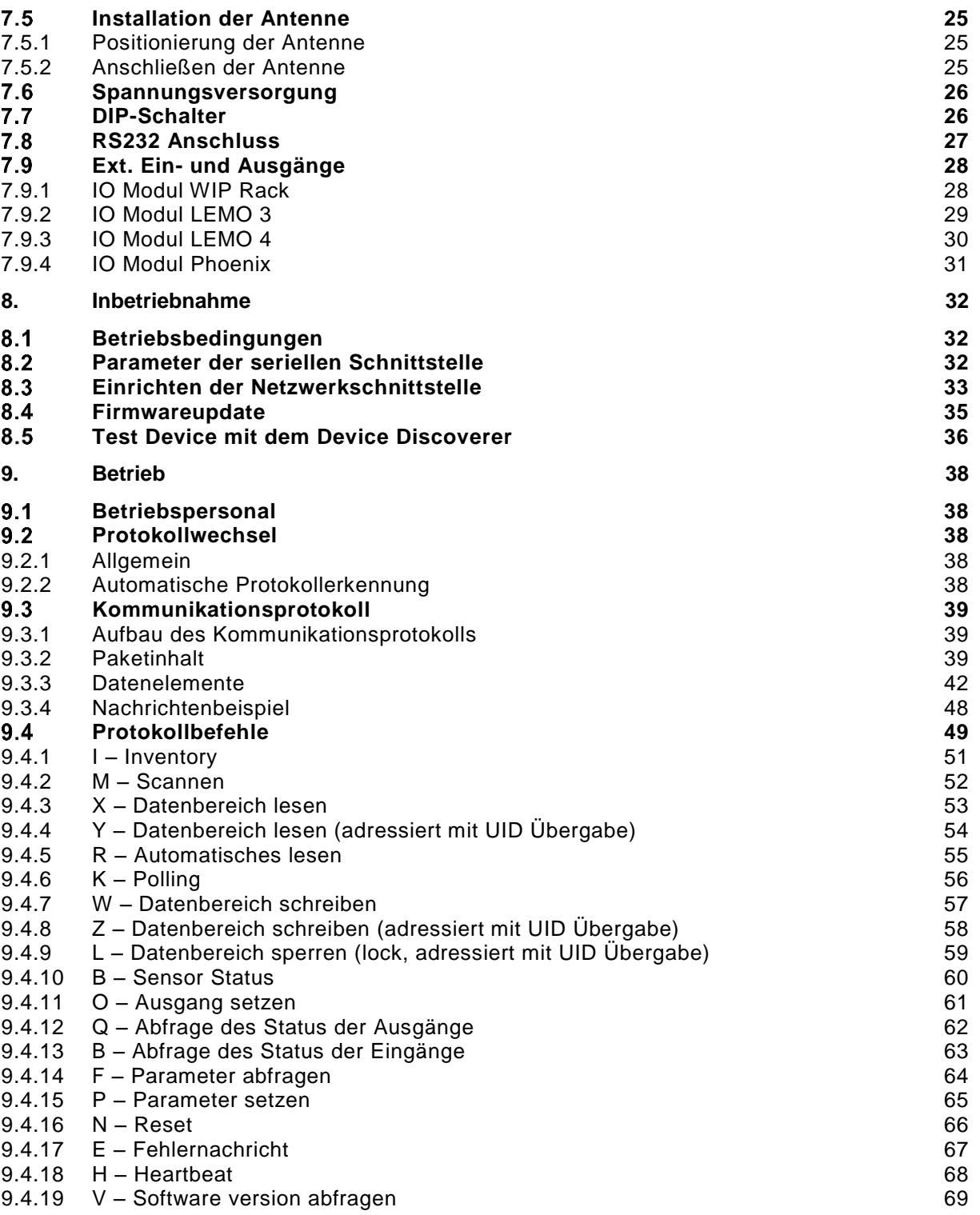

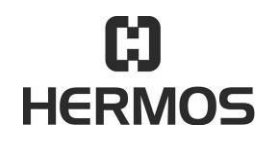

# **HFM 6x Gen2.0 Reader** 03.07.2020

Version 2.1 Page 4 of 93

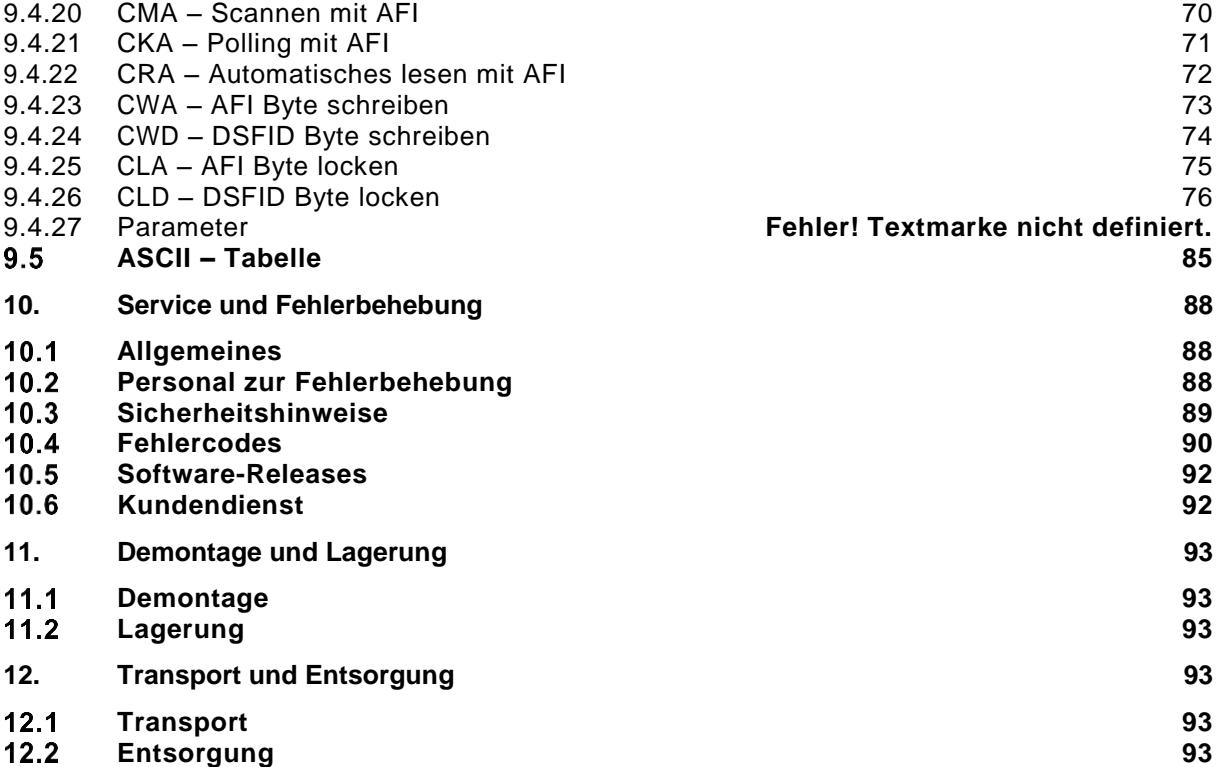

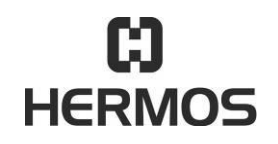

### **HFM 6x Gen2.0 Reader** 03.07.2020

Version 2.1 Page 5 of 93

# <span id="page-4-0"></span>**1. Einführung**

Die vorliegende Betriebsanleitung entspricht der "Richtlinie 1999/5/EG des Europäischen Parlaments und des Rates über Funkanlagen und Telekommunikationsendeinrichtungen und die gegenseitige Anerkennung der Konformität"

# $\epsilon$

Die vorliegende Betriebsanleitung ist an den Betreiber gerichtet, der sie dem für die Aufstellung, den Anschluss, die Anwendung und die Reparaturen des Gerätes verantwortlichen Personal übergeben muss.

Er muss sich vergewissern, dass die in der Betriebsanleitung und in den beiliegenden Dokumenten enthaltenen Informationen gelesen und verstanden wurden.

Die Betriebsanleitung muss an einem bekannten und leicht erreichbaren Ort aufbewahrt werden und muss auch bei geringstem Zweifel zu Rate gezogen werden.

Der Hersteller übernimmt keine Haftung für Schäden an Personen, Tieren oder Sachen sowie am Gerät selbst, die durch unsachgemäße Anwendung, durch Nichtbeachtung oder ungenügende Beachtung der in dieser Betriebsanleitung enthaltenen Sicherheitskriterien entstehen bzw. durch Abänderung des Gerätes oder der Verwendung von nicht geeigneten Ersatzteilen verursacht werden.

Das Copyright für die Betriebsanleitung liegt ausschließlich bei der

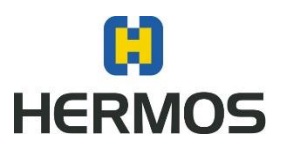

HERMOS AG Track & Trace - RFID Division Gartenstr.19 95490 Mistelgau

oder bei deren rechtlichem Nachfolger.

Das vorliegende Dokument darf nur mit schriftlicher Genehmigung vervielfältigt oder an Dritte weitergegeben werden. Dies trifft auch dann zu, wenn vom Dokument nur Auszüge kopiert oder weitergeleitet werden. Dieselben Bedingungen bestehen für die Weitergabe des Dokuments in digitaler Form.

Stand: September – 2017

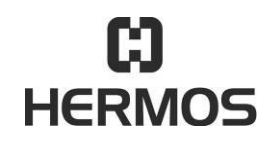

### **HFM 6x Gen2.0 Reader** 03.07.2020

Version 2.1 Page 6 of 93

#### <span id="page-5-0"></span> $1.1$ **Verwendung des Geräts**

Das Gerät dient ausschließlich zum Lesen und Beschreiben von passiven HF Transpondern.

Eine andere oder erweiterte Nutzung des Gerätes gilt als nicht bestimmungsgemäß und damit sachwidrig.

In diesem Fall kann die Sicherheit und der Schutz des Gerätes beeinträchtigt werden. Für hieraus entstehende Schäden haftet das Unternehmen HERMOS AG nicht.

Das Gerät ist für den Einsatz in einer industriellen Umgebung als Einbaugerät in andere Anlagen entwickelt worden. Es ist nicht als allein stehendes oder mobiles Gerät in einer nicht-industriellen Umgebung, wie Haushalt, Fahrzeuge oder Freiluft entwickelt worden.

Zur bestimmungsgemäßen Verwendung gehört auch:

- das Beachten aller Hinweise der Betriebsanleitung
- das Beachten aller Sicherheitshinweise

Sachwidrige Verwendungen, die Gefahren für den Benutzer, Dritte oder für das Gerät mit sich bringe n können, sind:

- die Verwendung des Gerätes entgegen der bestimmungsgemäßen Verwendung
- Veränderungen am Gerät sowie An- und Umbauten
- das Betreiben des Gerätes bei/mit offensichtlichen Störungen

### **Verletzungsgefahr durch unzulässige Änderungen**

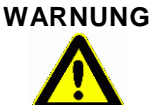

Es bestehen Gefahren durch eigenmächtige Veränderungen am Gerät.

Es sind ausschließlich Originalersatzteile des Herstellers zu verwenden. Es dürfen kein Veränderung, An- oder Umbauten am Gerät ohne Genehmigung der HERMOS AG vorgenommen werden.

### **Verletzungsgefahr und Störung des Betriebes durch unsachgemäße Verwendung**

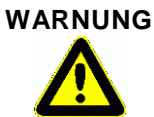

Es bestehen Gefahren durch sachwidrige Verwendung des Gerätes.

Das Gerät ist ausschließlich laut dem bestimmungsgemäßen Verwendungszeck zu benutzen.

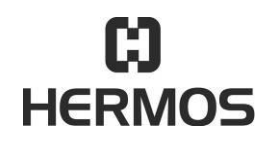

# **HFM 6x Gen2.0 Reader** 03.07.2020

Version 2.1 Page 7 of 93

# <span id="page-6-0"></span>**2. Versionshistorie**

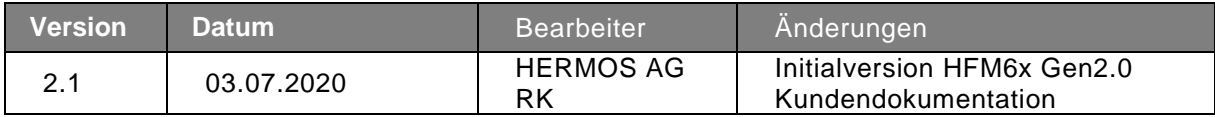

# <span id="page-6-1"></span>**3. Verwendete Abkürzungen und Bezeichnungen**

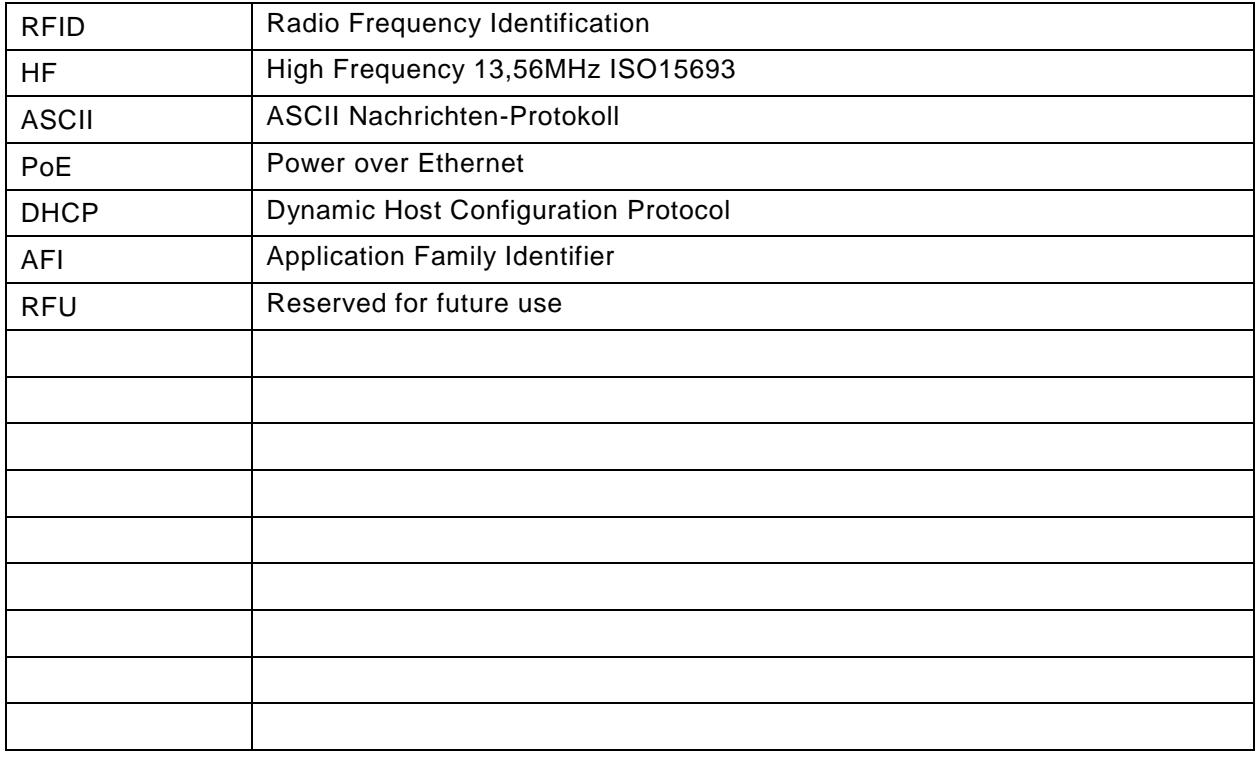

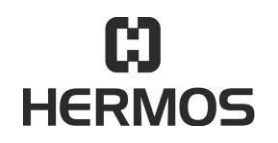

### **HFM 6x Gen2.0 Reader** 03.07.2020

Version 2.1 Page 8 of 93

### <span id="page-7-0"></span>**4. Allgemeine Hinweise**

Alle früheren Ausgaben dieses Dokuments verlieren mit dieser Ausgabe ihre Gültigkeit.

Die Zusammenstellung der Informationen in diesem Dokument erfolgt nach bestem Wissen und Gewissen. Die HERMOS AG übernimmt keine Gewährleistung für die Richtigkeit und Vollständigkeit der Angaben in diesem Dokument und haftet nicht für Folgeschäden auf Grund fehlerhafter oder unvollständiger Angaben.

#### <span id="page-7-1"></span> $4.1$ **Ziel des Produkthandbuchs**

Das Produkthandbuch dient als Unterstützung und beinhaltet alle notwendigen Hinweise, die für die allgemeine Sicherheit, den Transport, Installation und Betrieb beachtet werden müssen.

Das Produkthandbuch mit allen Sicherheitshinweisen (sowie alle zusätzlichen Dokumente) muss:

- von allen Personen, die mit dem Gerät arbeiten, beachtet, gelesen und verstanden werden (insbesondere Kenntnis der Sicherheitshinweise)
- für jeden frei zugänglich sein
- im geringsten Zweifel (Sicherheit) zu Rate gezogen werden

Ziele:

- Unfälle vermeiden
- Lebensdauer und Zuverlässigkeit des Gerätes erhöhen
- Produktionsausfallkosten senken

#### <span id="page-7-2"></span>4.2 **Gewährleistung und Haftung**

Es gelten die "Allgemeinen Verkaufs- und Lieferbedingungen" der HERMOS AG.

Die Gewährleistungsfrist beträgt 24 Monate und beginnt mit der Auslieferung des Gerätes, welche durch die Rechnung oder andere Dokumente nachgewiesen wird.

Die Gewährleistung beinhaltet die Reparatur aller Schäden am Gerät, die während der Gewährleistungsfrist auftreten und eindeutig durch Material- oder Produktionsfehler verursacht wurden.

Gewährleistungs- und Haftungsansprüche bei Personen- und Sachschäden sind ausgeschlossen, wenn sie auf eine oder mehrere der nachfolgenden Ursachen zurückzuführen sind:

- sachwidrige Verwendung des Gerätes
- Missachten der Hinweise in der Betriebsanleitung
- eigenmächtige bauliche Veränderungen am Gerät
- mangelhafte Reparatur- und Instandhaltungsmaßnahmen
- Katastrophenfälle durch Fremdkörpereinwirkung oder höhere Gewalt

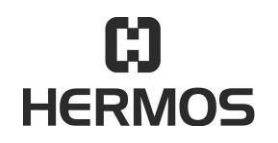

# **HFM 6x Gen2.0 Reader** 03.07.2020

Version 2.1 Page 9 of 93

### <span id="page-8-1"></span><span id="page-8-0"></span>**5. Sicherheits- und Warnhinweise**

#### $5.1$ **Geltungsbereich und Symbole**

Beachten Sie die Allgemeinem Sicherheitshinweise und die in den Kapiteln eingefügten speziellen Sicherheitshinweise.

Das Gerät ist nach dem neuesten Stand der Technik und nach anerkannten sicherheitstechnischen Regeln gebaut. Um bei deren Verwendung Gefahren für Leib und Leben des Benutzers, Dritter oder des Gerätes auszuschließen, verwenden Sie das Gerät ausschließlich für den bestimmungsgemäßen Gebrauch und im offensichtlich sicherheitstechnisch einwandfreien Zustand.

Sach- und Personenschäden, die darauf zurückzuführen sind, dass die in der Betriebsanleitung gegebenen Anweisungen nicht beachtet wurden, verantwortet der Gerätebetreiber oder die von ihm beauftragten Personen.

Störungen, die die Sicherheit beeinträchtigen könnten, sind umgehend zu beseitigen.

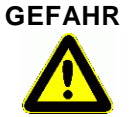

# **GEFAHR Lebens-, Verletzungsgefahr und Verursachung von Sachschäden.**

Es bestehen Gefahren bei Missachtung des Produkthandbuchs und aller darin befindlichen Sicherheitshinweise. Lesen Sie das Produkthandbuch vor der ersten Inbetriebnahme sorgfältig. Erfüllen Sie alle geforderten Sicherheitsbedingungen.

#### <span id="page-8-2"></span> $5.2$ **Sicherheitssymbole - nach DIN 4844-2**

Nachfolgende spezielle Sicherheitssymbole nach DIN 4844-2 werden an entsprechenden Textstellen in diesem Produkthandbuch verwendet und fordern je nach Kombination von Signalwort und Symbol besondere Aufmerksamkeit.

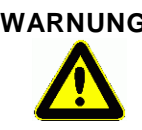

 **WARNUNG Verletzungsgefahr durch Missachtung der Sicherheitssymbole.** Es bestehen Gefahren durch Missachtung der Warnhinweise in der Betriebsanleitung.

Bitte beachten sie alle Warnhinweise.

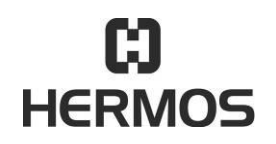

# **HFM 6x Gen2.0 Reader** 03.07.2020

Version 2.1 Page 10 of 93

### <span id="page-9-0"></span>**5.2.1 Gebotszeichen**

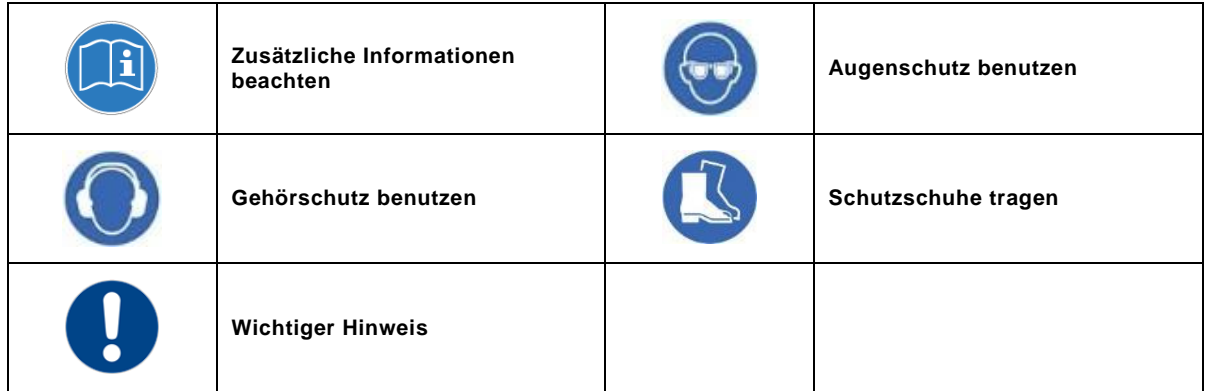

### <span id="page-9-1"></span>**5.2.2 Warnzeichen**

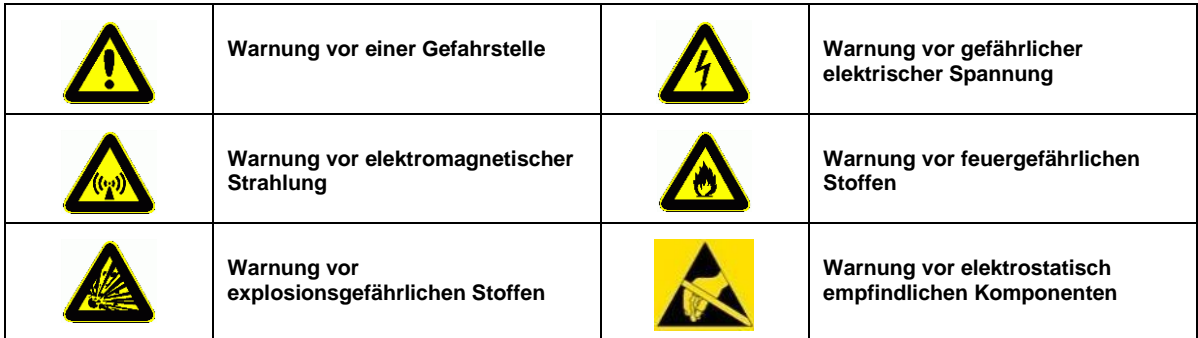

# <span id="page-9-2"></span>**5.2.3 Verbotszeichen**

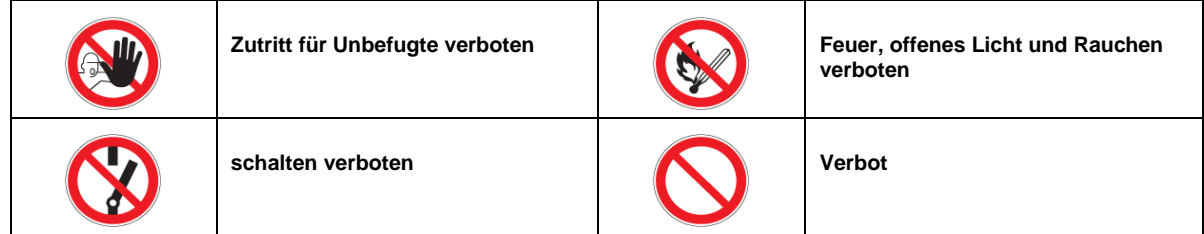

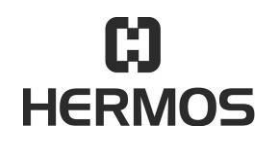

# **HFM 6x Gen2.0 Reader** 03.07.2020

Version 2.1 Page 11 of 93

### <span id="page-10-0"></span>**5.2.4 Sonstige Zeichen**

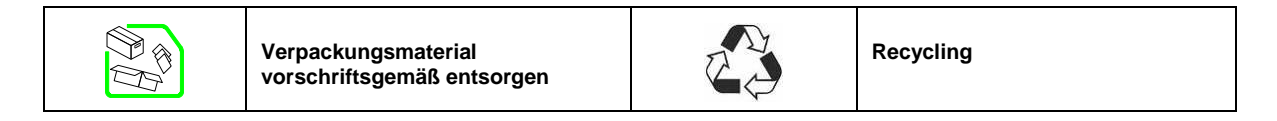

#### <span id="page-10-1"></span>5.3 **Pflichten**

### <span id="page-10-2"></span>**5.3.1 Pflichten des Betreibers**

Ein sicherheitsbezogener Zustand und Einsatz des Gerätes ist die Voraussetzung für ein gefahrloses Betreiben des Gerätes. Deshalb hat der Gerätebetreiber die Pflicht darauf zu achten, dass folgende Punkte eingehalten werden:

- Stellen Sie sicher, dass das Gerät ausschließlich von ausgebildetem und autorisiertem Personal betrieben wird.
- Verbieten Sie sicherheitsgefährdende und gefährliche Arbeitsweisen! Überprüfen Sie das Handeln des Personals!
- Lassen Sie zu schulendes, anzulernendes, einzuweisendes oder im Rahmen einer allgemeinen Ausbildung befindliches Personal nur unter ständiger Aufsicht einer erfahrenen Person am Gerät tätig werden!
- Lassen Sie sich vom Personal durch eine Unterschrift bestätigen, dass die Betriebsanleitung verstanden wurde!
- Legen Sie entsprechend der verschiedenen Aufgabenbereiche (Betrieb, Installation) die Zuständigkeiten genau fest!
- Verpflichten Sie das Bedienpersonal auftretende und erkennbare Sicherheitsmängel sofort an ihren Vorgesetzten zu melden!

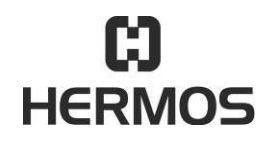

# **HFM 6x Gen2.0 Reader** 03.07.2020

Version 2.1 Page 12 of 93

### <span id="page-11-0"></span>**5.3.2 Pflichten des Bedienpersonals**

Das Bedienpersonal ist verpflichtet, durch das persönliche Verhalten zur Verhinderung von Arbeitsunfällen und deren Folgen beizutragen.

#### **Verletzungsgefahr durch mangelnde Personenqualifikation**

Es bestehen Gefahren für Personen und den ordnungsgemäßen Betrieb

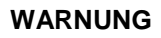

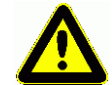

durch unzureichend qualifiziertes Personal. Gerät ausschließlich durch unterwiesenes Personal bedienen lassen. Neues Bedienpersonal muss vom vorhandenen Bedienpersonal eingearbeitet werden. Verantwortungsbereich, Zuständigkeit und Überwachung des Personals durch den Betreiber genau regeln lassen. Das Personal für oben genannte Kompetenzgebiete muss die entsprechende Qualifikation für diese Arbeiten aufweisen (Schulung, Unterweisung). Dies kann, falls erforderlich, im Auftrag des Betreibers durch den Hersteller erfolgen. Bei Missachtung erlöschen alle Gewährleistungsansprüche.

#### <span id="page-11-1"></span>**5.3.3 ESD Anweisungen**

#### **VORSICHT**

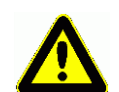

Statische Elektrizität kann elektronische Komponenten im Gerät schädigen. Alle Personen, die das Gerät installieren oder warten, müssen im ESD Schutz geschult sein.

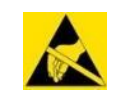

Beim Öffnen des Gerätes müssen ESD Schutzmaßnahmen ergriffen werden.

- Unterbrechen Sie vor dem Entfernen oder Hinzufügen von Komponenten die Spannungsversorgung!
- Beachten Sie die Grundprinzipien des ESD-Schutzes
- Treffen sie ESD Schutzvorkehrungen

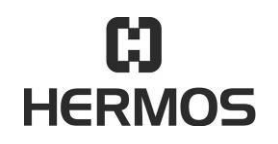

# **HFM 6x Gen2.0 Reader** 03.07.2020

Version 2.1 Page 13 of 93

#### <span id="page-12-0"></span>5.4 **Restgefahren**

Es können trotz aller getroffenen Vorkehrungen nicht offensichtliche Restrisiken bestehen! Restrisiken können reduziert werden, wenn die Sicherheitshinweise und die bestimmungsgemäße Verwendung sowie das Produkthandbuch insgesamt beachtet werden.

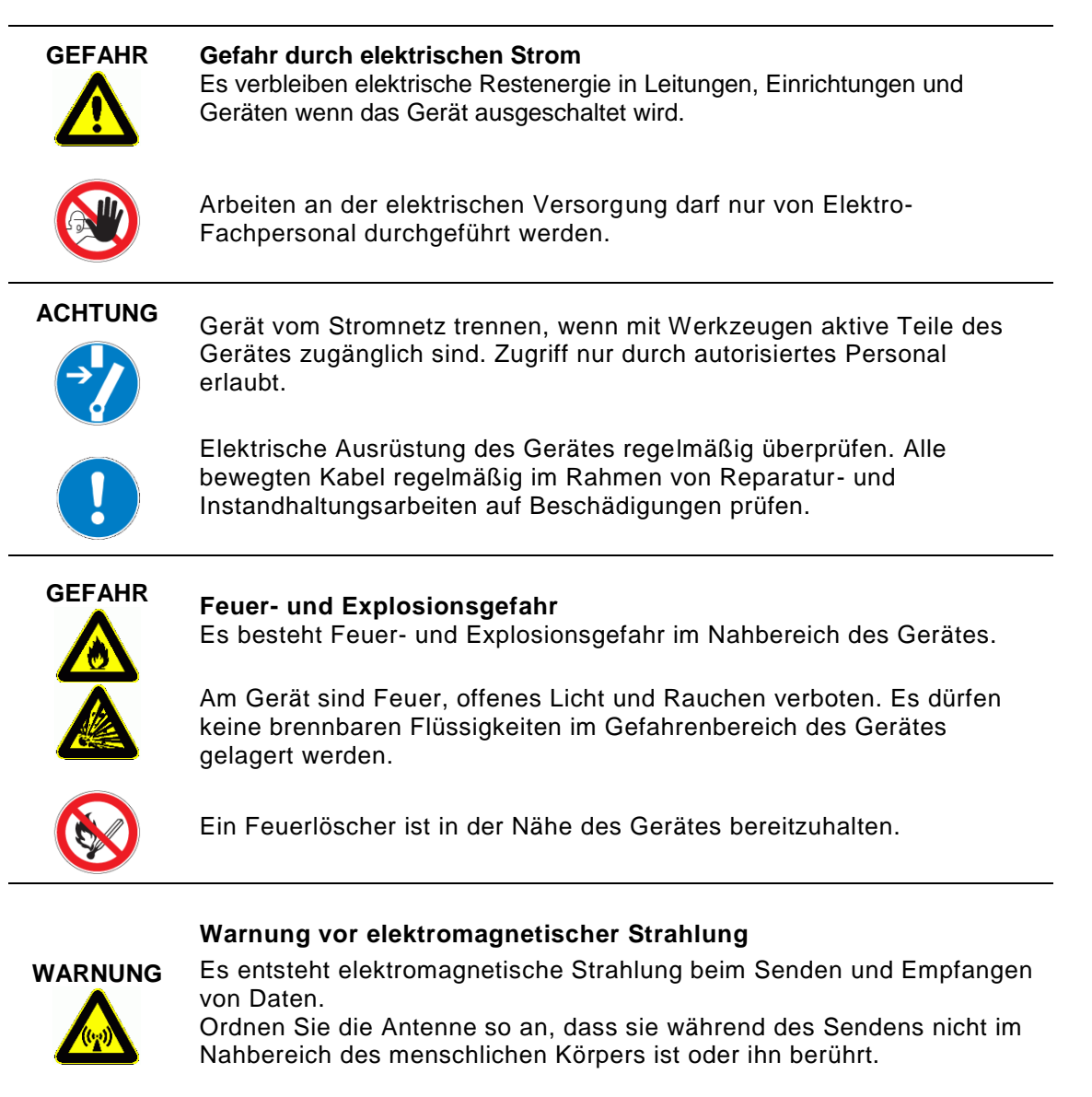

Das Gerät erfüllt die Norm EN50364:2010 (Human Exposure).

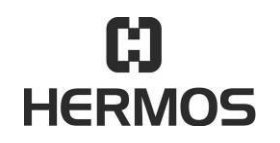

# **HFM 6x Gen2.0 Reader** 2008 **CONSUMING THEM 6X Gen2.0 Reader**

Version 2.1 Page 14 of 93

#### <span id="page-13-0"></span> $5.5$ **Zusatzhinweise**

- Lesen und verstehen Sie alle Sicherheits- und Bedienungsanweisungen bevor Sie das Gerät installieren und betreiben.
- Diese Dokumentation wurde für speziell geschultes Personal geschrieben. Die Installation, die Bedienung und die Fehlerbehandlung sollte nur von speziell geschultem Personal durchgeführt werden.
- **Behalten Sie diese Anweisungen. Verwahren Sie diese Dokumentation an einem** Ort, der für alle zugänglich ist, die mit der Installation, Verwendung und Fehlerbehandlung des Gerätes zu tun haben.
- Beachten sie alle Warnungen. Folgen Sie allen Warnungen auf und im Gerät und in der Dokumentation.
- Installieren Sie das Gerät nur in Übereinstimmung mit den Anweisungen des Herstellers.
- Verwenden Sie nur Zubehör und Kabel vom Hersteller.
- $\Box$  [Fehlerbehebung](#page-87-0)en, die nicht im Kapitel  $\rightarrow$  Service und Fehlerbehebung beschrieben sind, dürfen nur vom Hersteller durchgeführt werden.
- Ziehen Sie beim Verbinden von Kabelanschlüssen nur am Stecker und nicht am Kabel selbst.
- Verwenden Sie nur vom Hersteller spezifizierte Ersatzteile.

Für alle Arbeiten am Gerät gelten grundsätzlich die Bestimmungen der Unfallverhütungsvorschriften der Berufsgenossenschaften.

- Geltende, rechtlich verbindliche Regelungen zur Unfallverhütung.
- Geltende verbindliche Regelungen an der Einsatzstelle
- Fachtechnische Regeln für sicherheits- und fachgerechtes Arbeiten
- Bestehende Vorschriften zum Umweltschutz
- Sonstige zutreffende Vorschriften

### <span id="page-13-1"></span>**5.5.1 Vorschriften und Zertifizierungen**

Die elektrische Konstruktion und Dokumentation folgt den Vorschriften DIN / VDE, EN / IEC.

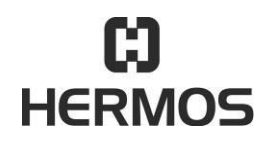

### **HFM 6x Gen2.0 Reader** 03.07.2020

Version 2.1 Page 15 of 93

# <span id="page-14-1"></span><span id="page-14-0"></span>**6. Funktionsbeschreibung**

#### $6.1$ **Allgemein**

HF Lesegeräte sind Hochfrequenz Identifikationssysteme welche Funk-Übertragung nutzen, um Daten von HF Transpondern (13,56 MHz), die als fälschungssichere elektronische Marken arbeiten zu lesen oder zu beschreiben. Die HF Lesegeräte kommunizieren mit den am Markt gängigen Transpondern nach ISO15693.

Die Übertragung der Daten erfolgt über die vorhandene Schnittstelle mit den voreingestellten Übertragungsparametern. Sind mehrere Schnittstellen zum Host vorhanden und angeschlossen, erfolgt die Übertragung immer auf der zuletzt benutzten Schnittstelle. Dabei werden die Daten in einem definierten Kommunikationsprotokoll eingebettet und zwischen Reader und Host ausgetauscht.

#### <span id="page-14-2"></span>6.2 **Grundfunktionen - Betriebsarten**

Das HF Lesegerät unterstützt im Normalbetrieb verschiedene Grundfunktionen:

- Heartbeat-Funktion, Softwareversionsabfrage
- Scannen von Transpondern im Antennenbereich (UID)
- **Lesen von Daten**
- Schreiben von Daten
- Setzen und Auslesen von Parametern
- Setzen und Abfragen von Ein- und Ausgängen

Die HF Geräte können durch Parametereinstellung in 3 weitere Betriebsarten versetzt werden: Polling-Betrieb, Sensor-getriggerte automatische Lesung und Testmodus.

#### <span id="page-14-3"></span>**6.2.1 Normalbetrieb**

Das HF Lesegerät ist im Normalbetrieb unmittelbar nach einem Reset betriebsbereit. In diesem Modus führt es keine selbstständigen Aktionen durch (Standby). Aktionen werden im Normalbetrieb durch Protokollbefehle vom Host ausgelöst.

Ein Scanvorgang oder eine Lesung im Datenbereich wird durch ein Kommando des Host-Systems mit Hilfe des Kommunikationsprotokolls initiiert.

Neben den vom Host ausgelösten Aktionen kann durch das Betätigen bzw. Abfallen eines Sensors eine entsprechende Nachricht automatisch an den Host gesendet werden und es ist möglich eine automatische Lesung zu starten. ( Parameter 26ff (0x1A) )

Bei erfolgreicher Lesung werden die gelesenen Daten sofort an den Host gesendet. Werden mehrere Antennen-Ports gleichzeitig belegt, werden die Lesungen sequentiell abgearbeitet.

Schreibaktionen (Daten auf einem Transponder speichern) sind generell nur über Kommandos vom Host möglich.

### <span id="page-14-4"></span>**6.2.2 Polling-Betrieb**

HF Lesegeräte können in einen Zustand der Dauerlesung, den sogenannten Polling-Modus – versetzt werden. Das Gerät führt dann in regelmäßigen Abständen eine Lesung aus und gibt die entsprechenden Daten des gelesenen HF-Transponders aus. (Parameter 39ff)

Das Lesegerät führt auch im Polling-Betrieb weiterhin alle Protokollnachrichten aus. Dadurch können aber Verzögerungen im Poll-Rhythmus entstehen.

Der Polling-Betrieb kann auf allen Antennenports aktiviert werden. Ist die Poll-Funktion auf mehreren

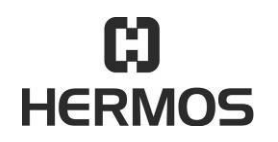

# **HFM 6x Gen2.0 Reader** 03.07.2020

Version 2.1 Page 16 of 93

Antennenports aktiviert so werden diese sequentiell nacheinander abgearbeitet.

#### <span id="page-15-0"></span>**6.2.3 Sensor-getriggerter Betrieb**

Geräteversionen mit IO-Modul (mind. 1 Eingang) bieten die Funktion einer durch den Eingangssensor ausgelösten automatischen Lesung. Das Verhalten bei der automatischen Lesung (Inventory/Lesung) kann mit mehreren Parametern eingestellt werden. Nach einer definierten Sensorverzugszeit (Par. 21ff) erkennt das Lesegerät die Sensoränderung. Mit den "Watchport" Parametern (Par. 26ff) kann für jeden Antennenport das Verhalten bei Sensoränderung definiert werden.

Durch Auslösen des Eingangs führt das Lesegerät selbstständig eine Lesung aus. Bei einer bestehenden Host-Verbindung werden die gelesenen Daten mit der "R"-Nachricht automatisch an den Host gesendet. Das Ergebnis der Lesung (erfolgreich, nicht erfolgreich) kann optional über die beiden Ausgänge des Antennenanschlusses ausgegeben werden.

### <span id="page-15-1"></span>**6.2.4 Test-Modul**

Die HERMOS HF Lesegeräte unterstützen einen Testmodus, der während der Inbetriebnahme die Einrichtung der Antennen und die Überprüfung der Lesereichweiten erleichtert. HF Lesegeräte verfügen am Gehäuse über mehrere DIP-Schalter, mit denen ein Testmodus aktiviert werden kann. Eine Beschreibung der Funktionen im Testmodus befindet sich auf einem Aufkleber am Gehäuse des Lesegerätes.

(siehe [Kapitel 6.4.2 Testmode Aufkleber](#page-20-1) und [Kapitel 7.7 DIP-Schalter\)](#page-25-1)

Die Auswertung der DIP-Schalter ist abhängig von den Parametern 18 (0x12) und 19 (0x13). Die auszuführende Testaktion wird durch den [Parameter 149 \(0x95\)](#page-83-0) bestimmt.

#### <span id="page-15-2"></span>6.3 **Darstellung**

### <span id="page-15-3"></span>**6.3.1 Draufsicht**

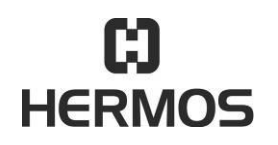

# **HFM 6x Gen2.0 Reader** 03.07.2020

Version 2.1 Page 17 of 93

- 1. Gehäuse Aluminium eloxiert sw
- 2. Aufdruck Lesegerätetyp HFM
- 3. Data Matrix Code www.hermos.com

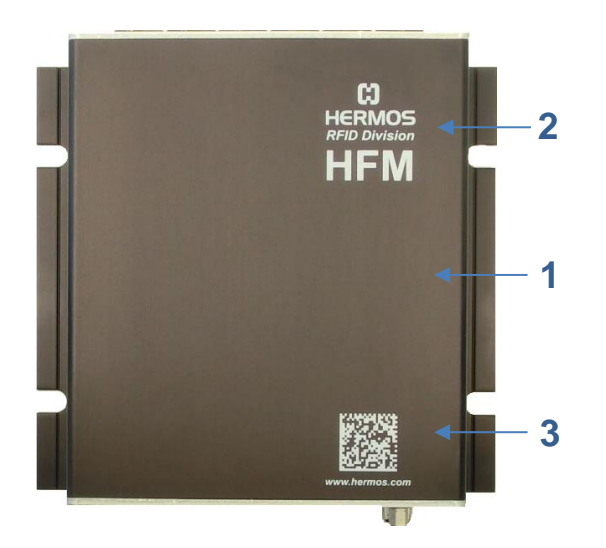

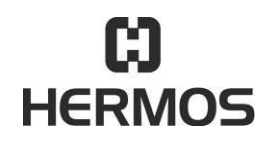

# **HFM 6x Gen2.0 Reader** 03.07.2020

Version 2.1 Page 18 of 93

# <span id="page-17-0"></span>**6.3.2 Frontansicht**

- 1. Anschluss Spannungsversorgung
- 2. Status- und Power LEDs
- 3. DIP-Schalter
- 4. Ethernet Schnittstelle (opt. PoE)
- 5. RS232 Schnittstelle

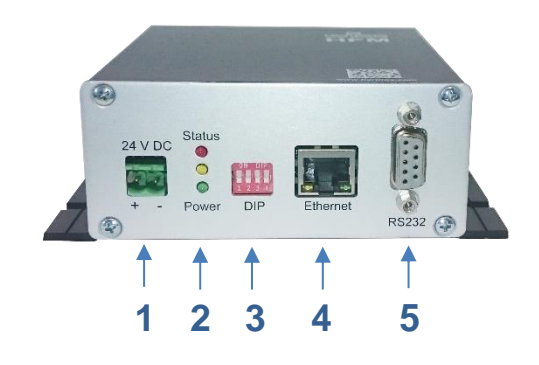

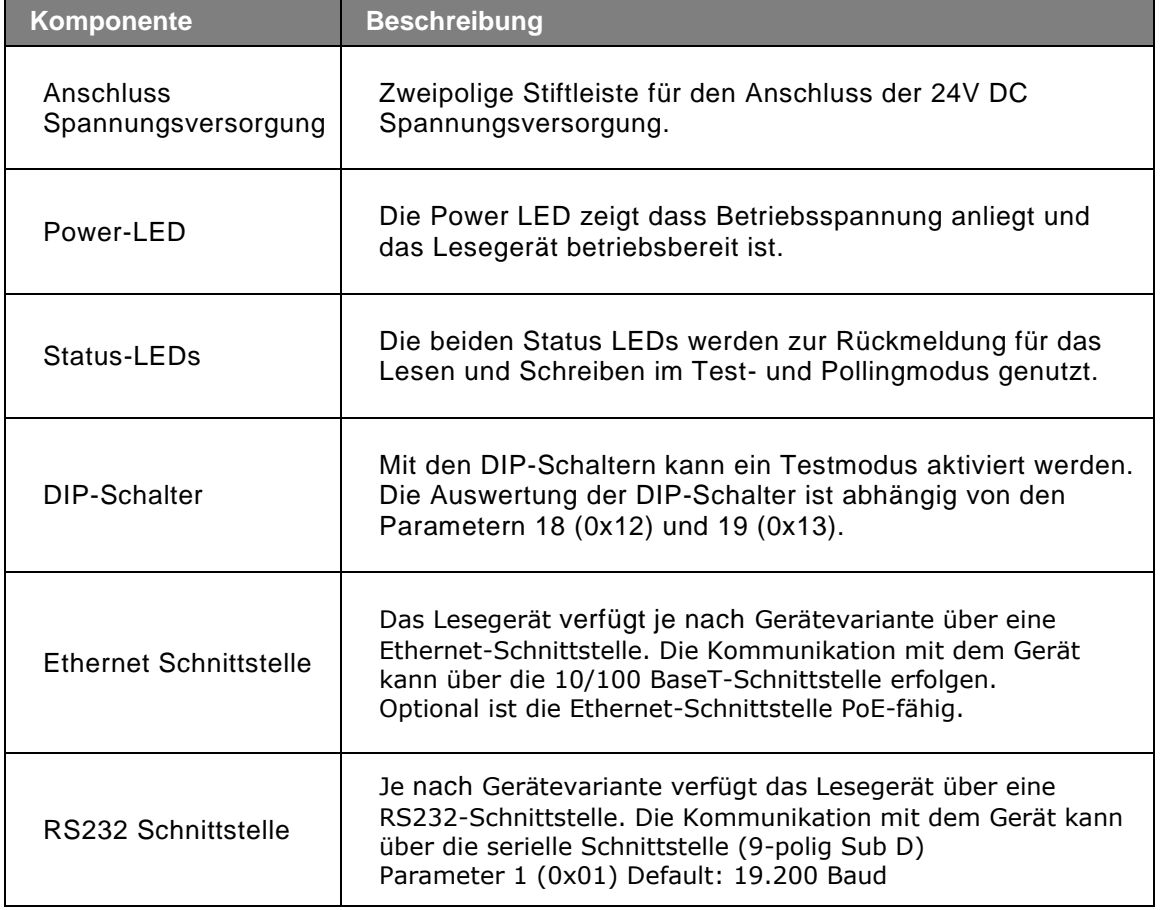

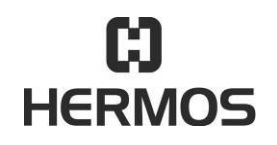

# **HFM 6x Gen2.0 Reader** 03.07.2020

Version 2.1 Page 19 of 93

# <span id="page-18-0"></span>**6.3.3 Rückansicht**

- 1. optional Ein- und Ausgänge (I/O Modul optional)
- 2. Antennenanschlüsse 1 6

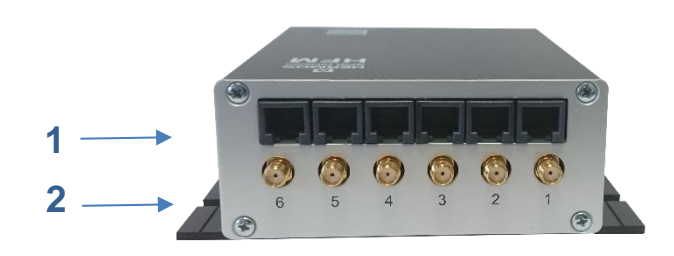

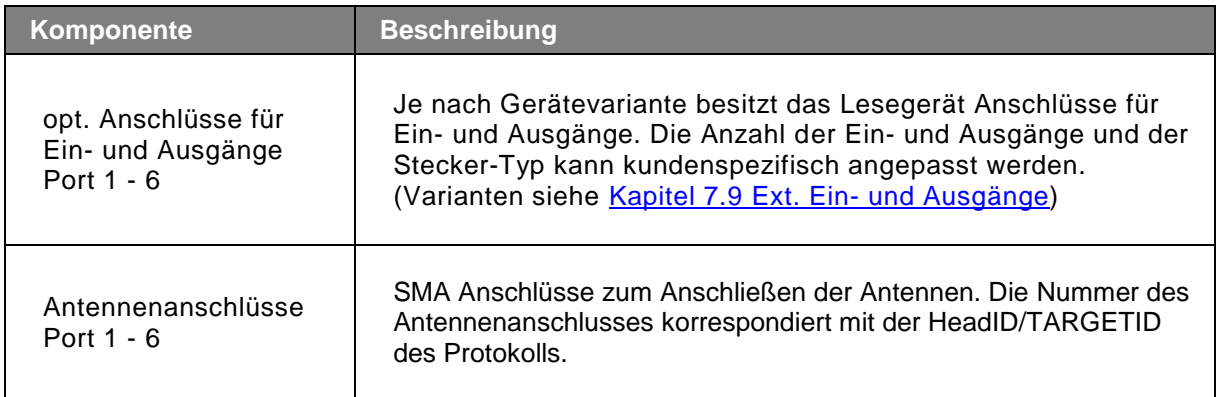

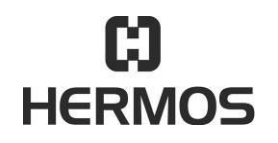

# **HFM 6x Gen2.0 Reader** 03.07.2020

Version 2.1 Page 20 of 93

#### <span id="page-19-0"></span>6.4 **Technische Daten**

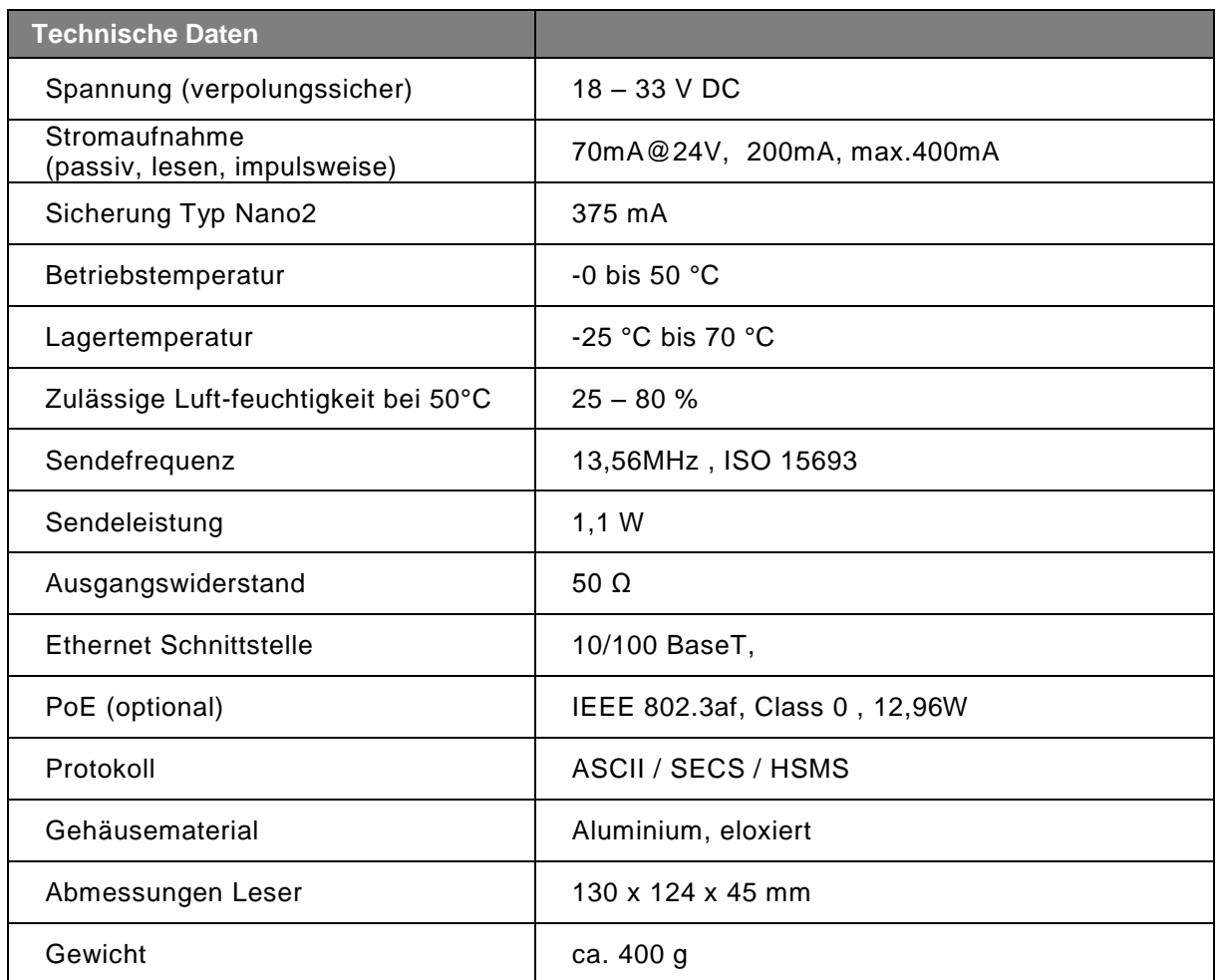

Der Geräteaufkleber mit CE-Kennzeichen, Artikel- und Seriennummer befinden sich seitlich auf der Leseeinheit.

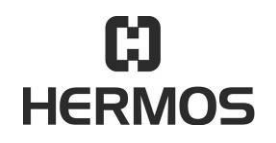

# **HFM 6x Gen2.0 Reader** 03.07.2020

Version 2.1 Page 21 of 93

### <span id="page-20-0"></span>**6.4.1 Geräteaufkleber**

Der Geräteaufkleber befindet sich auf dem Gehäuse der Leseeinheit. Er beinhaltet ein CE-Kennzeichen, Artikel- / Seriennummer und die MAC-Adresse.

 $\blacksquare$ 

- 1. Bezeichnung
- 2. Artikelnummer (Varianten)
- 3. Seriennummer (Beispiel)
- 4. Auftragsnummer
- 5. MAC-Adresse
- 6. Hersteller

### <span id="page-20-1"></span>**6.4.2 Testmode Aufkleber**

Der Testmode Aufkleber befindet sich auf dem Gehäuse der Leseeinheit.

Durch Setzen des DIP-Schalters 4 wird der Testmode aktiviert.

Die Auswahl des Antennenports wird durch die DIP-Schalter 1 - 3 geändert.

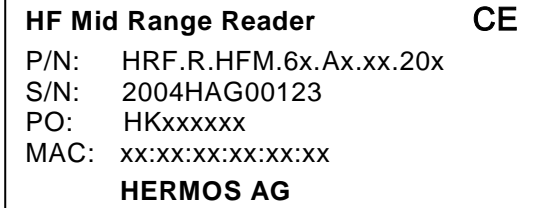

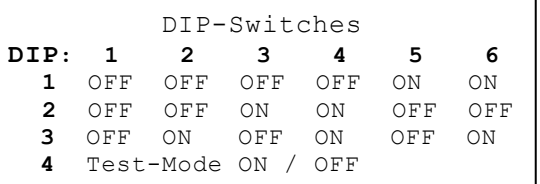

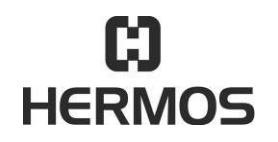

# **HFM 6x Gen2.0 Reader** 03.07.2020

Version 2.1 Page 22 of 93

# <span id="page-21-0"></span>**7. Installation**

Befolgen sie die grundlegenden Sicherheitshinweise im Kapitel Sicherheitshinweise.

#### <span id="page-21-1"></span> $7.1$ **Sicherheitshinweise**

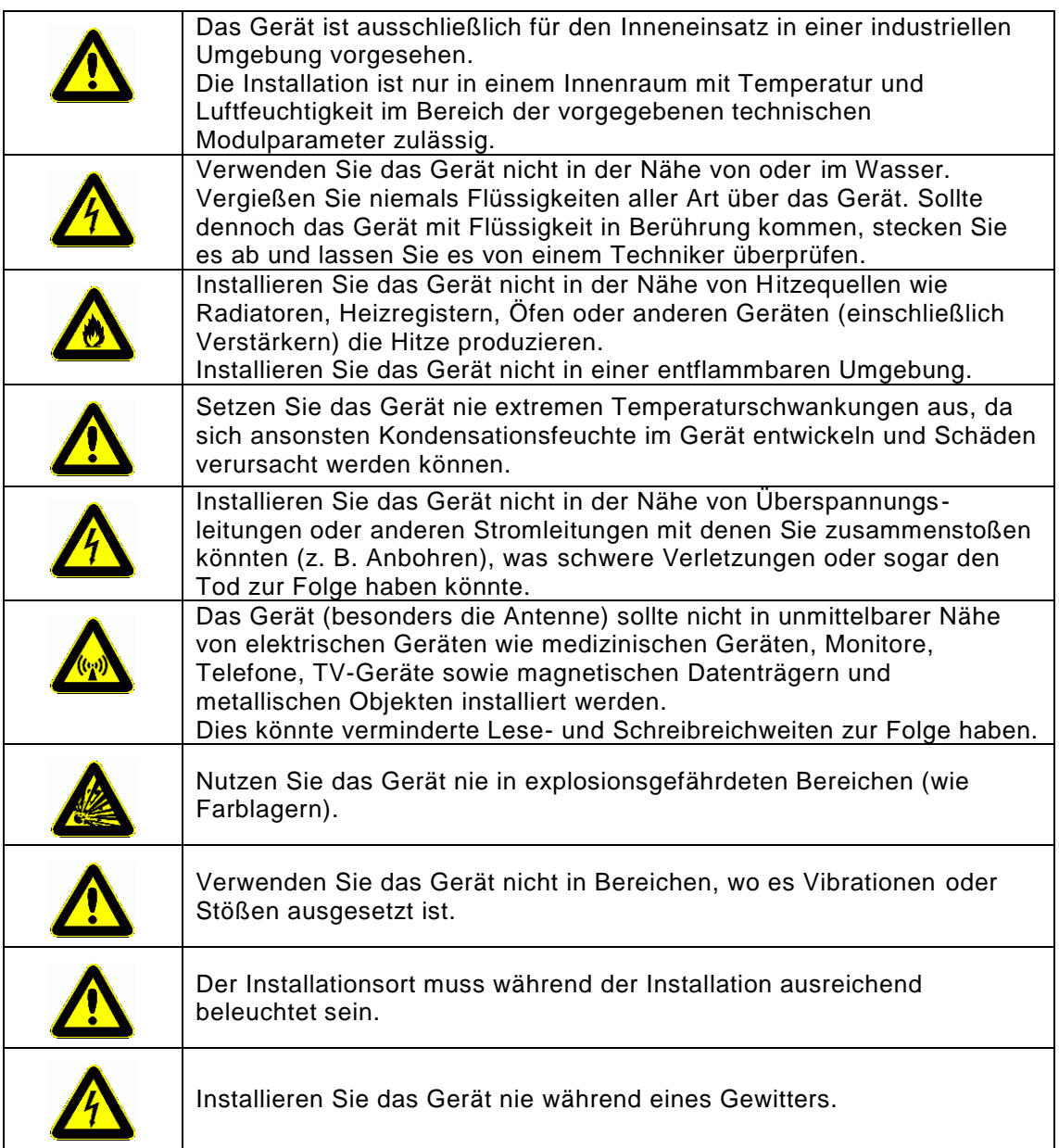

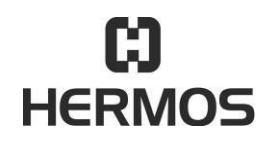

# **HFM 6x Gen2.0 Reader** 03.07.2020

Version 2.1 Page 23 of 93

Stellen Sie sicher, dass der Installationsort den Anforderungen der FCC (länderspezifisch) für menschliche Belastungen durch Radio Frequenzen entspricht.

#### <span id="page-22-0"></span> $7.2$ **Qualifiziertes Installationspersonal**

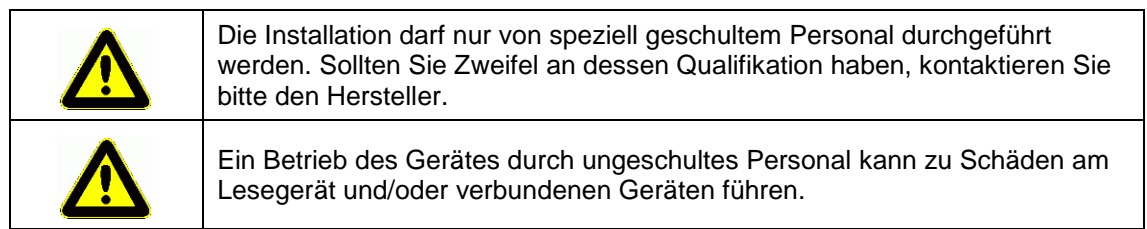

#### <span id="page-22-1"></span> $7.3$ **Auspacken**

Das HF-Lesegerät und das Zubehör können kundenabhängig unter Reinraumbedingungen verpackt worden sein. Um diesen Zustand zu erhalten, müssen die Geräte unter Reinraumbedingungen ausgepackt werden.

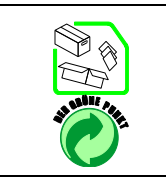

Das Verpackungsmaterial besteht aus Karton und Folie. Entsorgen Sie diese Materialien getrennt nach den jeweiligen Vorschriften Ihres Landes.

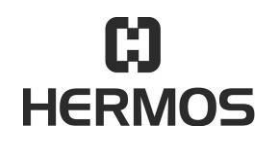

# **HFM 6x Gen2.0 Reader** 03.07.2020

Version 2.1 Page 24 of 93

#### <span id="page-23-0"></span> $7.4$ **Montage des Gerätes**

Die Montageoberfläche muss stabil, nicht entflammbar, trocken und sauber sein. Falls notwendig säubern Sie diese bevor Sie das Gerät installieren. Verwenden Sie nur von HERMOS zur Verfügung gestellte Komponenten, Kabel und Montagematerialien. Montieren Sie die Komponenten nur an den vorgesehenen Plätzen und stellen Sie sicher, dass die in den technischen Daten angegebenen Betriebs- und Umgebungsbedingungen jederzeit eingehalten werden.

Installationsmaße:

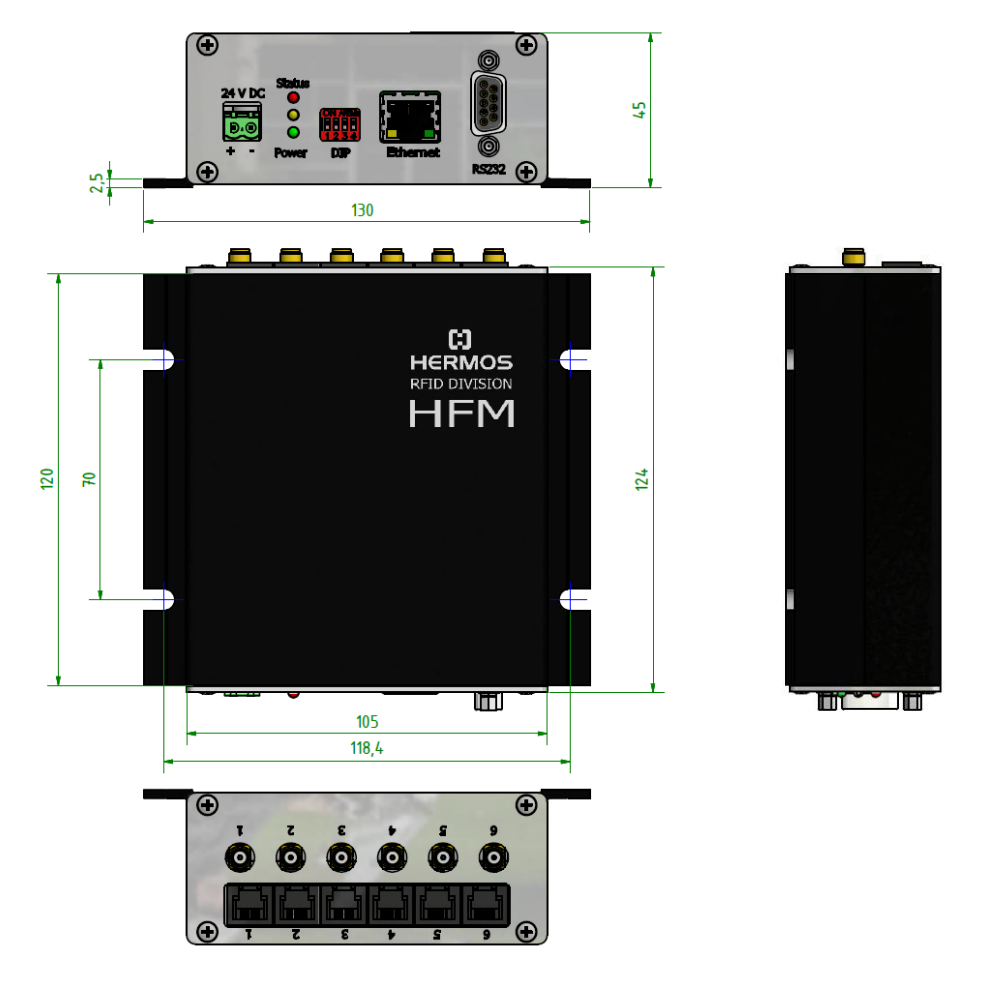

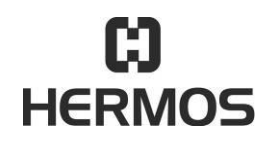

# **HFM 6x Gen2.0 Reader** 03.07.2020

Version 2.1 Page 25 of 93

#### <span id="page-24-0"></span> $7.5$ **Installation der Antenne**

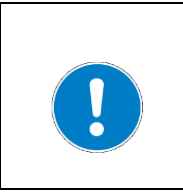

Beachten Sie bei der Installation der Antenne die erforderlichen Lese- und Schreibreichweiten. Das Lesegerät kann nur ordnungsgemäß verwendet werden, wenn sich der Transponder innerhalb der Lese- und Schreibreichweite der Antenne befindet.

#### <span id="page-24-1"></span>**7.5.1 Positionierung der Antenne**

Um ein zuverlässiges Lesen und Schreiben zu gewährleisten ist die Entfernung und Ausrichtung des Transponders zur Antenne entscheidend.

Die optimale Ausrichtung und Position des Transponders zur Antenne ist im nachfolgenden Schau bild zu erkennen.

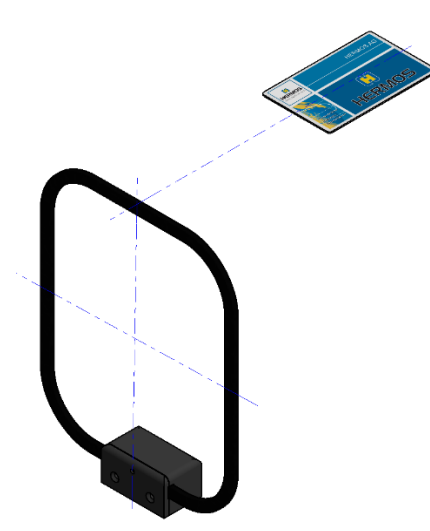

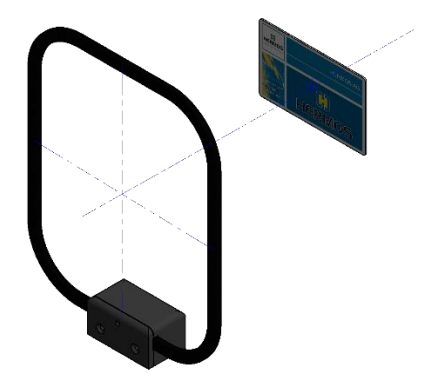

#### <span id="page-24-2"></span>**7.5.2 Anschließen der Antenne**

Schließen Sie die Antenne am Antennenanschluß auf der Rückseite der Leseeinheit an. Beachten Sie dabei die Beschriftung.

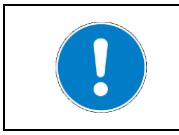

Um optimale Lese- und Schreibreichweiten zu gewährleisten verwenden Sie Antennen und Antennenkabel vom Hersteller.

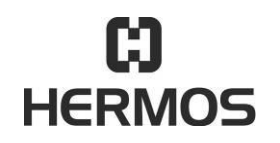

# **HFM 6x Gen2.0 Reader** 03.07.2020

Version 2.1 Page 26 of 93

#### <span id="page-25-0"></span>7.6 **Spannungsversorgung**

Das Gerät kann an eine interne Spannungsversorgung der Anlage oder an ein externes Netzteil angeschlossen werden.

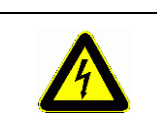

Es bestehen Gefahren, wenn das Gerät mit falscher Spannung versorgt wird. Nur Kabel, Stecker und Adapter des Herstellers verwenden. Anschlusswerte der technischen Daten beachten.

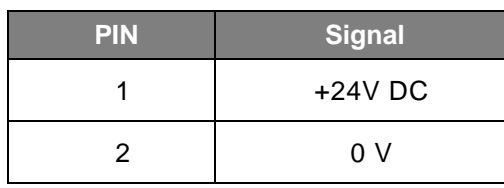

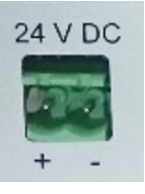

Wenn das Gerät an die Betriebsspannung angeschlossen ist, leuchtet die Power-LED. Bei Lesegeräten mit PoE Funktionalität kann die Spannungsversorgung auch direkt über die Ethernet-Schnittstelle mittels Power-over-Ethernet (PoE) gemäß IEEE 802.3af erfolgen. Beachten Sie dass die PoE Infrastruktur ausreichend Leistung zur Verfügung stellen kann.

#### <span id="page-25-1"></span> $7.7$ **DIP-Schalter**

Über die 4 DIP-Schalter am Gerät kann ein Test-Modus aktiviert werden. Im Testmodus wird eine Dauerlesung am eingestellten Antennenport ausgeführt und das Ergebnis der Lesung an den Status - LEDs angezeigt. Der Testmode wird durch Setzen des DIP-Schalters 4 aktiviert. Die Auswahl des Antennenports wird durch die DIP-Schalter 1 - 3 geändert.

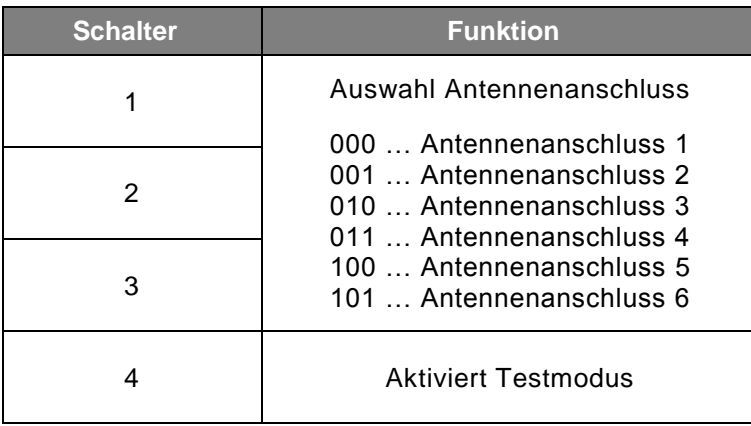

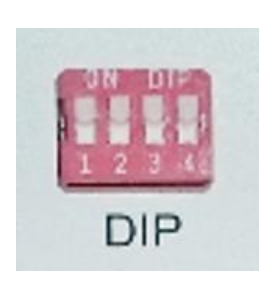

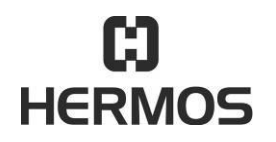

# **HFM 6x Gen2.0 Reader** 03.07.2020

Version 2.1 Page 27 of 93

#### <span id="page-26-0"></span> $7.8$ **RS232 Anschluss**

Die serielle Schnittstelle ist als eine Sub-D-Buchse (9-polig) realisiert. Eine serielle Anschlussleitung (1:1-Schaltung) kann verwendet werden.

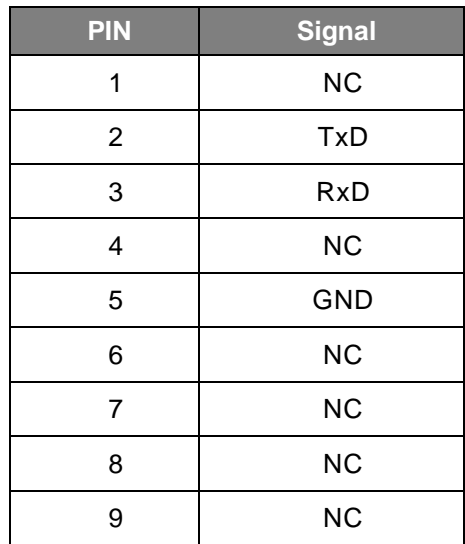

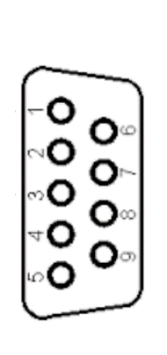

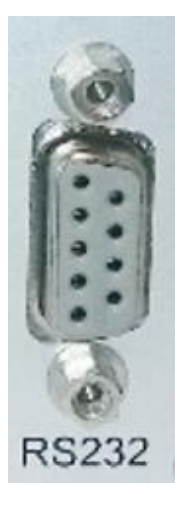

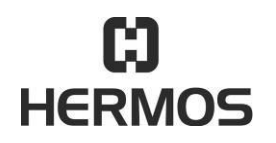

# **HFM 6x Gen2.0 Reader** 03.07.2020

Version 2.1 Page 28 of 93

#### <span id="page-27-0"></span>7.9 **Ext. Ein- und Ausgänge**

Das Lesegerät bietet die Möglichkeit Eingangssignale abzufragen und Ausgangssignale (LEDs) zu setzen. Je nach Gerätevariante besitzt das Lesegerät unterschiedliche Anschlüsse für Ein- und Ausgänge. Die Anzahl der Ein- und Ausgänge und der verwendete Steckertyp kann kundenspezifisch angepasst werden.

### <span id="page-27-1"></span>**7.9.1 IO Modul WIP Rack**

Das IOModul WIP-Rack bietet für jeden Antennen Port 1 Ein- und 2 Ausgänge. Die Anschlüsse sind als RJ12 Buchse realisiert.

Rückansicht:

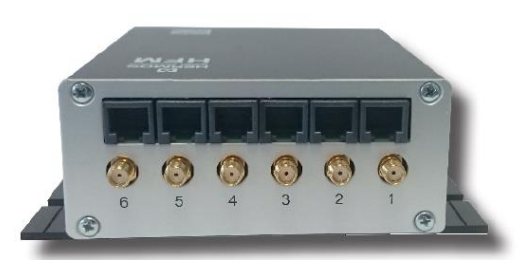

Pin-Belegung:

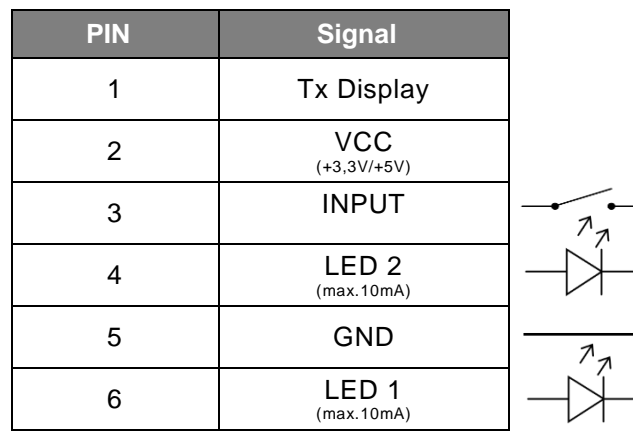

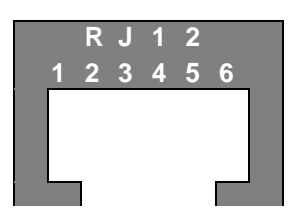

Ansicht von vorne

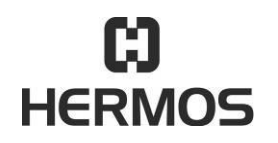

# **HFM 6x Gen2.0 Reader** 03.07.2020

Version 2.1 Page 29 of 93

### <span id="page-28-0"></span>**7.9.2 IO Modul LEMO 3**

Das IOModul LEMO3 bietet 4 Eingänge. Die Anschlüsse sind als 3-polige LEMO Buchse realisiert.

Rückansicht:

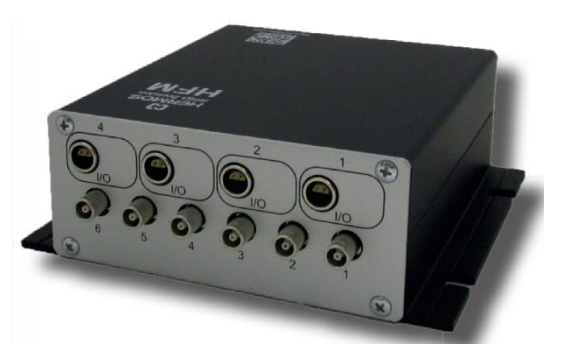

Pin-Belegung:

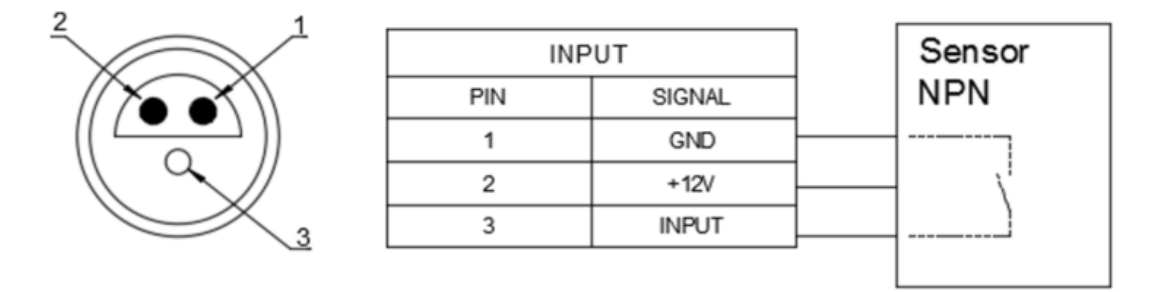

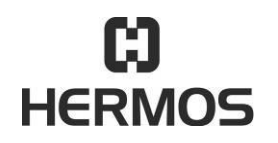

# **HFM 6x Gen2.0 Reader** 03.07.2020

Version 2.1 Page 30 of 93

### <span id="page-29-0"></span>**7.9.3 IO Modul LEMO 4**

Das IOModul LEMO4 bietet 4 Eingänge und 8 Ausgänge. Die Anschlüsse sind als 4-polige LEMO Buchse realisiert.

Rückansicht:

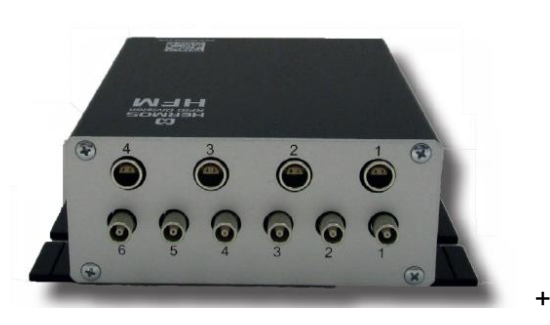

Pin-Belegung:

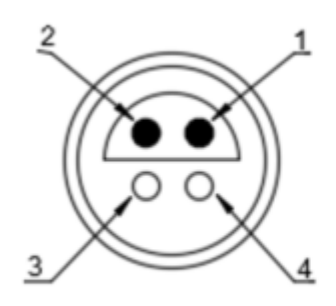

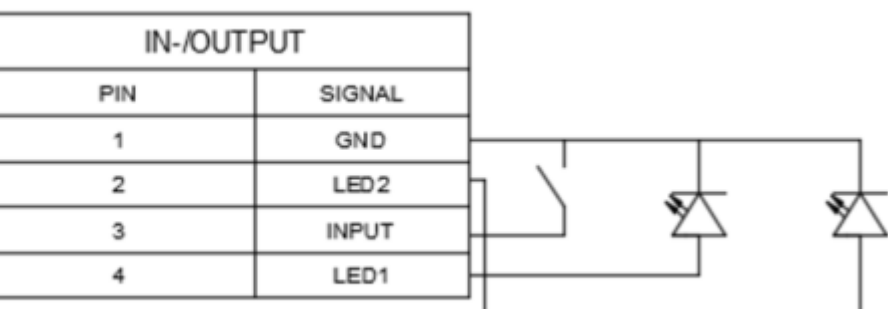

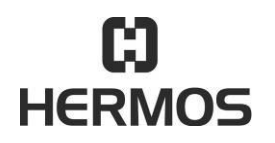

# **HFM 6x Gen2.0 Reader** 03.07.2020

Version 2.1 Page 31 of 93

### <span id="page-30-0"></span>**7.9.4 IO Modul Phoenix**

Das IOModul Phoenix bietet 6 Ein- und 8 Ausgänge. (24V) Die Anschlüsse sind als Phoenix MC 1,5 / 3,81mm Buchsen realisiert

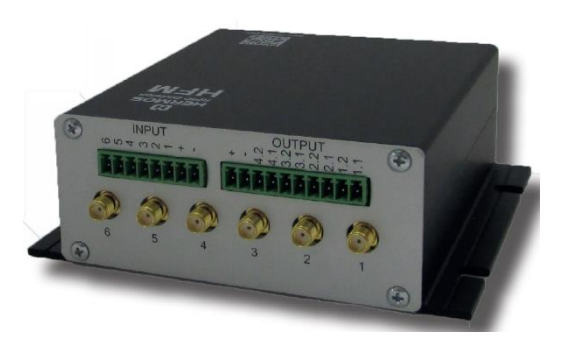

Pin-Belegung:

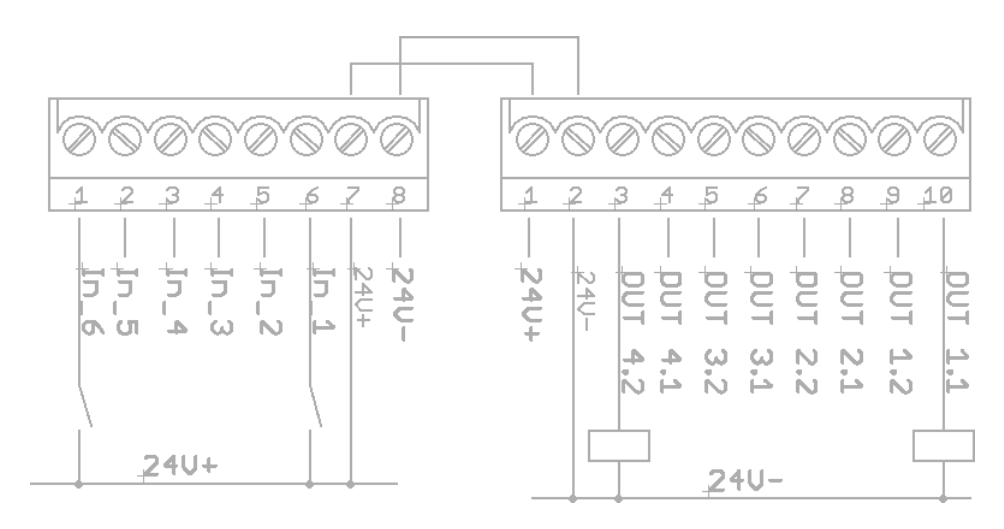

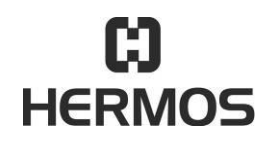

# **HFM 6x Gen2.0 Reader** 03.07.2020

Version 2.1 Page 32 of 93

### <span id="page-31-0"></span>**8. Inbetriebnahme**

#### <span id="page-31-1"></span> $8.1$ **Betriebsbedingungen**

Folgende Voraussetzungen müssen für den fehlerfreien Betrieb des Gerätes erfüllt werden.

- 1. Das Gerät muss an die Spannungsversorgung angeschlossen werden (sofern nicht PoE genutzt wird).
- 2. Eine Antenne muss ordnungsgemäß an das Lesegerät angeschlossen werden.
- 3. Ein Transponder muss sich innerhalb der Lese- und Schreibreichweite der angeschlossenen Antenne befinden.
- 4. Deaktivieren Sie für den Normalbetrieb nach der Einrichtung den Testmodus. (alle DIP-Schalter aus).
- 5. Die Betriebstemperatur muss sich im Rahmen der technischen Daten befinden.

#### <span id="page-31-2"></span>8.2 **Parameter der seriellen Schnittstelle**

Folgende Einstellungen der seriellen Schnittstelle sind bei Auslieferung eingestellt. Die Baudrate kann mit dem Parameter 0x01 verändert werden.

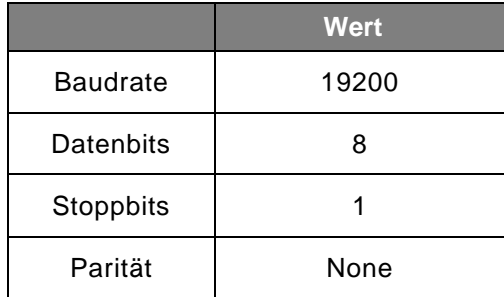

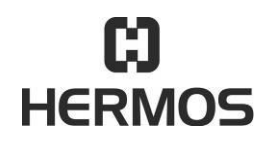

# **HFM 6x Gen2.0 Reader** 03.07.2020

Version 2.1 Page 33 of 93

#### <span id="page-32-0"></span>**Einrichten der Netzwerkschnittstelle** 8.3

Die Anbindung an das Kundennetzwerk erfolgt über eine 10/100BaseT Ethernet-Schnittstelle. Bei der Auslieferung ist der DHCP (Dynamic Host Configuration Protocol) aktiviert.

Ist kein DHCP-Server in Ihrem Netzwerk verfügbar, so wird eine zufällige IP-Adresse aus dem ZeroConf Bereich (169.254.0.0/16) gesetzt und weiterhin versucht eine IP Adresse zu beziehen.

Für die Konfiguration der Netzwerkeinstellung steht die Anwendung HERMOS "Device Discoverer" zur Verfügung. Mithilfe des "Device Discoverers" können HERMOS Komponenten im LAN-Netzwerk gefunden und Einstellung auf einfache Weise geändert werden.

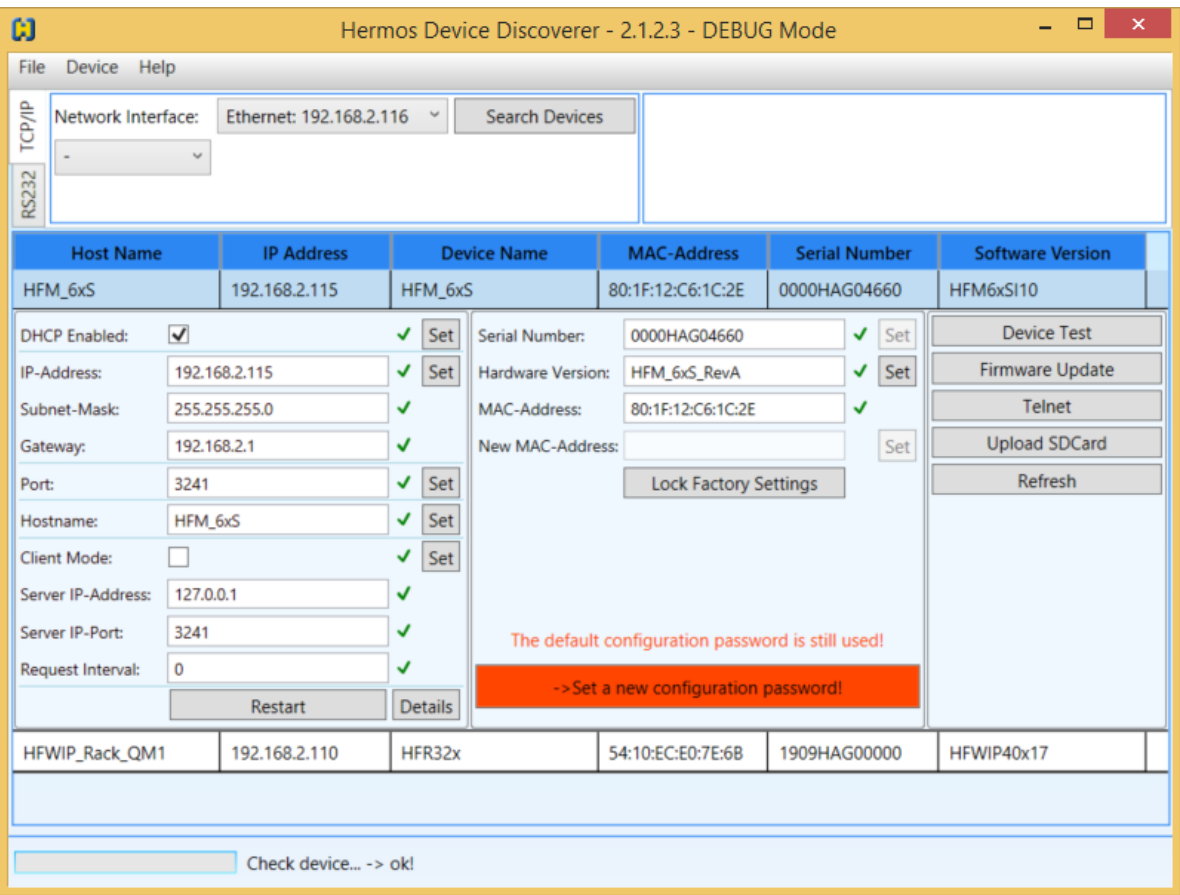

- 1. Wählen Sie Ihre Netzwerkschnittstelle wenn sie mehrere Optionen auf Ihrem PC besitzen.
- 2. Mit dem "Search Devices" Button werden automatisch alle HERMOS Lesegeräte in Ihrem Netzwerk gesucht.

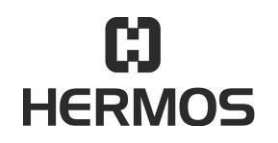

# **HFM 6x Gen2.0 Reader** 03.07.2020

Version 2.1 Page 34 of 93

3. Selektieren Sie das gewünschte Lesegerät in der Liste um die Netzwerkeinstellungen zu öffnen. Hier können sie die Netzwerkeinstellungen editieren und durch Drücken des jeweiligen Buttons auf das Lesegerät übernehmen.

Sollte ein Configuration Passwort abgefragt werden, so lautet dieses im Defaultzustand "HERMOS".

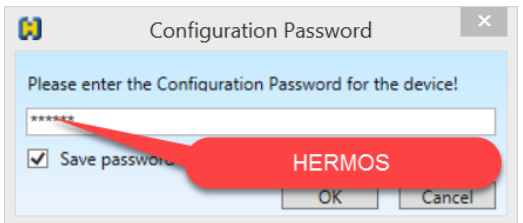

Nach dem Ändern von Parametern führt das Lesegerät einen Neustart aus und kann mit "Search Devices" wieder eingelesen werden.

# **VORSICHT**

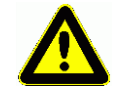

Das Ändern von Netzwerkeinstellungen führt in der Regel zu einem Neustart des Lesegerätes. Dadurch wird eine bestehende HSMS-Hostverbindung geschlossen!

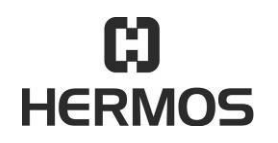

### **HFM 6x Gen2.0 Reader** 03.07.2020

Version 2.1 Page 35 of 93

#### <span id="page-34-0"></span>8.4 **Firmwareupdate**

Mit dem HERMOS "Device Discoverer" können auch Firmware-Updates durchgeführt werden. Starten sie das Tool mit Administratorrechten und suchen sie alle HERMOS-Geräte im Netzwerk.

Markieren Sie dazu das gewünschte Lesegerät und wählen Sie abhängig von Ihrer Schnittstelle den Button "TCP/IP Firmware Download" oder "RS232 Firmware Download". Sollte ein Passwort abgefragt werden, so lautet dieses "HERMOS".

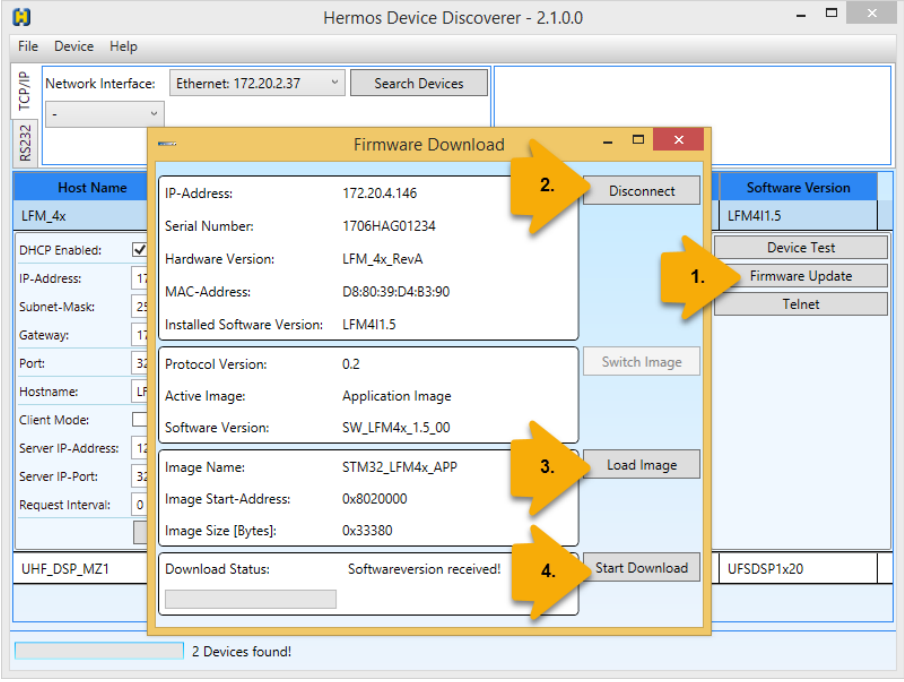

- 1. Über den Button "Firmware Update" wird zum selektierten Reader das neue Fenster Firmware Download geöffnet. (Verbindung wird automatisch geöffnet)
- 2. Wählen Sie das neue Firmware-File mit dem Load-Image Button.
- 3. Starten Sie den Download-Vorgang. Warten Sie bis die Meldung "Download Finished" erscheint.

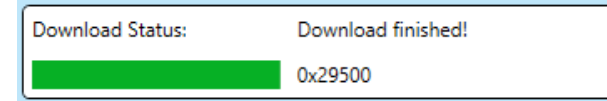

### **VORSICHT**

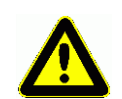

Entfernen Sie während des Downloadvorgangs nicht die Spannungsversorgung und unterbrechen Sie nicht die Netzwerkverbindung.

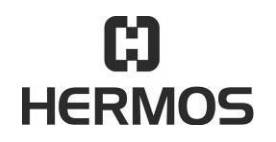

# **HFM 6x Gen2.0 Reader** 03.07.2020

Version 2.1 Page 36 of 93

#### <span id="page-35-0"></span>**Test Device mit dem Device Discoverer** 8.5

Mit dem HERMOS "Device Discoverer" können Reader auch getestet werden.

Starten sie das Tool mit Administratorrechten und suchen Sie das zu testende HERMOS-Gerät im Netzwerk. Markieren Sie das gewünschte Lesegerät und wählen Sie unabhängig von Ihrer Schnittstelle den Button "Device Test". Es wird eine weitere Ansicht "Device Test" geöffnet, mit welcher der angesprochene Reader über ein UDP Protokoll getestet werden kann, ohne eine evtl. bestehende TCP/IP Verbindung zu trennen.

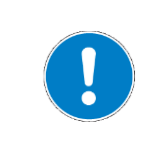

Der Device Test wird erst mit der Gerätegeneration HFM 6x Gen2.0 unterstützt. Bei früheren HFM 6x Lesegeräten steht dieses Feature nicht zur Verfügung!

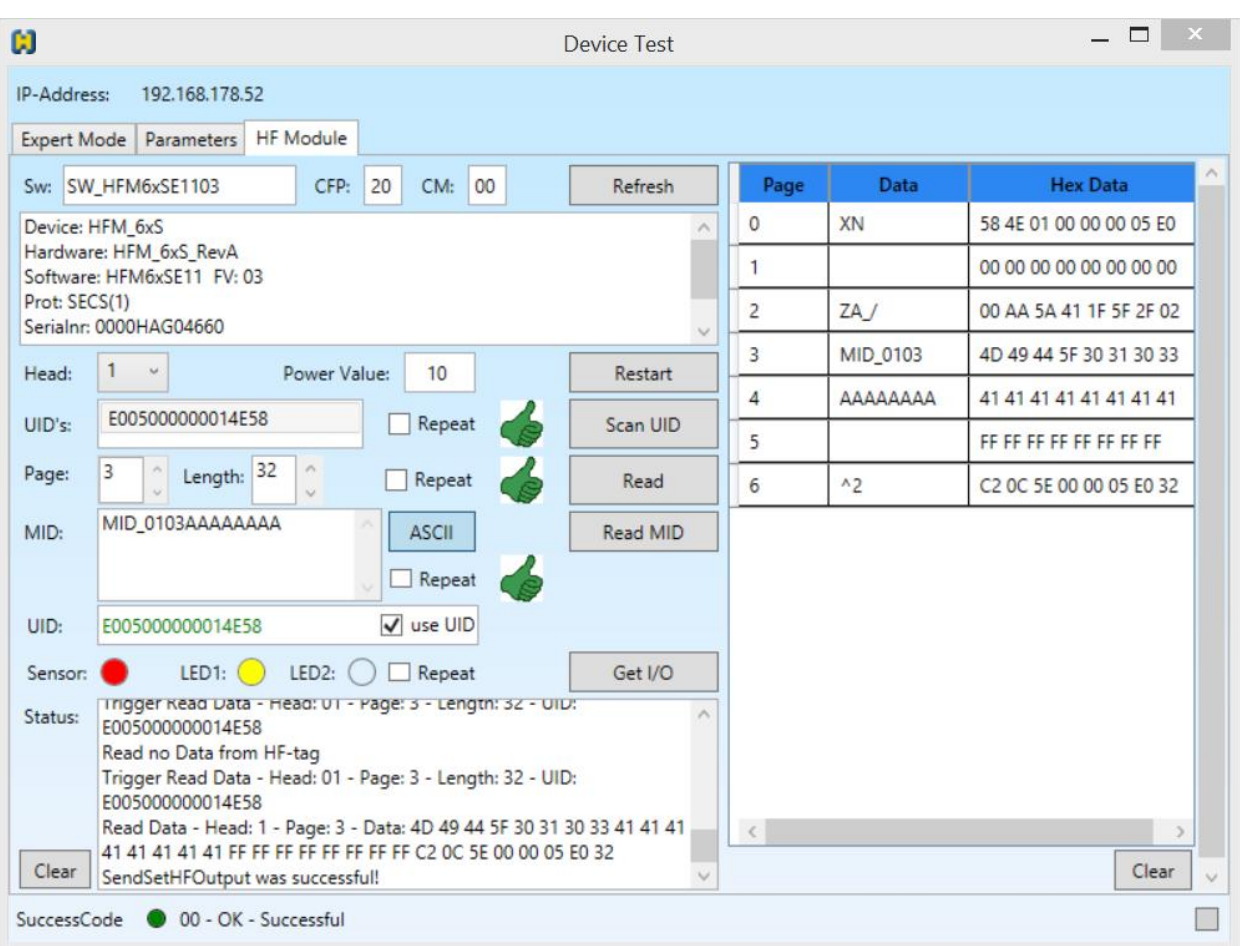
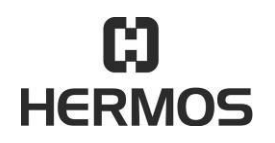

**HFM 6x Gen2.0 Reader** 03.07.2020

Version 2.1 Page 37 of 93

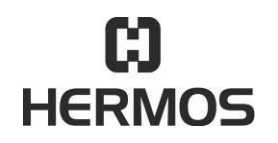

# **HFM 6x Gen2.0 Reader** 03.07.2020

Version 2.1 Page 38 of 93

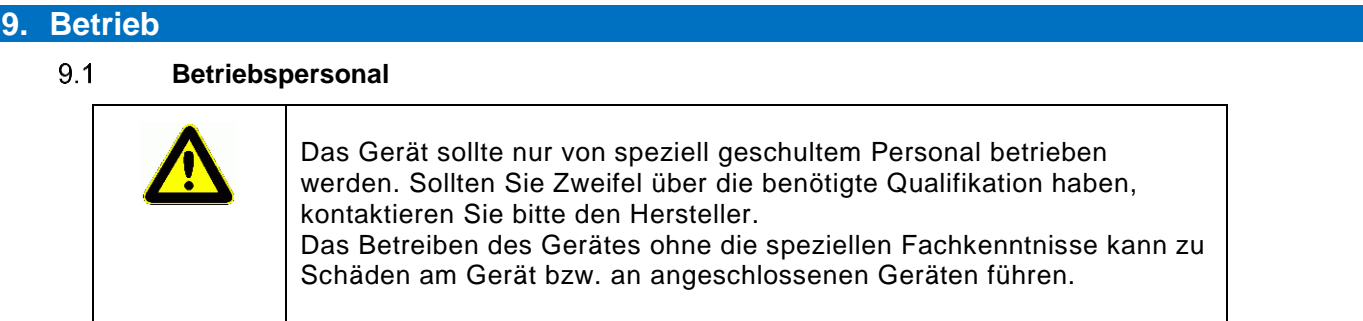

#### 9.2 **Protokollwechsel**

#### **9.2.1 Allgemein**

Zur Kommunikation mit einem verbundenen Hostsystem unterstützt das Lesegerät die Protokolle ASCIIoder SECS / HSMS. Die Protokollauswahl erfolgt mittels automatischer Protokollerkennung. Das aktuell eingestellte Protokoll wird an der Status-LED beim Boot-Vorgang angezeigt.

SECS: Die rote Status LED bleibt beim Selbsttest ca. 1 Sekunde länger an

ASCII: Die gelbe Status LED bleibt beim Selbsttest ca. 1 Sekunde länger an

#### **9.2.2 Automatische Protokollerkennung**

Das Lesegerät stellt sich automatisch auf das verwendete Protokoll ein, indem es die erste Nachricht nach einem Reset überprüft und auswertet. Die Schnittstelle wird bei Protokollwechsel entsprechend umgestellt und neu initialisiert. Dieser Vorgang kann mehrere Sekunden dauern. Bereits gesendete Nachrichten gehen dabei verloren.

Das neu erkannte Protokoll wird für die weitere Kommunikation verwendet. Ein erneuter Wechsel ist erst nach einem weiteren Reset möglich. Die automatische Protokollerkennung kann durch das Setzten von Parameter 0x68 aktiviert und deaktiviert werden.

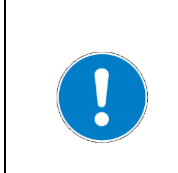

Empfängt das Lesegerät undefinierte oder zufällige Zeichen, so kann dies zu einem versehentlichen Protokollwechsel führen, wenn der Protokollwechsel zulässig ist. Die automatische Protokollerkennung (Protokollwechsel) kann über [Parameter 0x68](#page-82-0) aktiviert werden. Der Parameter 0x69 bestimmt dann

ob, bei einem Protokollwechsel Defaultparameter hergestellt werden.

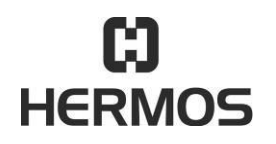

## **HFM 6x Gen2.0 Reader** 2008 2020 2020 2020 2020 2020 2020 203.07.2020 20:07:20:07

Version 2.1 Page 39 of 93

#### 9.3 **Kommunikationsprotokoll**

#### **9.3.1 Aufbau des Kommunikationsprotokolls**

Die Kommunikation erfolgt mittels ASCII-Paketen. Nach jedem Befehl an das Lesegerät wird eine bestimmte Antwort gesendet. Wir empfehlen, diese Antwort vor dem Senden eines neuen Befehls abzuwarten.

#### **9.3.2 Paketinhalt**

Jedes Nachrichtenpaket besteht aus einem Paketkopf (Header = 3 Zeichen), den Nachrichten-Daten (2 oder mehr Zeichen) und dem Paketende.

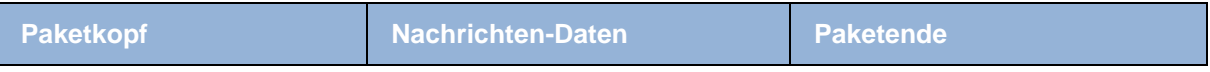

#### **Paketkopf**

Der Paketkopf beinhaltet neben einem Startzeichen die Nachrichtenlänge. Die Nachrichtenlänge besteht aus 2 hexadezimalen Bytes und definiert die Anzahl der Zeichen in einer Nachricht.

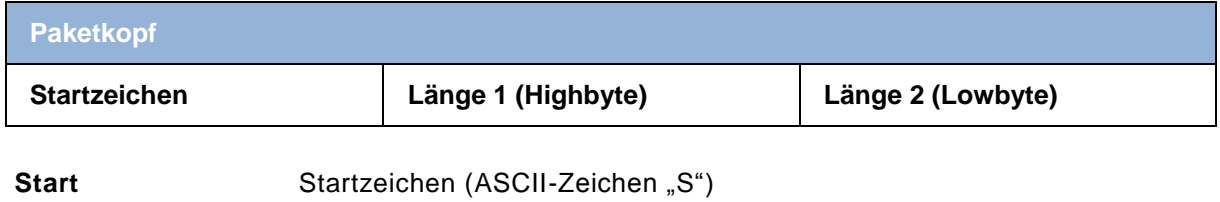

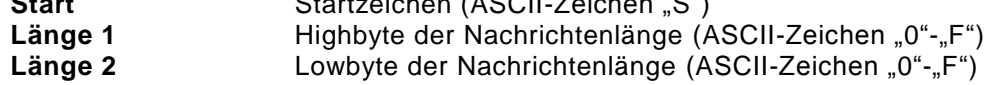

Erweitertes ASCII-Format:

Das erweiterte ASCII-Format ist für ASCII-Nachrichten definiert, deren Nachrichtenlänge 255 Zeichen übersteigt. Der Paketkopf beinhaltet neben zwei Startzeichen die Nachrichtenlänge. Die Nachrichtenlänge besteht aus 4 hexadezimalen Bytes und definiert die Anzahl der Zeichen in einer Nachricht.

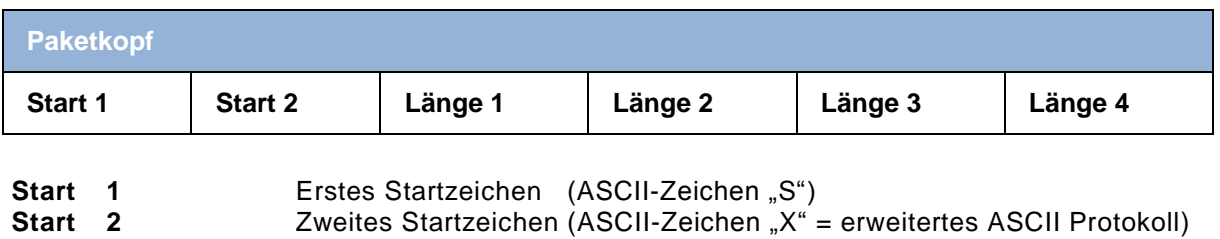

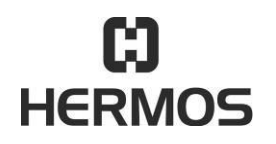

# **HFM 6x Gen2.0 Reader** 03.07.2020

Version 2.1 Page 40 of 93

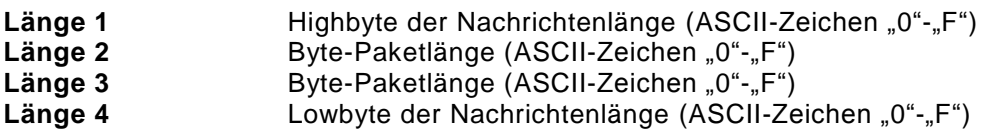

#### **Nachrichten-Daten**

Die Nachricht enthält ein Befehlszeichen, eine Ziel- bzw. Quelladresse, die Nummer des Antennen-Ports (Head) und die eigentlichen Nachrichten-Daten.

Die Nummer des Antennen-Ports wird nicht für alle Nachrichten benötigt.

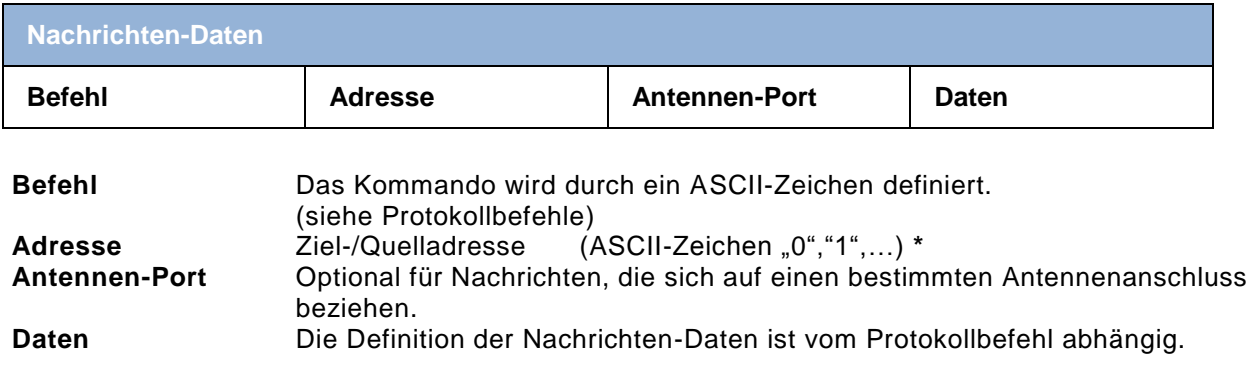

\* Im Auslieferungszustand ist das Lesegerät auf 0 eingestellt.

#### **Paketende**

Das Ende des Paketes beinhaltet ein Endezeichen und eine Checksumme bestehend aus 4 Zeichen.

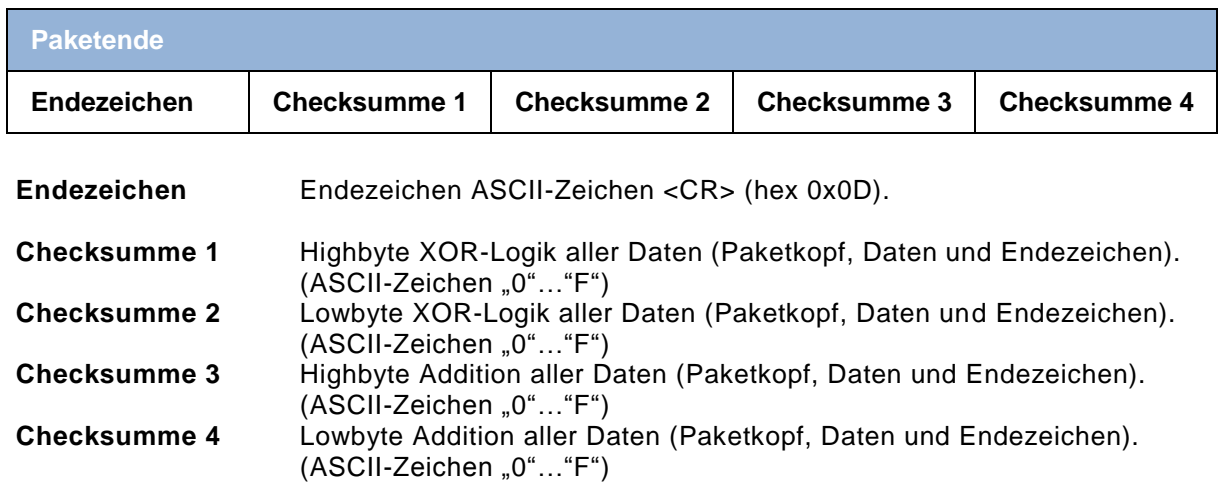

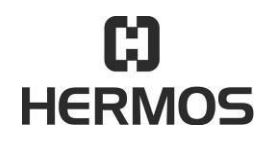

# **HFM 6x Gen2.0 Reader** 03.07.2020

Version 2.1 Page 41 of 93

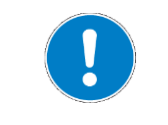

Bei der Verwendung der TCP/IP-Schnittstelle entfällt die Checksumme. (keine Übertragung)

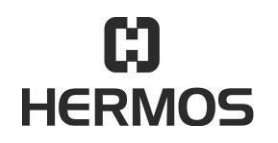

# **HFM 6x Gen2.0 Reader** 03.07.2020

Version 2.1 Page 42 of 93

#### **9.3.3 Datenelemente**

In diesem Abschnitt sind die Datenelemente definiert, die in den standardmäßigen ASCII-Nachrichten verwendet werden, die im Abschnitt Nachrichtendetails beschrieben sind.

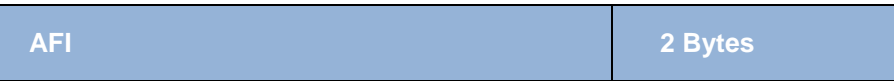

Application Family Identifier. Der AFI definiert den Applikationstype nach ISO15693. Das erste Zeichen definiert die Anwendungsfamilie, das 2. Zeichen definiert den Sub-Typ innerhalb der Familie.

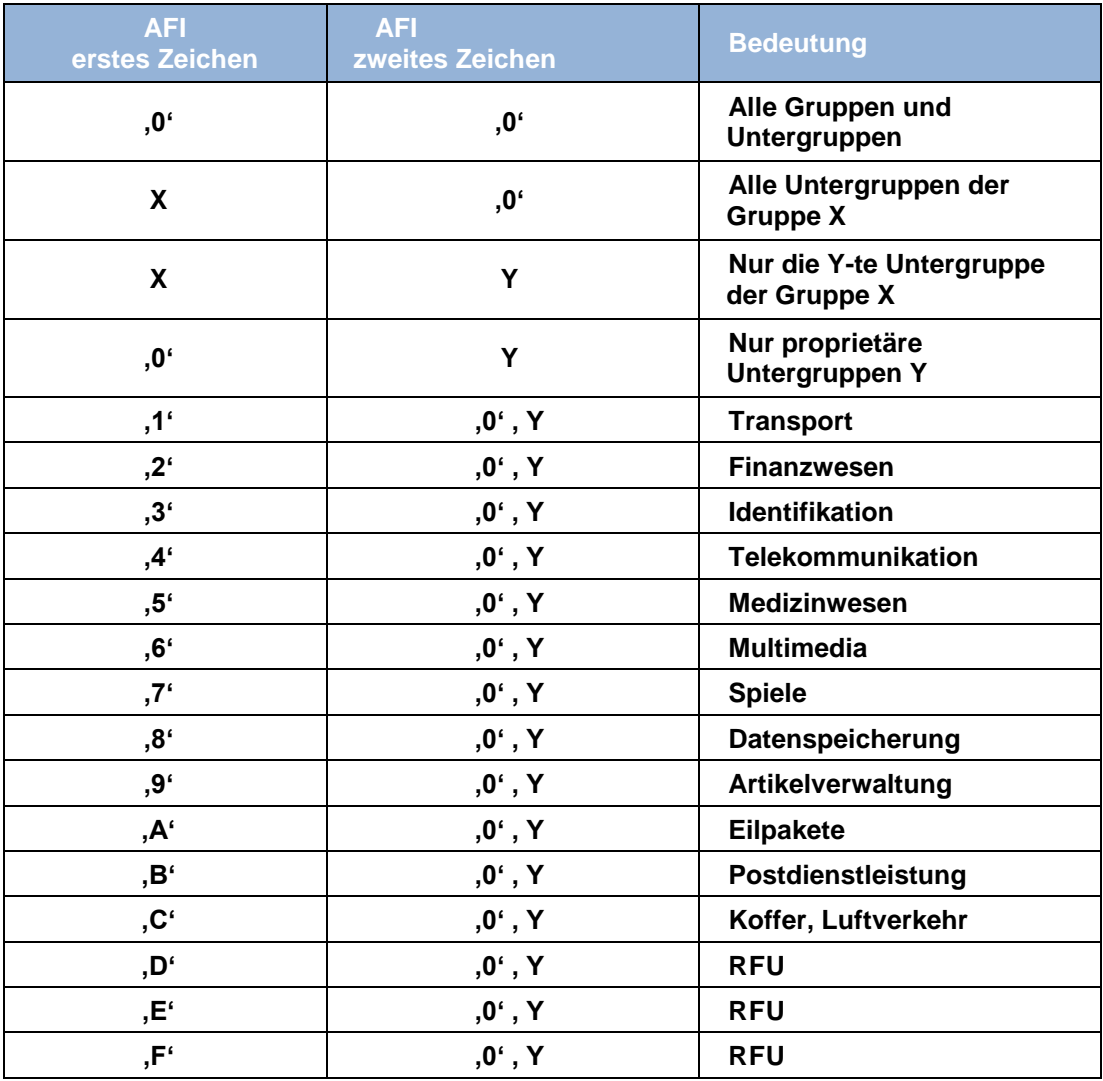

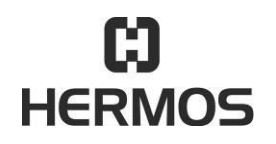

# **HFM 6x Gen2.0 Reader** 03.07.2020

Version 2.1 Page 43 of 93

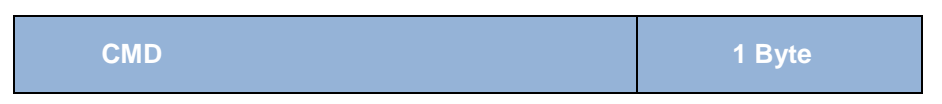

Das Kommando definiert den Protokollbefehl. (siehe Kapitel Protokollbefehle)

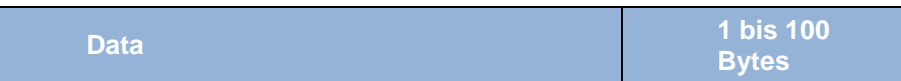

Die Daten werden im HEX Format. Das heißt, zwei ASCII-Zeichen in der Nachricht beschreiben ein Byte Transponderdaten im HEX-Format.

Beispiel:

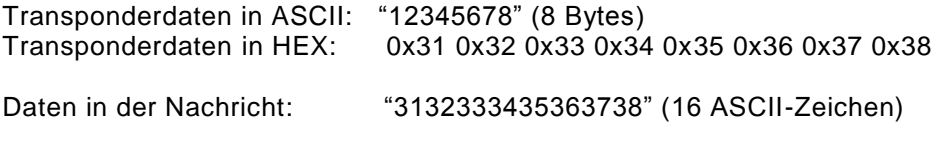

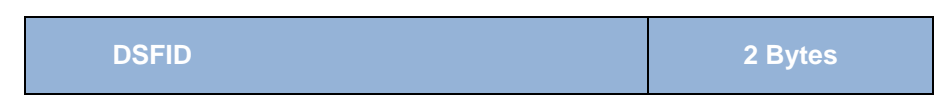

Data Storage Format Identifier.

Das DSFID-Byte wird verwendet, um eine ID für das Datenformat auf dem Tag zu speichern. Das DSFID-Byte kann geschrieben und gelockt werden.

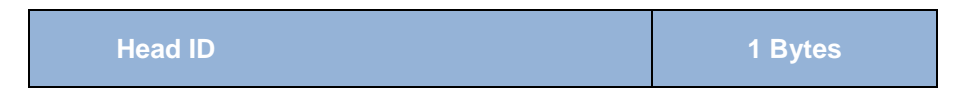

Die Nummer des Antennenports wird als HeadID bezeichnet. Die Head ID ist Teil des Protokolls, da es auch für andere Geräte mit mehreren Antennenanschlüssen verwendet wird.

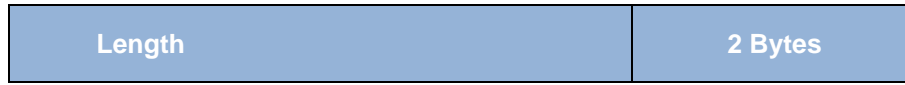

Definiert die Länge der zu lesenden oder zu schreibenden Daten. Die beiden ASCII-Zeichen (2 Bytes) bezeichnen die Länge der Daten im HEX-Format. Beispiel:

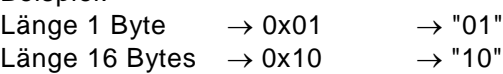

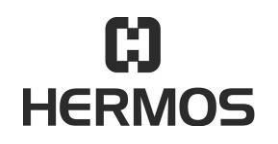

## **HFM 6x Gen2.0 Reader** 03.07.2020

Version 2.1 Page 44 of 93

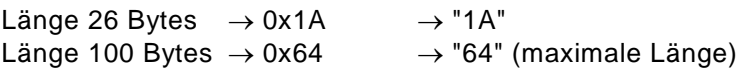

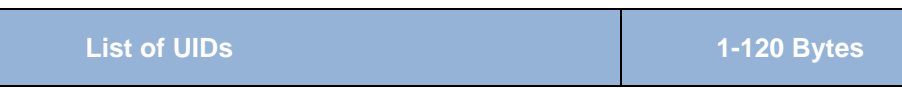

Entspricht einer Liste von UIDs (ISO15693) die vom Gerät gescannt wurden. Die Liste wird durch eine Zeichenkette dargestellt. Jede UID hat eine Länge von 8 Bytes. In dieser Zeichenkette wird jedes Byte der UID durch 2 ASCII-Zeichen dargestellt. Eine komplette UID (8 Byte) wird durch 16 ASCII-Zeichen dargestellt. Die ersten 2 Zeichen der Zeichenkette geben die Anzahl der UIDs in der Zeichenkette an. Diese zwei Zeichen beschreiben einen Byte-Wert im HEX-Format ("02" bedeutet 0x02).

Beispiel: Liste mit 2 UIDs:

"02 E00700000A7CA966 E00700000A744911"

→ UID 1: 0xE00700000A7CA966

→ UID 2: 0xE00700000A744911

**List of UIDs 1-120 Bytes**

Entspricht einer Liste der UIDs + DSFID Byte (ISO165693) der vom Gerät erkannten Transponder. Die Liste wird durch eine Zeichenkette dargestellt. Jede UID/DSFID-Einheit hat eine Länge von 9 Byte. In dieser Zeichenkette wird jedes Byte der UID/DSFID durch 2 ASCII-Zeichen dargestellt. Eine komplette UID (8 Byte) + DSFID Byte (1 Byte) wird durch 18 ASCII-Zeichen dargestellt. Die ersten 2 Zeichen der gesamten Zeichenkette geben die Anzahl der UIDs in der Zeichenkette an. Diese zwei Zeichen beschreiben einen Byte-Wert im HEX-Format ("02" bedeutet 0x02). Informationseinheiten der Nachrichten

Beispiel: Liste mit 2 Tags:

"02 E00700000A7CA966AA E00700000A744911BB"

 $\rightarrow$  UID 1: 0xE00700000A7CA966AA

→ UID 2: 0xE00700000A744911BB

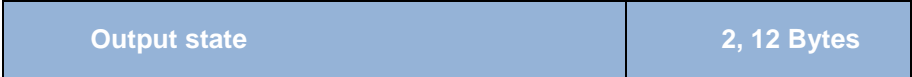

Das Datenelement zeigt / setzt den Status der Ausgänge am entsprechenden Antennenanschluss (Head ID). "Output State" beinhaltet den Status von beiden Outputs eines Antennenanschlusses.

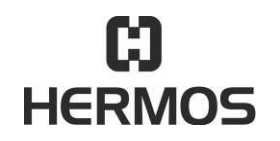

## **HFM 6x Gen2.0 Reader** 03.07.2020

Version 2.1 Page 45 of 93

Im Fall der Abfrage des Status aller Outputs des Readers, enthält "Output State" den Status von allen Outputs (2 pro Head). Für jeden Head wird der Status mit 2 Byte dargestellt  $\rightarrow$  Byte 1 für Output 1 und Byte 2 für Output 2 (falls vorhanden).

Beispiel:

- 0 Output OFF
- 1 Output ON
- 2 Output blinkt
- 3 Output behält den aktuellen Status
- 4 Output blinkt schnell
- 5 Output pulsiert

**Parameter no. 2 Bytes**

Nummer des Parameters. Zwei ASCII-Zeichen (2 Bytes) zeigen die Parameternummer im HEX-Format an.

Beispiel: Parameter  $20 \rightarrow 0x14 \rightarrow "14"$ 

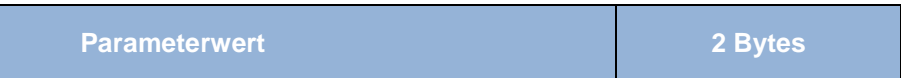

Wert des Parameters. Zwei ASCII-Zeichen (2 Bytes) bezeichnen den Wert des Parameters im HEX-Format.

Beispiel: Parameter  $192 \rightarrow 0xCO \rightarrow "CO"$ 

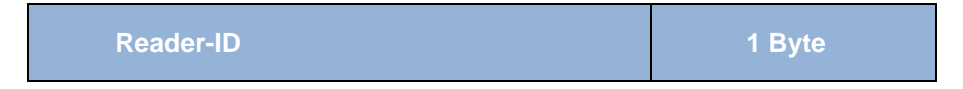

Adresse des Gerätes ("0" .. "E").

Im Auslieferungszustand ist die Adresse des Gerätes standardmäßig 0.

Für alle Geräte die über eine IP-Verbindung kommunizieren empfiehlt HERMOS die Reader-ID auf "0" zu belassen.

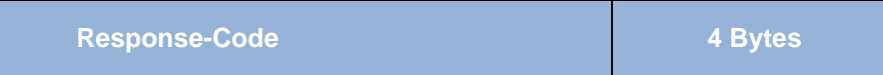

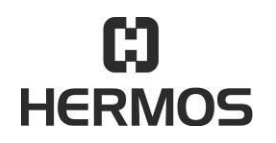

# **HFM 6x Gen2.0 Reader** 03.07.2020

Version 2.1 Page 46 of 93

Diese Funktion wird nicht für das einzelne Lesegerät verwendet. Dieser Code ist immer "0000".

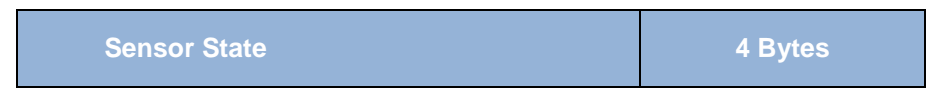

Zeigt den aktuellen Status des Sensors am entsprechenden Antennenanschluss (Head ID) an.

Wert  $0 \rightarrow$  Sensor ist nicht bedeckt (offen) Wert  $1 \rightarrow$  Sensor ist bedeckt (geschlossen)

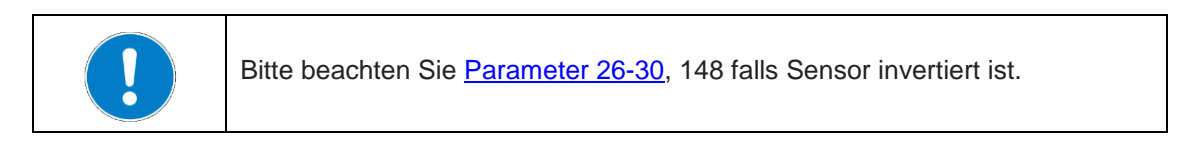

**Seriennummer 4 Bytes**

Enthält die 4 Byte lange Seriennummer des Gerätes.

Die Seriennummer befindet sich auch auf dem Aufkleber des Lesegerätes.

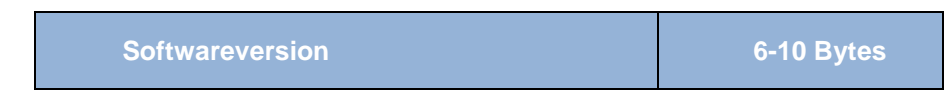

Zeichenkette mit der Softwareversion des Lesegerätes. Die Anzeige ist im HEX-Format. Das heißt, die 12 - 16 Zeichen der ASCII-Zeichenkette beschreiben die 6 - 10 Bytes der Softwareversion im HEX-Format.

Beispiel:  $>>$  VO << v048464D367849563132  $\rightarrow$  0x48 0x46 0x4D 0x36 0x78 0x49 0x56 0x31 0x32 = "HFM6xIV12"

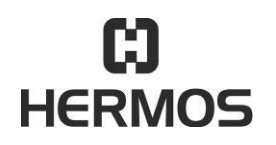

# **HFM 6x Gen2.0 Reader** 03.07.2020

Version 2.1 Page 47 of 93

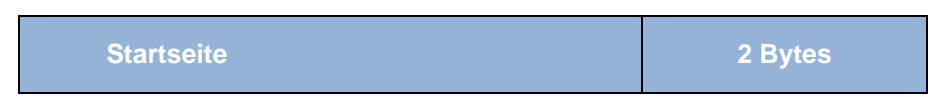

Die Startseite legt die erste Seite für einen Lese- oder Schreibvorgang fest. Die beiden ASCII-Zeichen sind im HEX-Format definiert.

Beispiel:

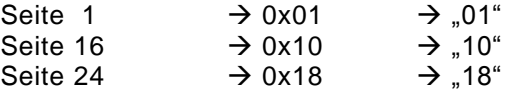

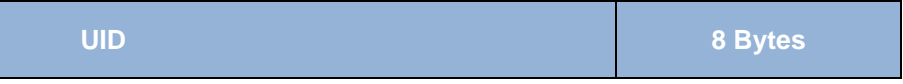

Die UID stellt eine eindeutige ID des Transponders (ISO 15693) dar. Die UID wird zur Adressierung benötigt, wenn mehr als ein Transponder im Bereich der Antenne ist. Die UID hat eine Länge von 8 Byte, welche in der Nachricht durch 16 ASCII-Zeichen als HEX-String dargestellt werden.

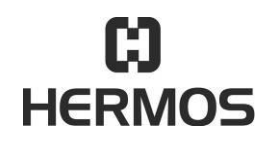

# **HFM 6x Gen2.0 Reader** 03.07.2020

Version 2.1 Page 48 of 93

#### **9.3.4 Nachrichtenbeispiel**

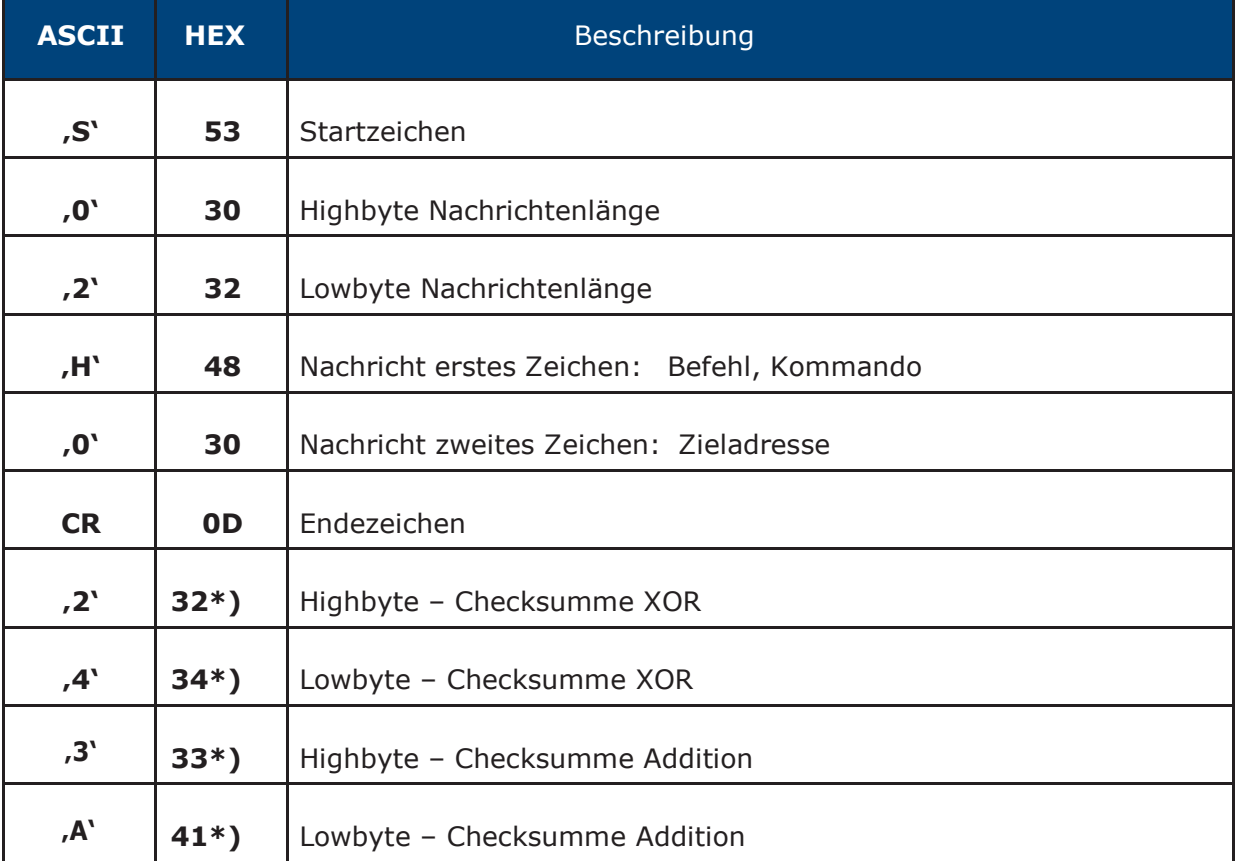

Im folgenden Beispiel wird der Aufbau einer kompletten Nachricht (Bsp "H0") abgebildet:

\*): Bei TCP/IP Übertragung im Standard ASC-I1 Protokoll werden die Prüfsummenbytes nicht übertragen.

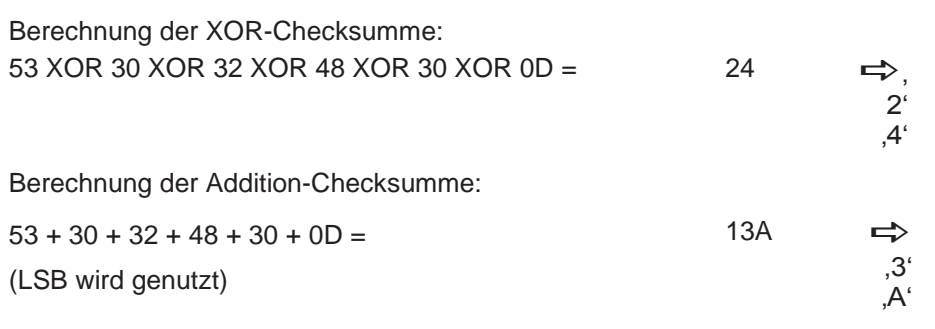

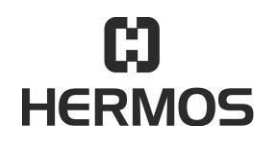

# **HFM 6x Gen2.0 Reader** 03.07.2020

Version 2.1 Page 49 of 93

#### $9.4$ **Protokollbefehle**

#### **Lesen:**

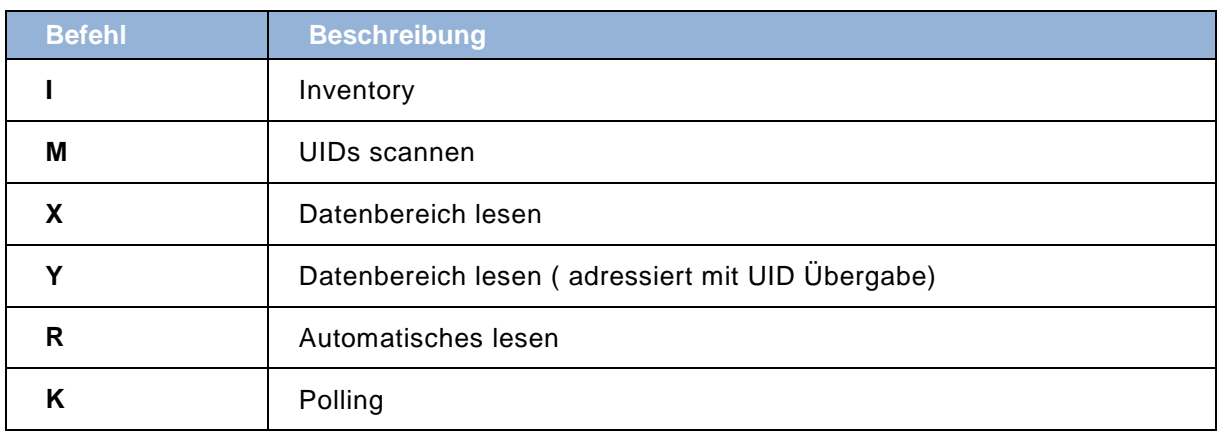

## **Schreiben:**

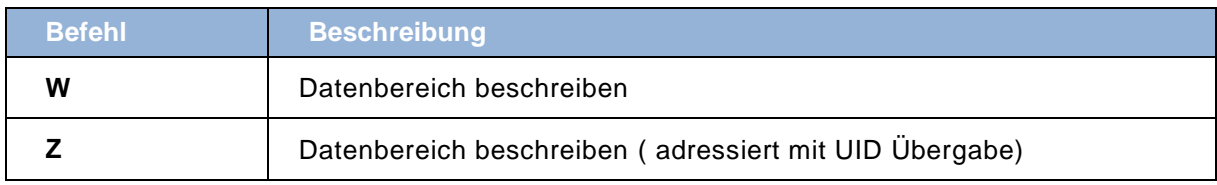

# **Ein- und Ausgänge:**

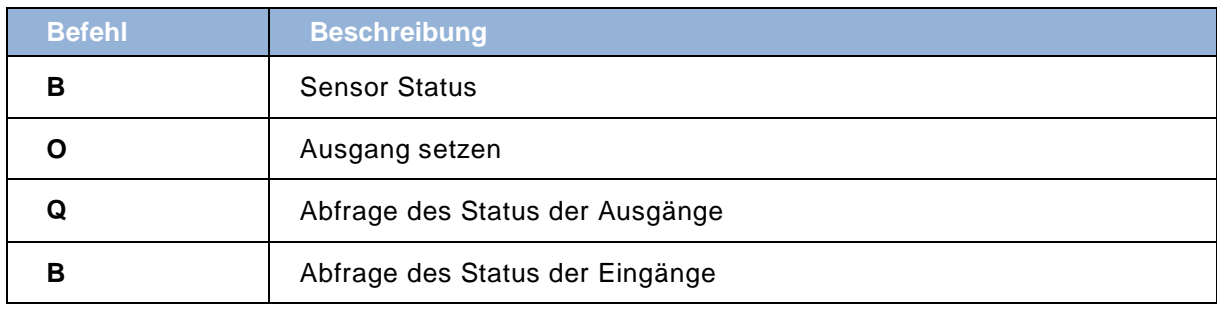

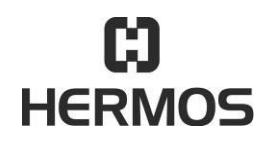

# **HFM 6x Gen2.0 Reader** 03.07.2020

Version 2.1 Page 50 of 93

# **Parameter:**

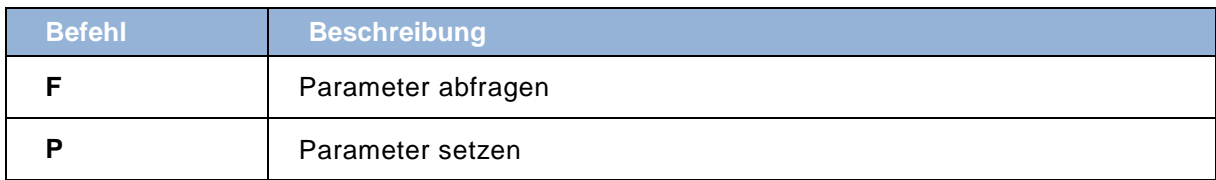

## **Lesegerät-Einstellungen:**

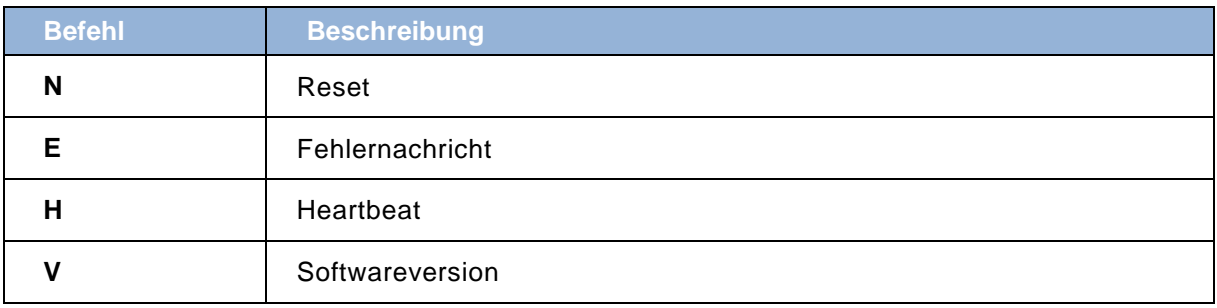

#### **Sonstige Lese- und Schreibfunktionen:**

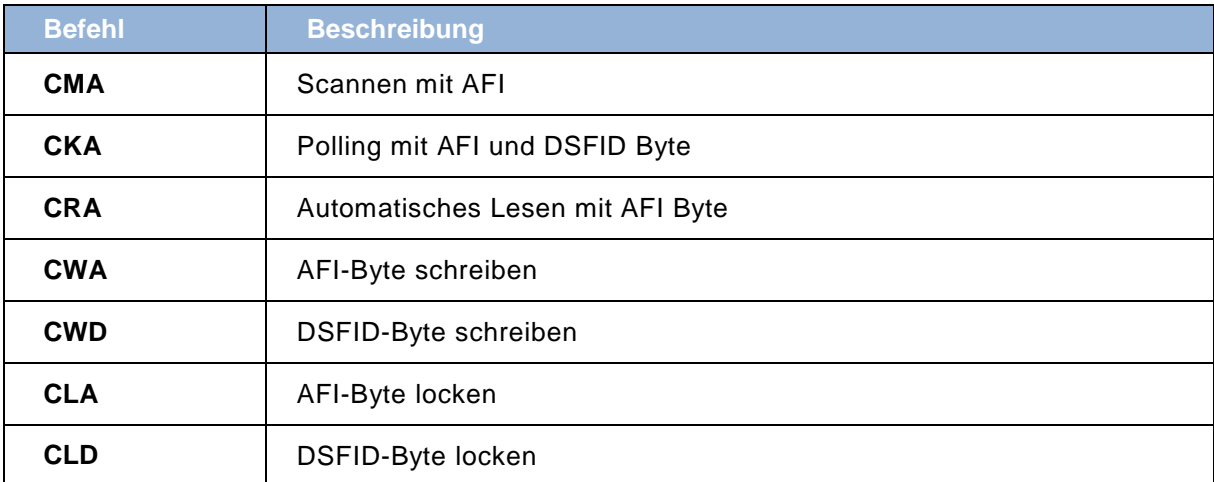

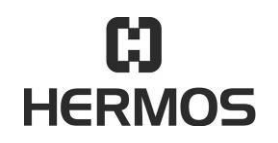

# **HFM 6x Gen2.0 Reader** 03.07.2020

Version 2.1 Page 51 of 93

#### **9.4.1 I – Inventory**

Der Befehl I dient zum Scannen eines einzelnen Transponders innerhalb des Antennenbereichs. Die Antwortnachricht enthält die UID des erkannten Transponders.

Dieses Kommando enthält keine Kollisionserkennung und darf nur bei einem Transponder im Antennenbereich verwendet werden.

Die Inventory Funktion ist schneller als eine vollständige Scanfunktion. (siehe "M" Befehl)

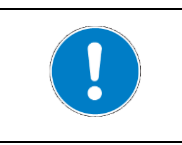

Befinden sich mehrere Transponder im Antennenbereich, wird in der Regel der besser im Antennenfeld platzierte Transponder erkannt. Es kann bei mehreren Transpondern keine fehlerfreie Lesung garantiert werden.

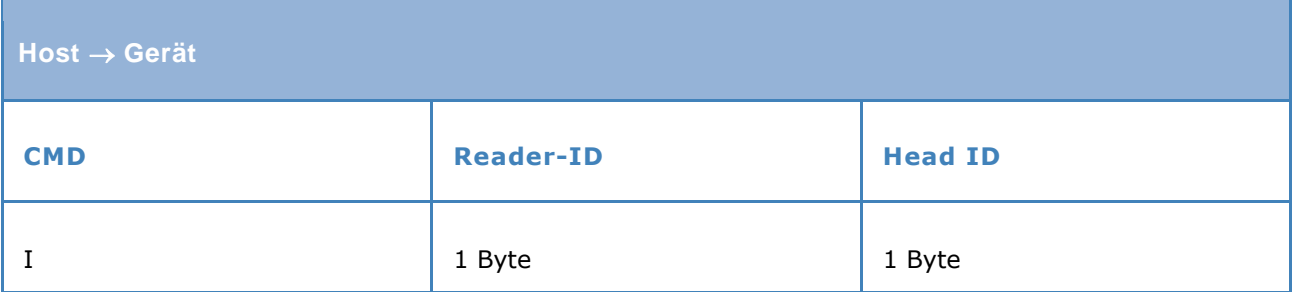

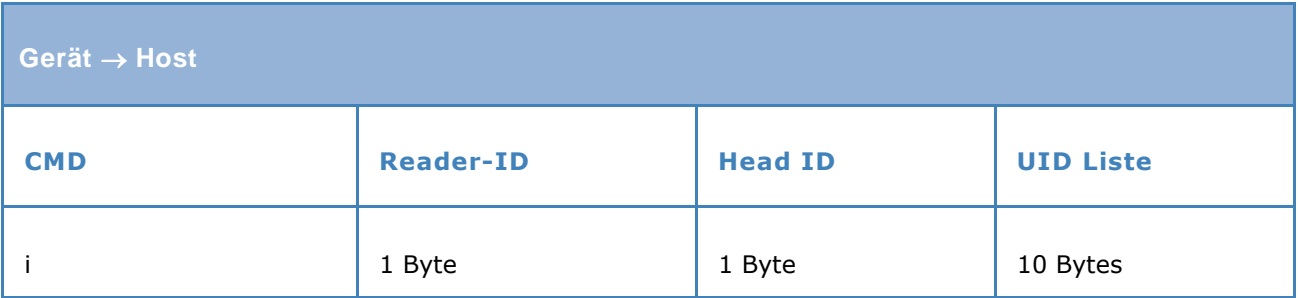

Beispiel:  $>> 101$ << i01 01 E007816306C25F2F ----------------------------------------------------- >> I01 << i01 01 E0070000155AAFD1 -----------------------------------------------------

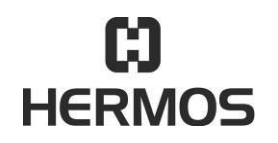

## **HFM 6x Gen2.0 Reader** 03.07.2020

Version 2.1 Page 52 of 93

#### **9.4.2 M – Scannen**

Der Befehl M startet einen Scan-Vorgang und erfasst alle im Lesebereich der angesteuerten Antenne vorhandenen HF-Transponder. Die Antwortnachricht enthält eine Liste aller erkannten Transponder, die durch Ihre UID identifiziert werden.

Die Scan-Funktion ist langsamer als eine Inventory-Funktion. (siehe "I" Befehl)

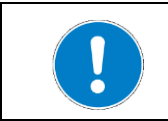

Es werden alle im Antennenbereich befindlichen Transponder erkannt. Durch auftretende Kollisionen kann ein Scanvorgang deutlich länger als eine einfache Inventory- oder Lesefunktion andauern.

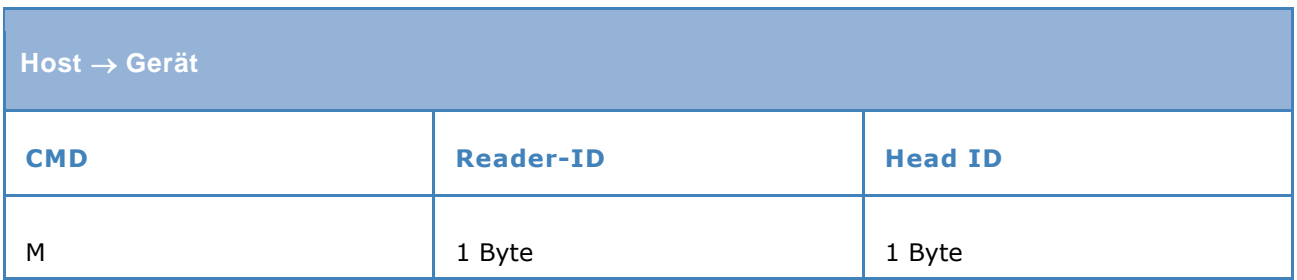

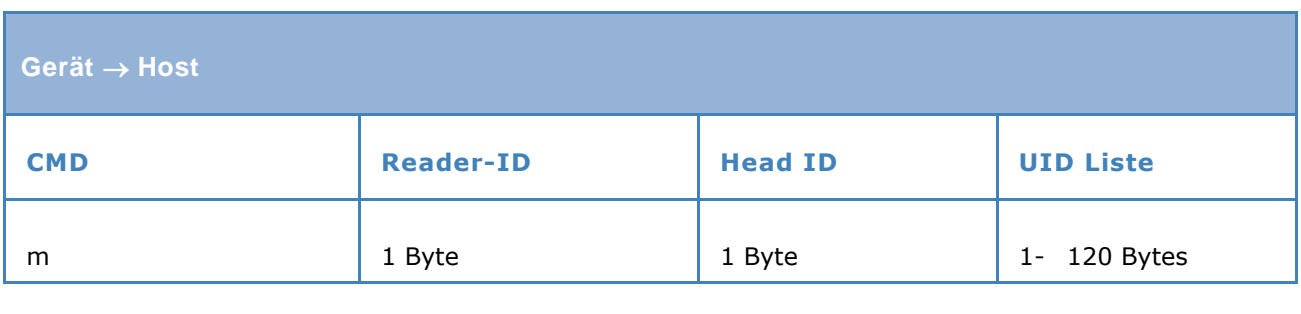

Beispiel: >> M01 Scanvorgang mit 1 Transponder << m0101E0070000155AAFD1 ----------------------------------------------------- >> M01 Scanvorgang mit 2 Transponder << m0102 E0070000155AAFD1 E007816306C25F2F ----------------------------------------------------- >> M01 Scanvorgang mit 4 Transponder << m0104 E0070000155AAFD1 E005000000012B64 E0070000155AB098 E007816306C25F2F -----------------------------------------------------

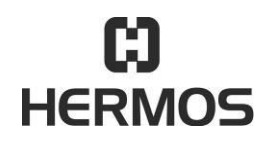

## **HFM 6x Gen2.0 Reader** 03.07.2020

Version 2.1 Page 53 of 93

#### **9.4.3 X – Datenbereich lesen**

Der Befehl X startet das Lesen eines Datenbereichs eines Transponders. Die Startseite und die Datenlänge werden als Datenelement übergeben. Um eine sichere Lesung zu gewährleisten muss der verwendete Transpondertyp im Parameter 32 eingestellt sein.

Im Lesebereich der Antenne sollte sich nur ein Transponder befinden.

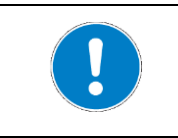

Befinden sich mehrere Transponder im Antennenbereich, wird in der Regel der besser im Antennenfeld platzierte Transponder ausgelesen. Es kann bei mehreren Transpondern keine fehlerfreie Lesung garantiert werden.

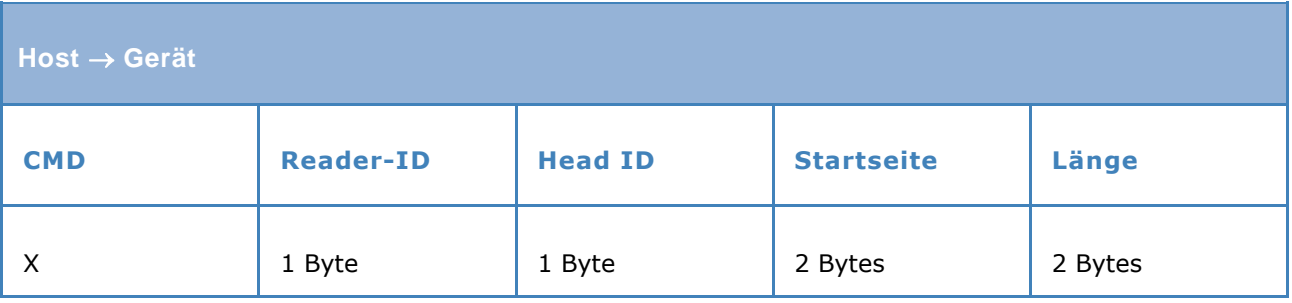

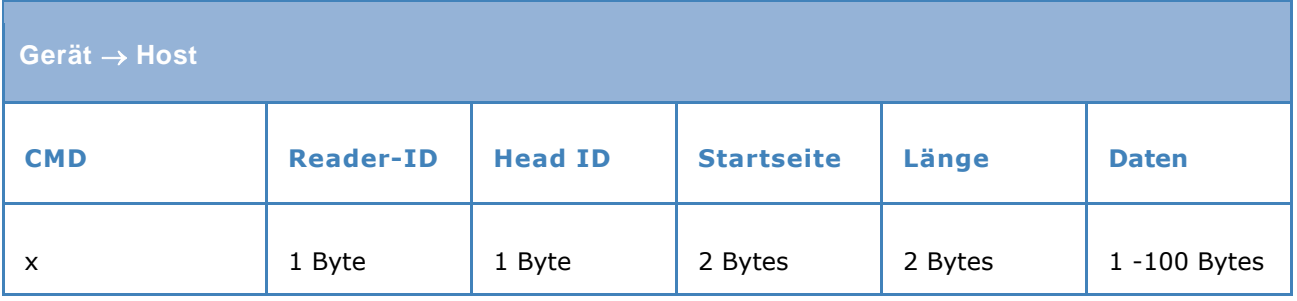

Ist ein Leseversuch nicht erfolgreich wiederholt das Lesegerät den Lesevorgang, bevor eine Fehlermeldung gesendet wird. Die Anzahl der Wiederholungen ist in Parameter 31 definiert.

Beispiel: >> X01 01 08 Seite 01, Länge 08 << x01 01 08 3132333435363738 Daten = "12345678" -----------------------------------------------------

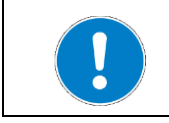

Adressiertes Lesen mit UID Übergabe siehe Befehl: Y Datenbereich lesen ( adressiert mit UID Übergabe )

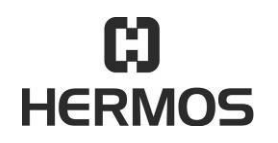

# **HFM 6x Gen2.0 Reader** 03.07.2020

Version 2.1 Page 54 of 93

#### **9.4.4 Y – Datenbereich lesen (adressiert mit UID Übergabe)**

Der Befehl Y startet das Lesen eines Datenbereichs eines bestimmten Transponders aus einer Gruppe von mehreren Transpondern. Neben der Startseite und der Datenlänge wird zur Adressierung die UID des auszulesenden Transponders als Datenelement übergeben.

Da der Transpondertyp in der UID enthalten ist können Transpondertypen verschiedener Hersteller ohne Parametrierung des Lesegerätes ausgelesen werden.

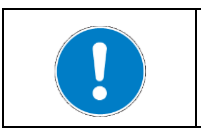

Im Lesebereich der Antenne können sich mehrere Transponder befinden.

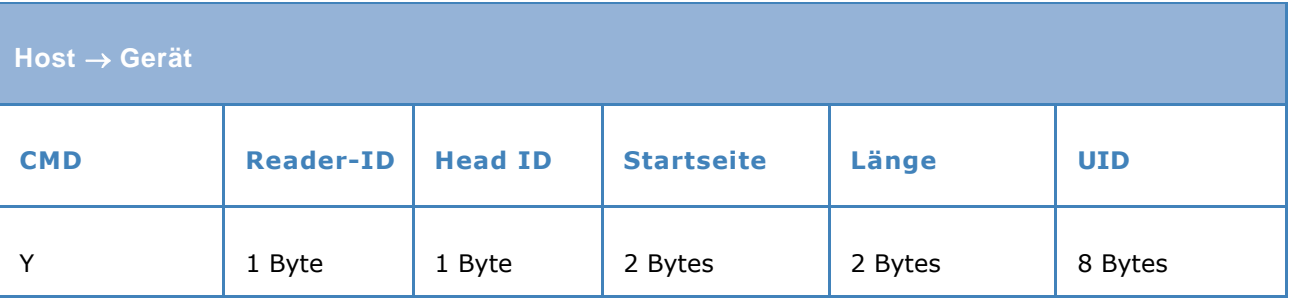

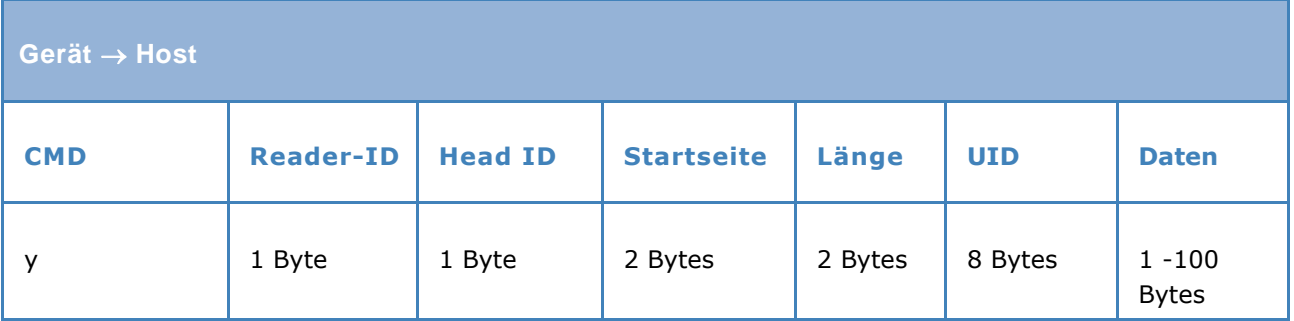

Ist ein Leseversuch nicht erfolgreich wiederholt das Lesegerät den Lesevorgang, bevor eine Fehlermeldung gesendet wird. Die Anzahl der Wiederholungen ist in Parameter 31 definiert. Beispiel: -----------------------------------------------------

<< y01 01 08 E0070000155AAFD1 3132333435363738 Daten = "12345678"

-----------------------------------------------------

>> Y01 01 08 E0070000155AAFD1 Seite 01, Länge 08, UID .E0070000155AAFD1

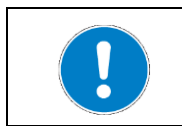

Lesen Datenbereich (ohne UID-Übergabe) siehe Befehl: X Datenbereich lesen

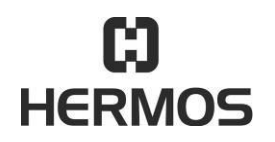

# **HFM 6x Gen2.0 Reader** 03.07.2020

Version 2.1 Page 55 of 93

#### **9.4.5 R – Automatisches lesen**

Geräteversionen mit IO-Modul (mind. 1 Eingang) bieten die Funktion einer sensorgetriggerten automatischen Lesung. Durch Auslösen des Eingangs führt das Lesegerät selbstständig eine Lesung aus. Bei einer bestehenden Host-Verbindung werden die gelesenen Daten mit der "R"-Nachricht automatisch an den Host gesendet.

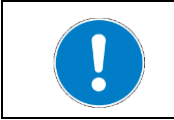

Automatische Lesung mit AFI-Byte siehe Befehl: CRA Automatisches lesen mit AFI Byte

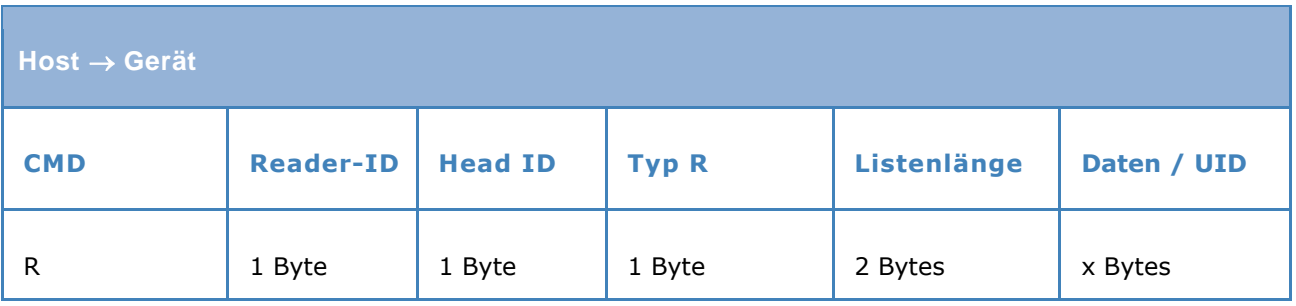

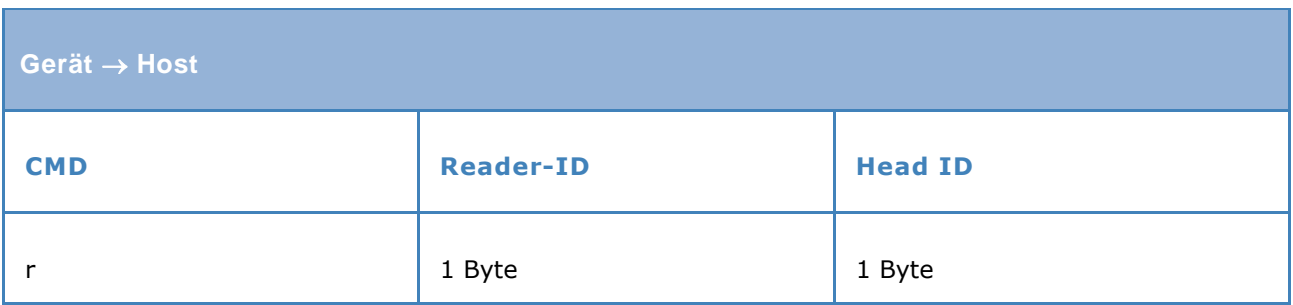

Beispiel:

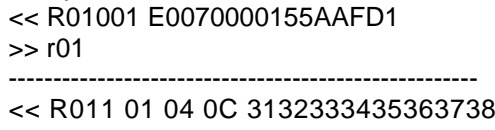

-----------------------------------------------------

Automatisches Lesen UID  $(Par.26 = 0x50)$ UID "E0070000155AAFD1"

 $-839414243$  Automatisches Lesen Daten (Par.26 = 0x60) >> r01 Seite 4, Länge 12, Daten = "123456789ABC"

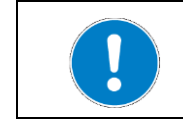

Die Art der Lesung (UID/Daten) wird in Parameter 26ff definiert. Der auszulesende Datenbereich wird im Parameter 33 und 34 definiert.

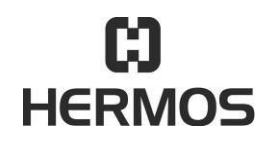

# **HFM 6x Gen2.0 Reader** 03.07.2020

Version 2.1 Page 56 of 93

## **9.4.6 K – Polling**

Das Gerät führt dann in regelmäßigen Abständen einen Scann- oder Lesevorgang aus und gibt die entsprechenden Daten des gelesenen HF-Transponders aus. Die Daten aller erkannten Transponder werden an den Host gesendet.

Die Bestätigung durch den Host ist optional.

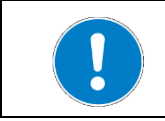

Polling mit AFI und DSFID-Byte siehe Befehl: CKA Polling mit AFI und DSFID Byte

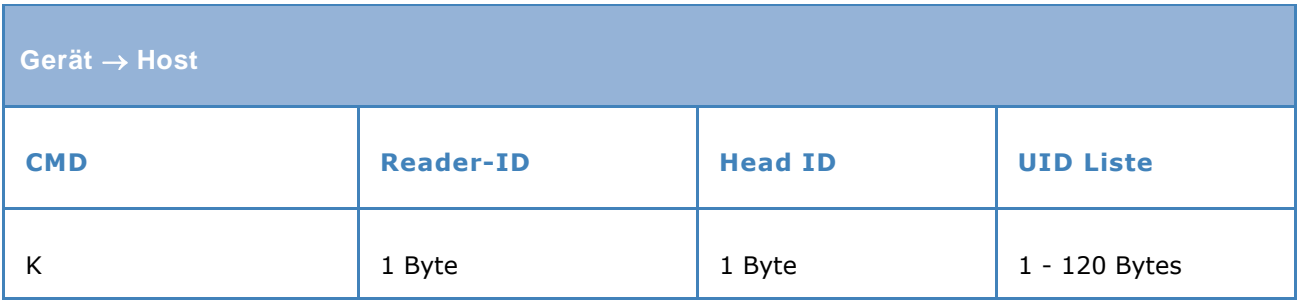

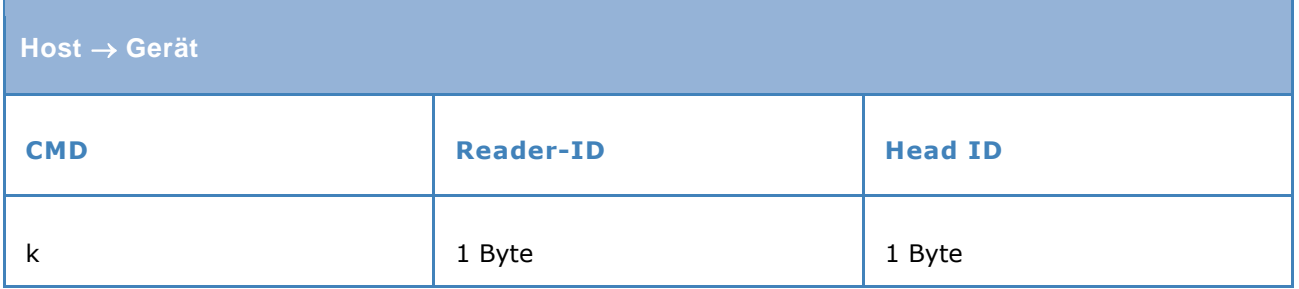

Mit Parameter 39ff wird die Poll-Funktion aktiviert und eingestellt.

Beispiel: << K0101E0070000155AAFD1 >> k01 << K0101E007816306C25F2F >> k01

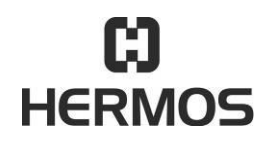

## **HFM 6x Gen2.0 Reader** 03.07.2020

Version 2.1 Page 57 of 93

#### **9.4.7 W – Datenbereich schreiben**

Der Befehl W startet das Beschreiben des definierten Datenbereichs eines Transponders. Der Transpondertyp muss dem im Parameter 32 festgelegten Transpondertyp entsprechen.

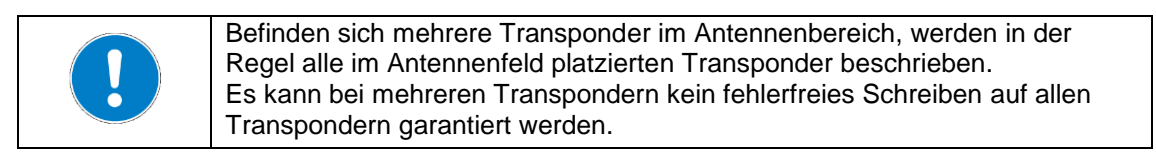

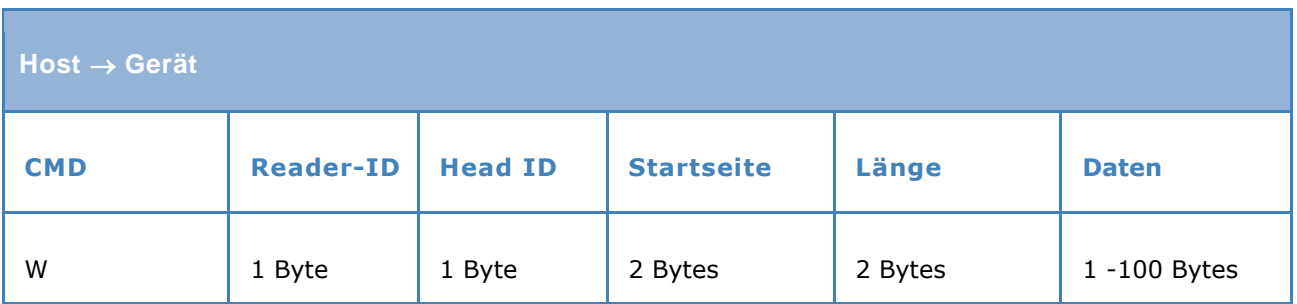

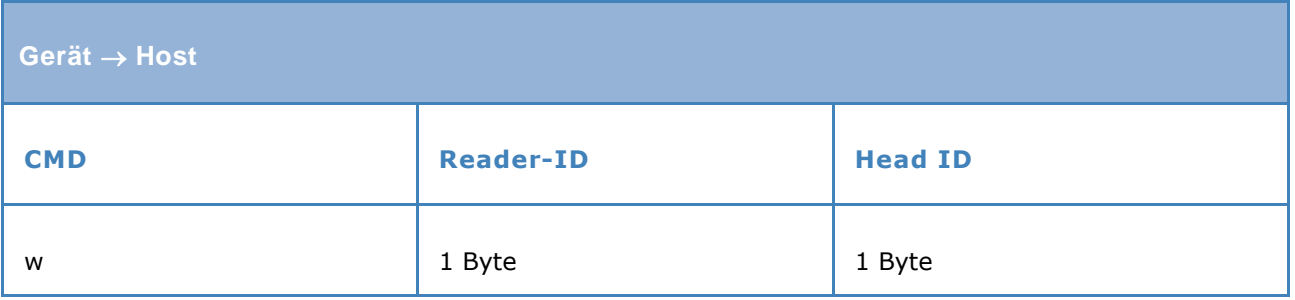

Ist ein Schreibversuch nicht erfolgreich wiederholt das Lesegerät den Schreibvorgang, bevor ein e Fehlermeldung gesendet wird. Die Anzahl der Wiederholungen ist in Parameter 31 definiert.

Beispiel:

```
-<< w01 schreiben OK
-----------------------------------------------------
```
>> W01 01 08 4142434445464748 Seite 01, Länge 08, Daten "ABCDEFGH"

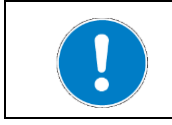

Adressiertes Schreiben mit UID Übergabe siehe Befehl: Z Datenbereich schreiben ( adressiert mit UID Übergabe )

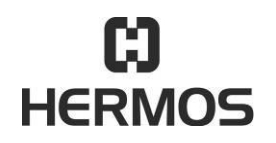

# **HFM 6x Gen2.0 Reader** 03.07.2020

Version 2.1 Page 58 of 93

## **9.4.8 Z – Datenbereich schreiben (adressiert mit UID Übergabe)**

Der Befehl Z startet das Beschreiben des definierten Datenbereichs eines bestimmten Transponders aus einer Gruppe von mehreren Transpondern. Neben den zu schreibenden Daten wird zur Adressierung die UID des auszulesenden Transponders als Datenelement übergeben.

Da der Transpondertyp in der UID enthalten ist können Transpondertypen verschiedener Hersteller ohne Parametrierung des Lesegerätes beschrieben werden.

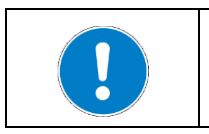

Im Antennenbereich können sich mehrere Transponder befinden.

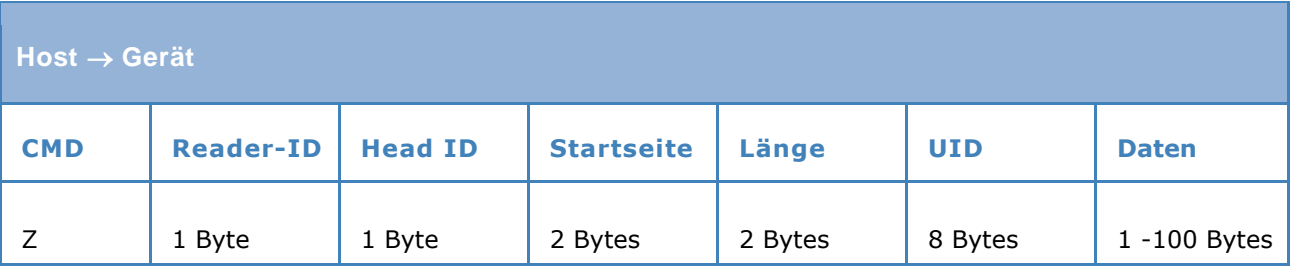

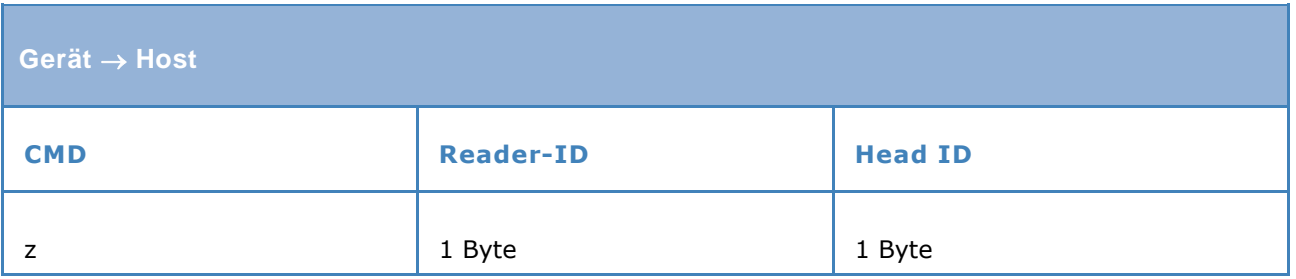

Ist ein Schreibversuch nicht erfolgreich wiederholt das Lesegerät den Schreibvorga ng, bevor eine Fehlermeldung gesendet wird. Die Anzahl der Wiederholungen ist in Parameter 31 definiert.

Beispiel:

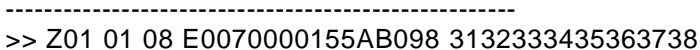

Seite 01, Länge 08, UID "E0070000155AB098" Daten "ABCDEFGH" << z01 schreiben OK

 $-$ 

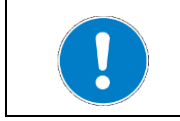

Schreiben ohne UID Übergabe siehe Befehl: W Datenbereich schreiben

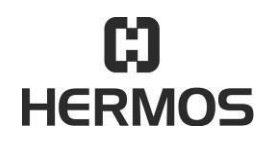

# **HFM 6x Gen2.0 Reader** 03.07.2020

Version 2.1 Page 59 of 93

## **9.4.9 L – Datenbereich sperren (lock, adressiert mit UID Übergabe)**

Der Befehl L startet das Locken (Sperren) des definierten Datenbereichs eines bestimmten Transponders aus einer Gruppe von mehreren Transpondern. Neben den zu sperrenden Datenblöcken wird zur Adressierung die UID des Transponders als Datenelement übergeben.

Da der Transpondertyp in der UID enthalten ist können Transpondertypen verschiedener Hersteller ohne Parametrierung des Lesegerätes gelockt werden.

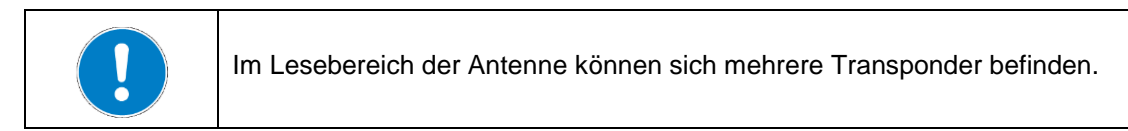

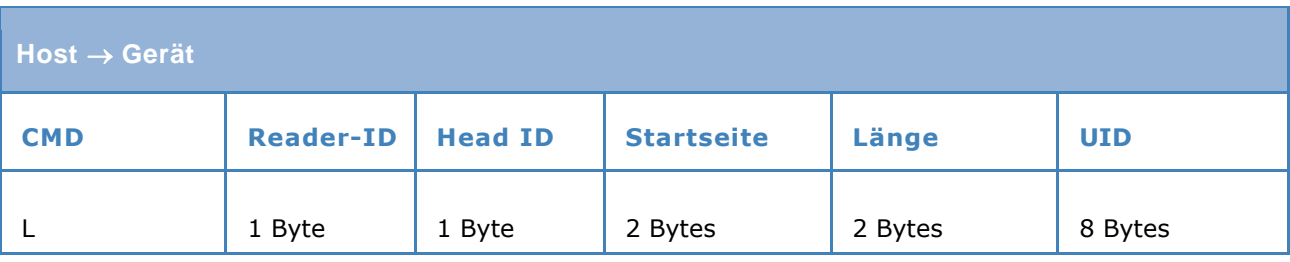

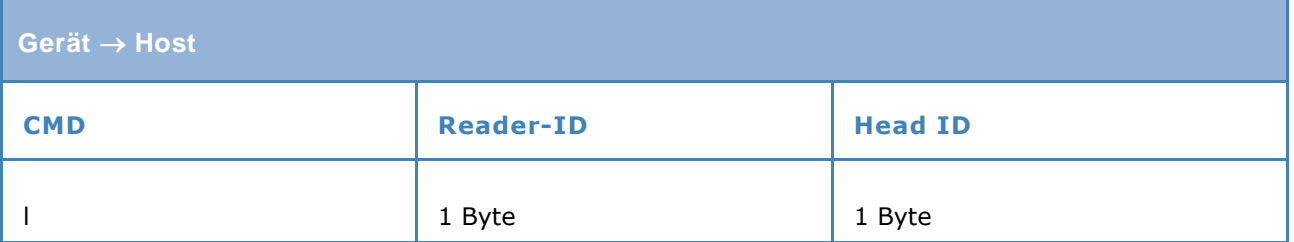

Ist ein Lock-Versuch nicht erfolgreich wiederholt das Lesegerät den Vorgang, bevor eine Fehlermeldung gesendet wird. Die Anzahl der Wiederholungen ist in Parameter 31 definiert.

Beispiel:

----------------------------------------------------- << l01 locken ok -----------------------------------------------------

>> L01 01 08 E0070000155AAFD1 Seite 01, Länge 08, UID "E0070000155AAFD1"

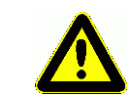

Achtung Der Lock-Vorgang ist irreversibel und kann nicht rückgängig gemacht werden.

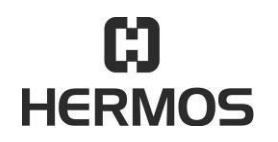

# **HFM 6x Gen2.0 Reader** 03.07.2020

Version 2.1 Page 60 of 93

#### **9.4.10 B – Sensor Status**

Das B Kommando wird vom Lesegerät gesendet wenn sich der Status des Sensors ändert. Die Nachricht zeigt den aktuellen Status des Sensors an. Der Host muss abhängig von den internen Einstellungen des Lesegerätes eine Bestätigung senden. (Par. 26ff Watchport)

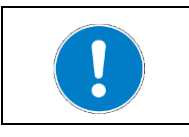

Mit dem B Kommando kann der Zustand der Eingangssensoren abgefragt werden.

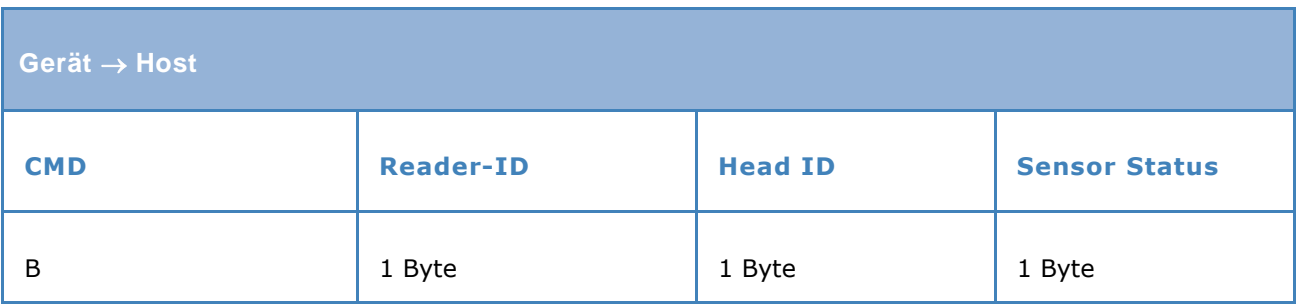

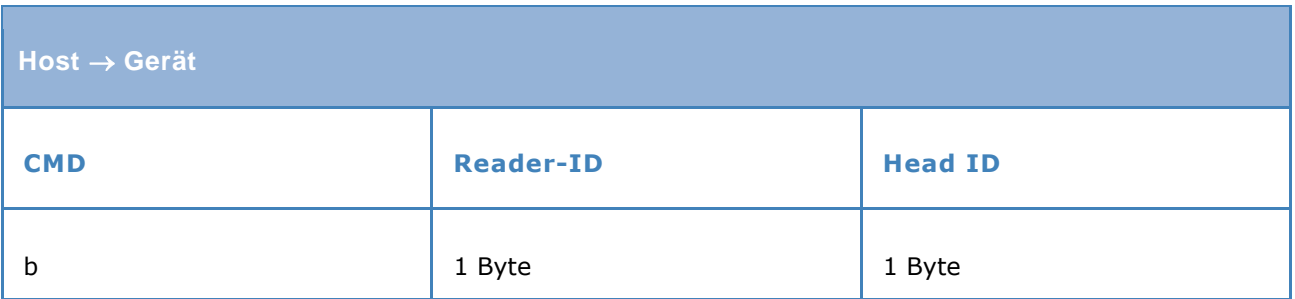

Der Sensor wird durch die Head ID definiert.

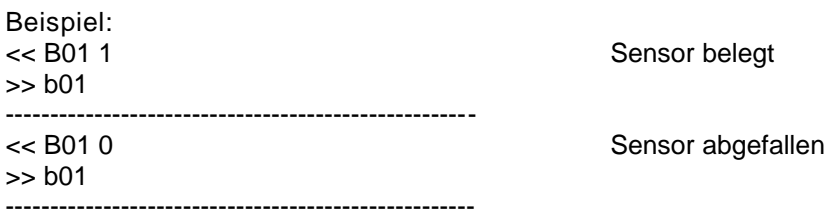

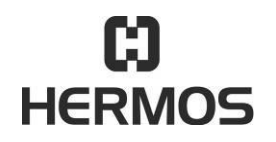

# **HFM 6x Gen2.0 Reader** 03.07.2020

Version 2.1 Page 61 of 93

#### **9.4.11 O – Ausgang setzen**

Der Befehl O verändert den Status der Ausgänge des entsprechenden Antennen Ports. Der Status aller Ausgänge wird in einer einzigen Nachricht geändert.

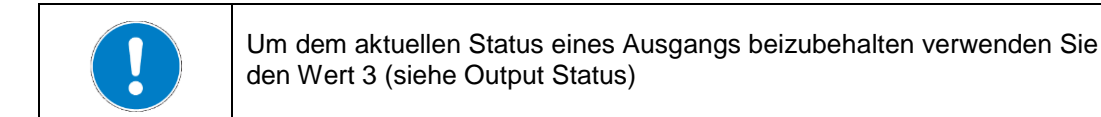

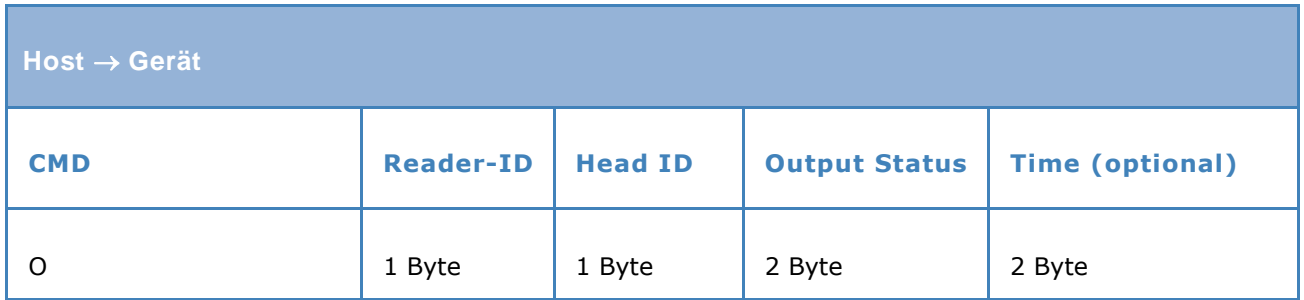

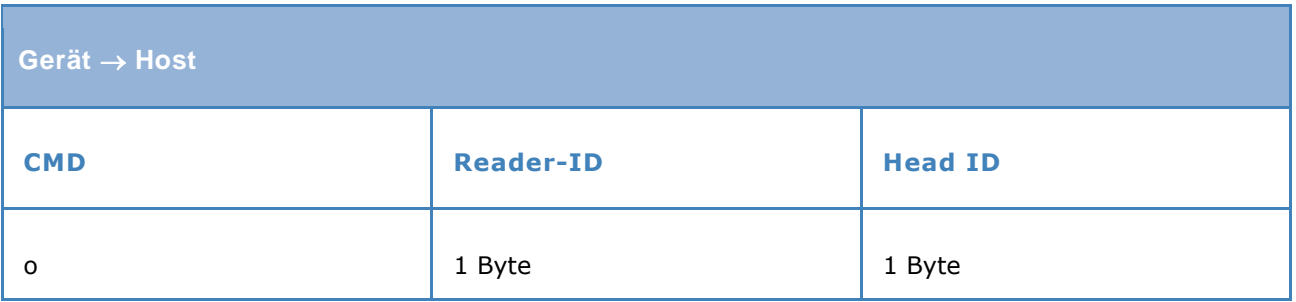

Der Sensor wird durch die Head ID definiert.

Beispiel: << O01 12 =  $\sim$  O01 12 >> o01 ----------------------------------------------------- << O02 03 Head 2, Ausgang 1 = "OFF", Ausgang 2 = "ON" >> o02 ----------------------------------------------------- << O01 10 0A Head 1, Ausgang 1 = "ON", 10 Sekunden >> o01 -----------------------------------------------------

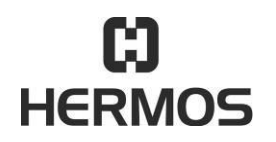

# **HFM 6x Gen2.0 Reader** 03.07.2020

Version 2.1 Page 62 of 93

## **9.4.12 Q – Abfrage des Status der Ausgänge**

Der Befehl Q dient zum Abfragen der aktuellen Ausgangs-Zustände. Es kann der Zustand der Ausgänge von einem Antennen Port oder aller Ausgänge abgefragt werden.

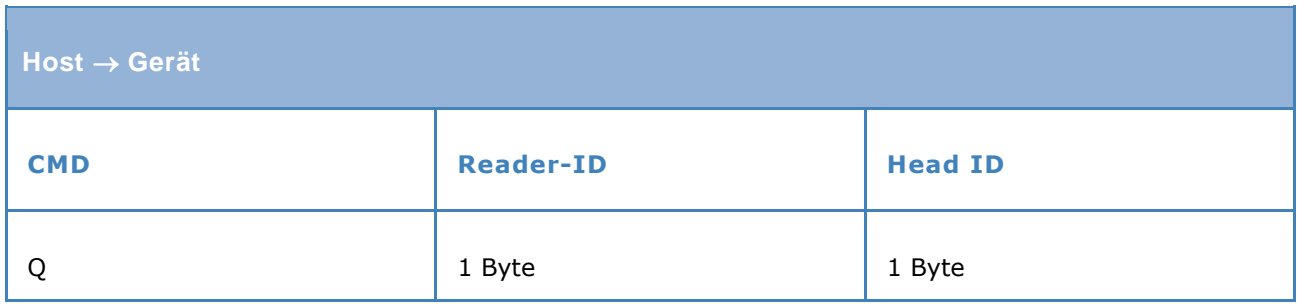

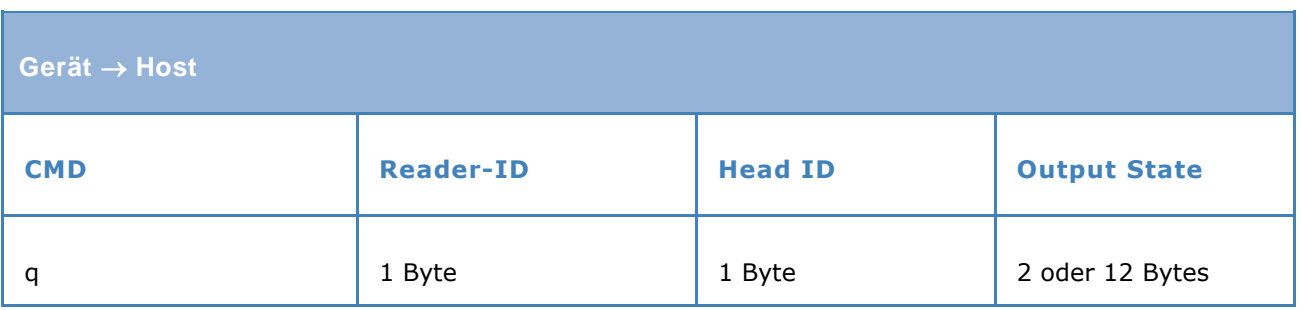

Beispiel: -----------------------------------------------------

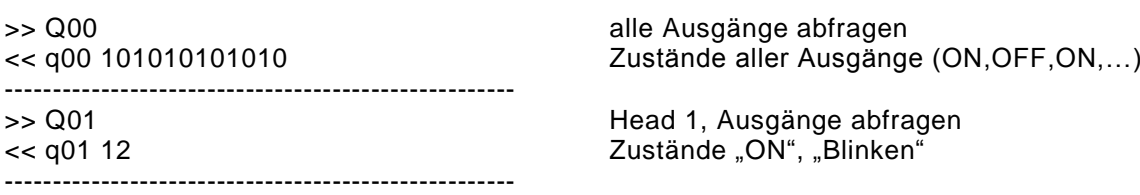

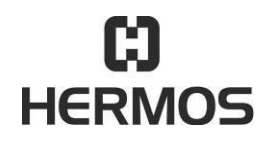

# **HFM 6x Gen2.0 Reader** 03.07.2020

Version 2.1 Page 63 of 93

## **9.4.13 B – Abfrage des Status der Eingänge**

Der Befehl B dient zum Abfragen der aktuellen Eingangs-Zustände. Es kann der Zustand der Eingänge an den Antennenport und die Stellung der DIP-Schalter abgefragt werden.

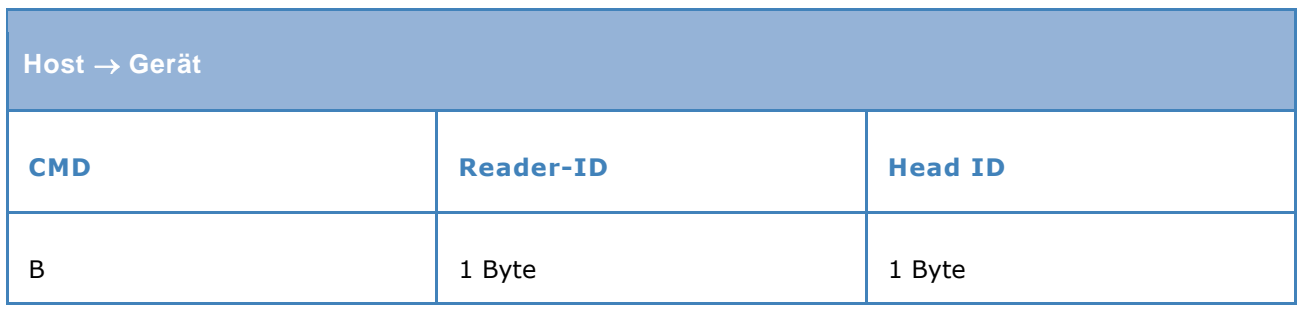

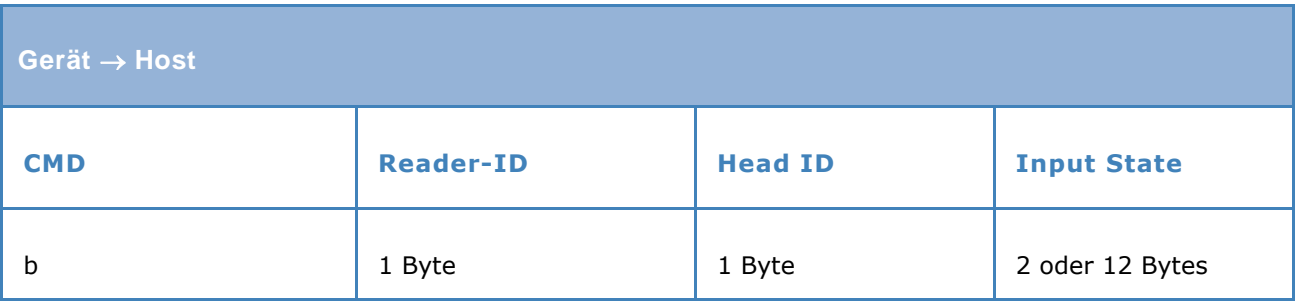

# Beispiel:

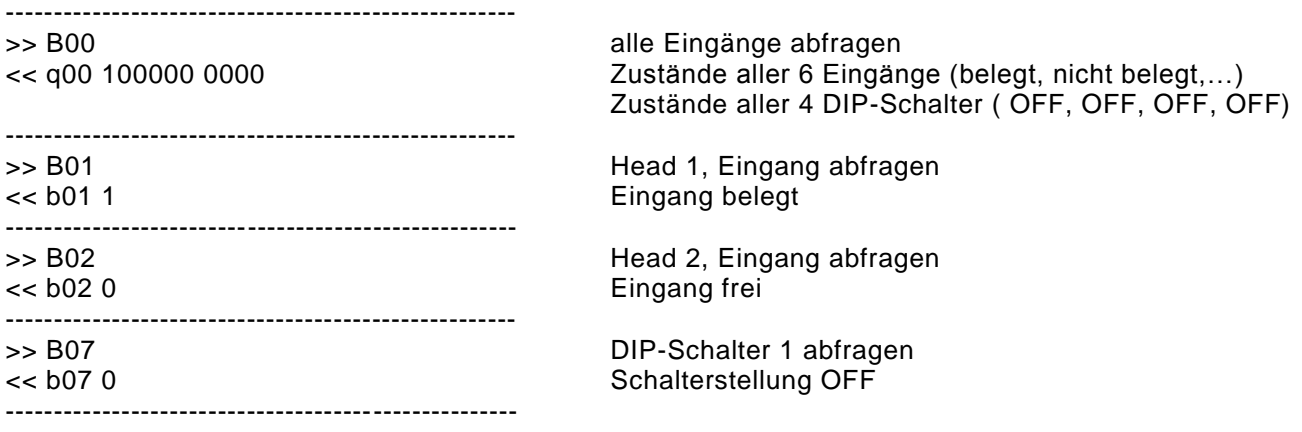

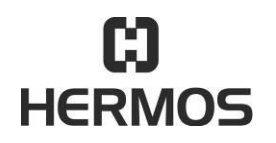

# **HFM 6x Gen2.0 Reader** 03.07.2020

Version 2.1 Page 64 of 93

## **9.4.14 F – Parameter abfragen**

Der Befehl F dient zum Abfragen einzelner Geräte-Parameter.

Die Nummer des Parameters wird in "Parameter Nr." übergeben. Die Antwort enthält die Parameter-Nummer und den Wert. Die Parameternummer und der Wert werden im HEX-Format angegeben.

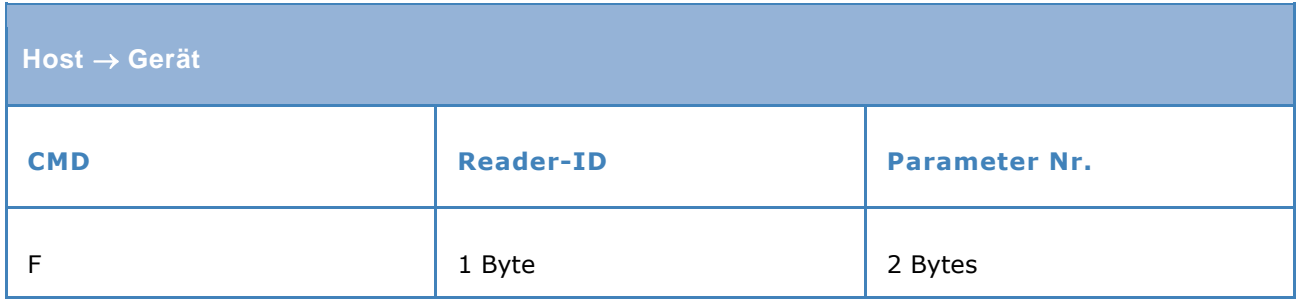

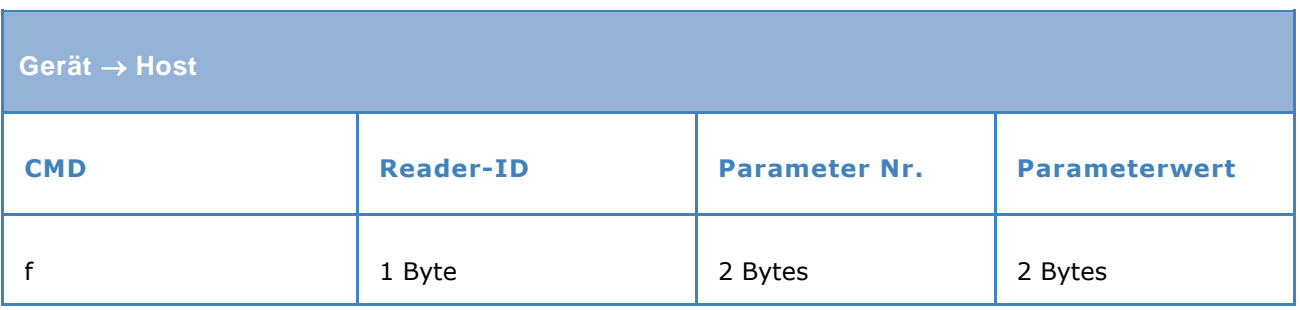

Beispiel:

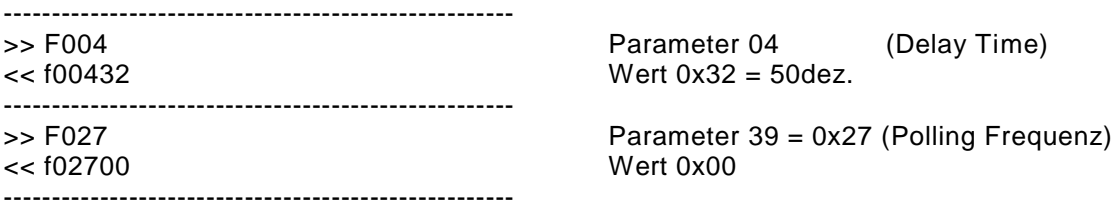

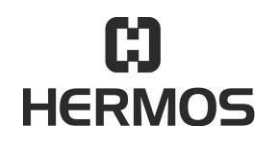

# **HFM 6x Gen2.0 Reader** 03.07.2020

Version 2.1 Page 65 of 93

## **9.4.15 P – Parameter setzen**

Der Befehl P setzt einzelne Parameterwerte des Gerätes. Nach erfolgreichem Setzen eines Parameters sendet das Gerät eine Bestätigung oder führt einen Reset aus. (abhängig vom Parameter).

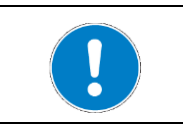

Da einige Parameter Hardwareeinstellungen beeinflussen, ist nach dem Setzen eines oder mehrerer Parameter ein Reset durchzuführen.

# **VORSICHT**

Parameteränderungen werden im internen Flashspeicher gesichert. Die maximale Anzahl von Schreib-/Löschzyklen im Flashspeicher ist auf ca. 100.000 Zyklen begrenzt.

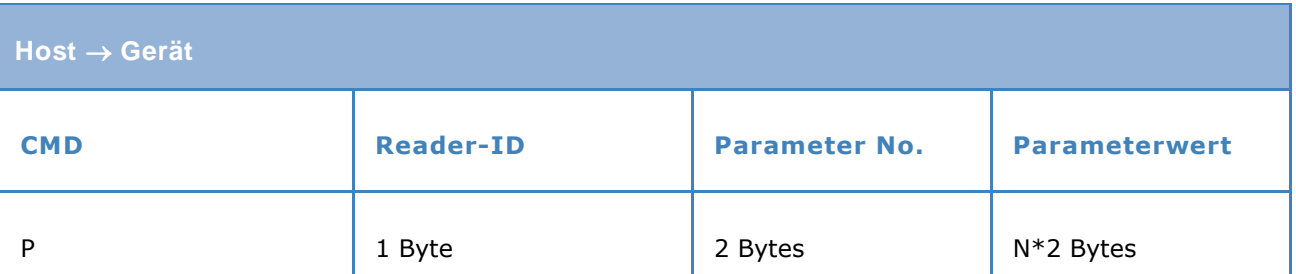

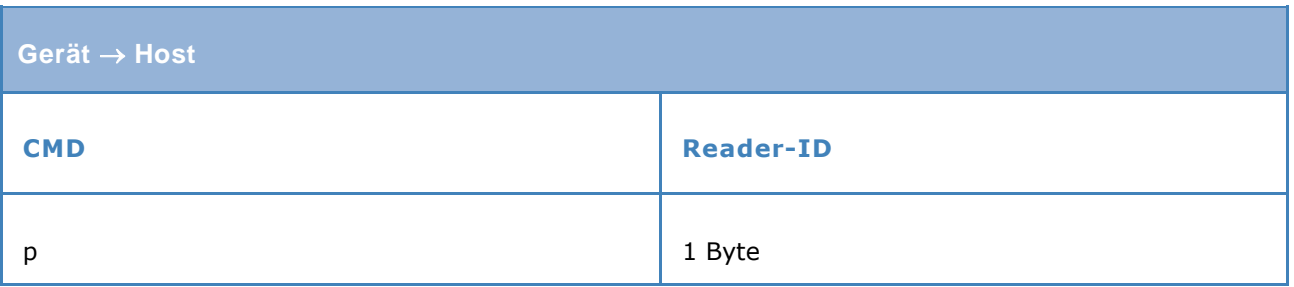

#### Beispiel: -----------------------------------------------------

 $\rightarrow$  Parameter 39 (0x27 Polling Frequenz), Wert = 50 (0x32)  $<<$   $p0$ -----------------------------------------------------

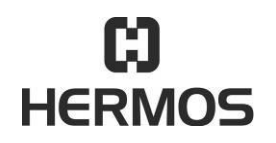

# **HFM 6x Gen2.0 Reader** 03.07.2020

Version 2.1 Page 66 of 93

## **9.4.16 N – Reset**

Der Befehl N führt einen Hardware-Reset des Gerätes durch.

Bei einem Reset wird eine bestehende Ethernet-Verbindung zum Host getrennt und muss nach dem Neustart wieder neu aufgebaut werden.

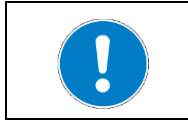

Da einige Parameter Hardwareeinstellungen beeinflussen, ist nach dem Setzen eines oder mehrerer Parameter ein Reset durchzuführen.

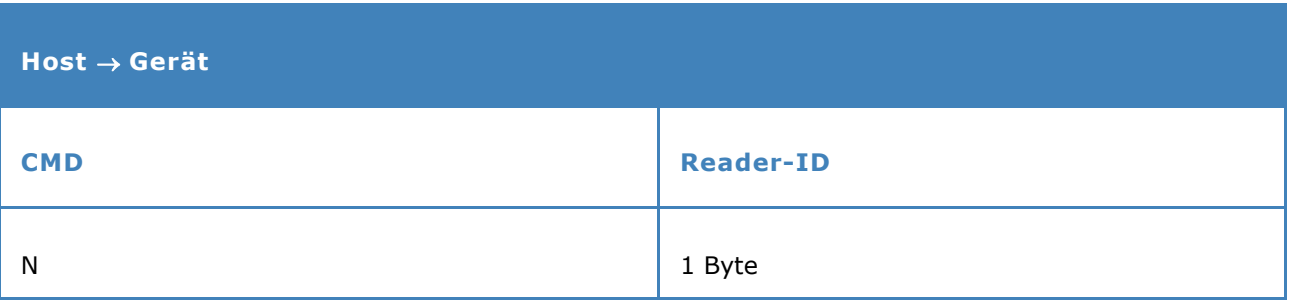

Beispiel: Ausgang setzen:  $>>$  NO

<< >>  $\rightarrow$  Neustart, keine Antwort

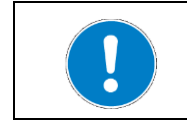

Nach einem Neustart sind alle Ausgänge definiert ausgeschaltet.

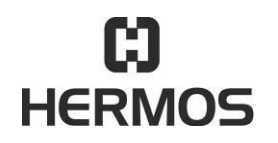

# **HFM 6x Gen2.0 Reader** 03.07.2020

Version 2.1 Page 67 of 93

#### **9.4.17 E – Fehlernachricht**

Tritt ein Fehler auf, sendet das Gerät eine Fehlernachricht mit einem entsprechenden Fehlercode. Diese Nachricht muss vom Host (abhängig von der Geräteeinstellung Parameter 12) bestätigt werden.

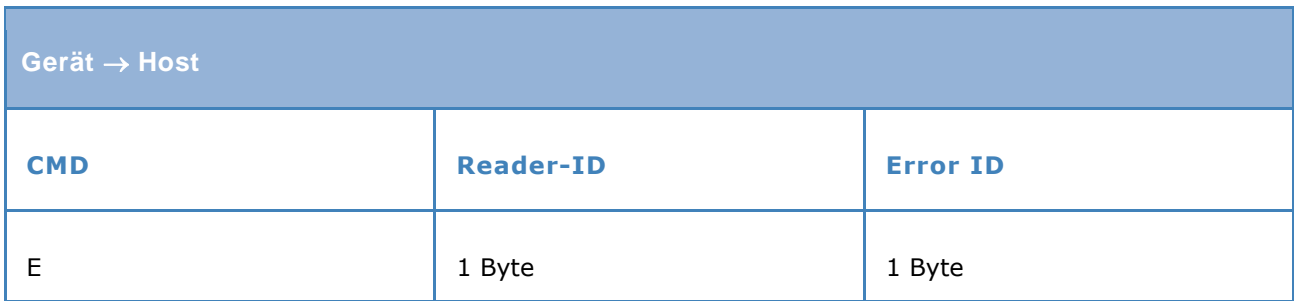

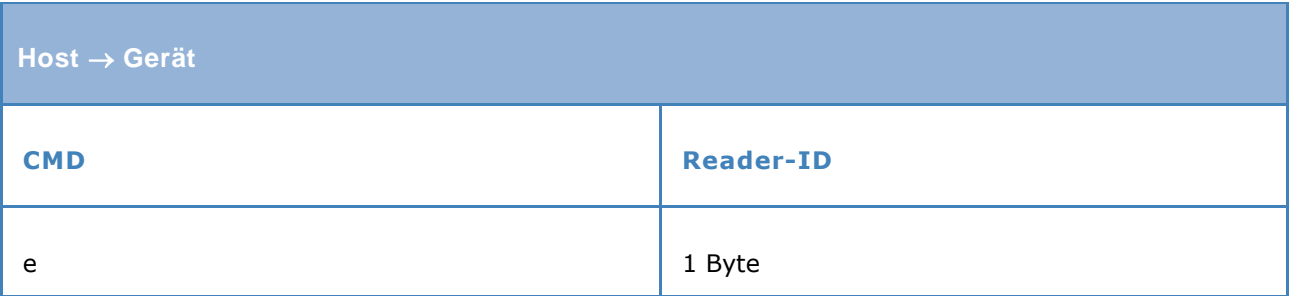

Weitere Informationen zu Fehlercodes und den entsprechenden Korrekturmaßnahmen finden Sie im Kapitel Fehlercodes.

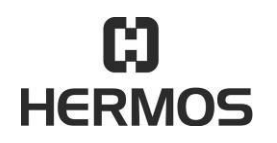

# **HFM 6x Gen2.0 Reader** 03.07.2020

Version 2.1 Page 68 of 93

## **9.4.18 H – Heartbeat**

Der Befehl H kann zum Abfragen der Seriennummer des Gerätes verwendet werden.

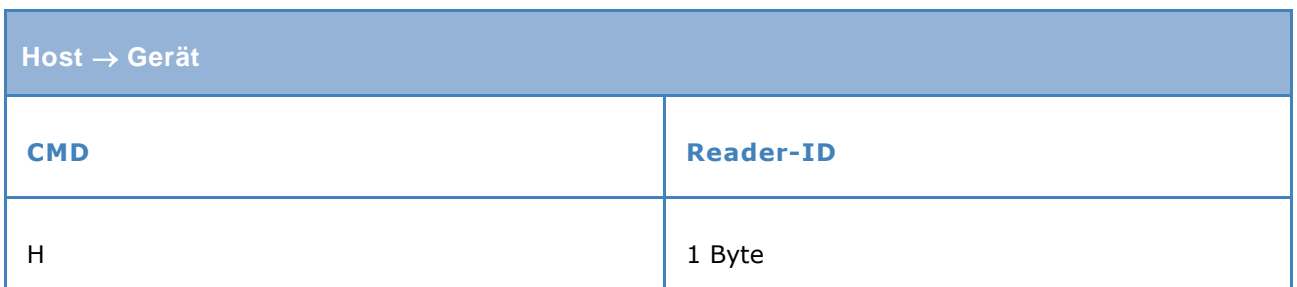

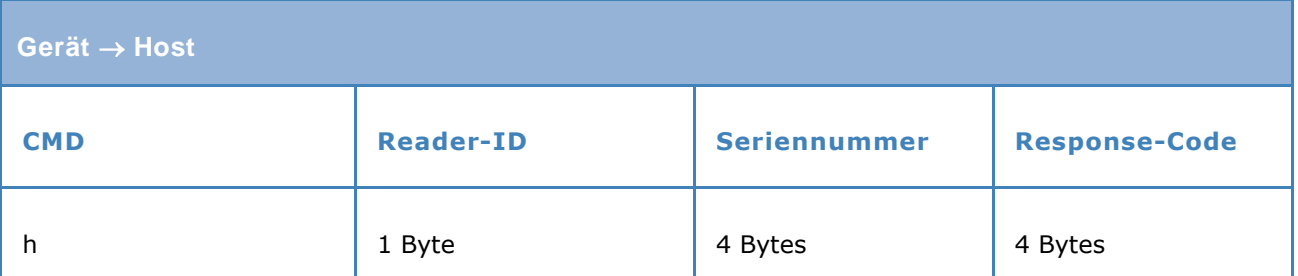

Der Response-Code wird für das einzelne Gerät nicht benötigt. Dieser Code ist immer "0000".

Beispiel:  $>> H0$ <br><< h004D20000

 $\rightarrow$  Seriennummer 0x04D2 = 1234dez

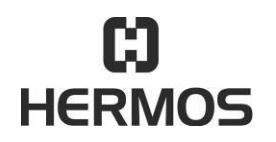

# **HFM 6x Gen2.0 Reader** 03.07.2020

Version 2.1 Page 69 of 93

## **9.4.19 V – Software version abfragen**

Die Softwareversion des Gerätes lässt sich mit dem Kommando "V" abfragen.

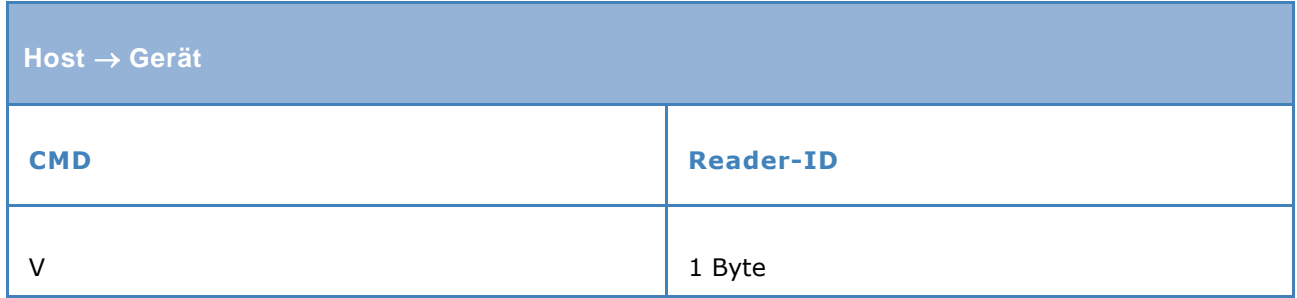

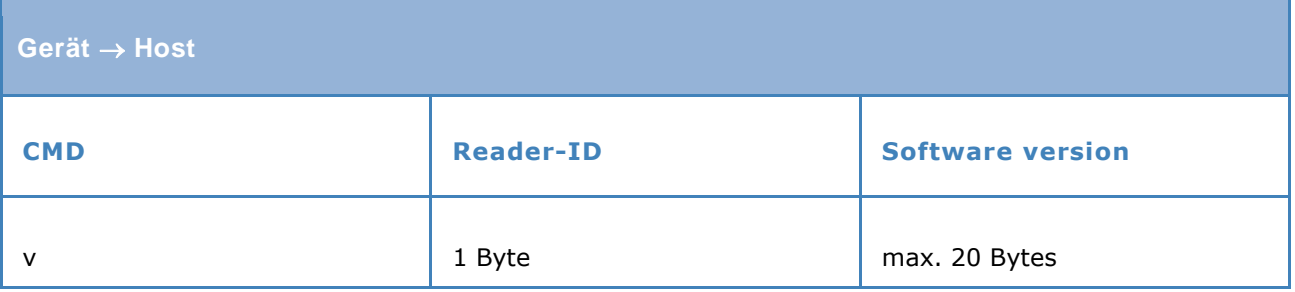

Die Länge der Softwareversion ist auf maximal 10 Zeichen beschränkt. Jedes Zeichen der Softwareversion wird im HEX-Format, dargestellt von 2 ASCII-Zeichen, angezeigt.

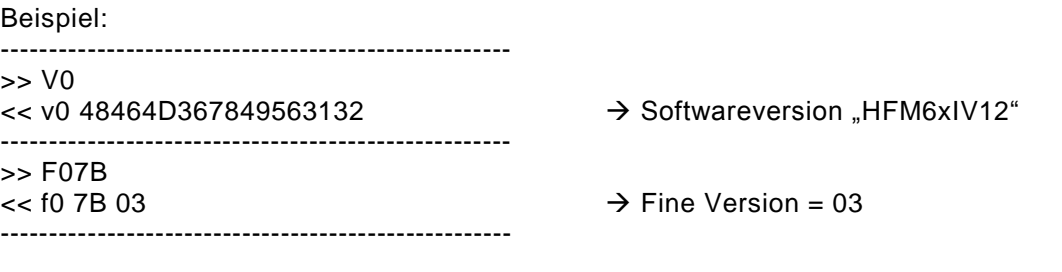

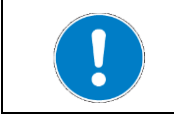

Durch Abfrage des Geräteparameters 123 (0x7B) kann die Fine Version der Software abgefragt werden.

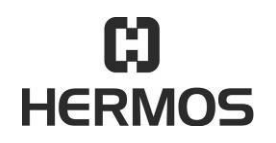

# **HFM 6x Gen2.0 Reader** 03.07.2020

Version 2.1 Page 70 of 93

## **9.4.20 CMA – Scannen mit AFI**

Der Befehl CMA startet einen Scan-Vorgang und erfasst alle im Lesebereich der angesteuerten Antenne vorhandenen HF-Transponder die den übergebenen AFI-Wert besitzen. Die Antwortnachricht enthält eine Liste aller erkannten Transponder mit Ihrer UID und dem DSFID -Byte.

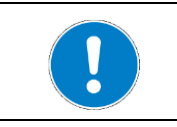

Es werden nur Transponder mit dem übergebenen Application Family Identifier erkannt. Bei Übergabe von AFI=0x00 werden alle Transponder im Antennenbereich erkannt.

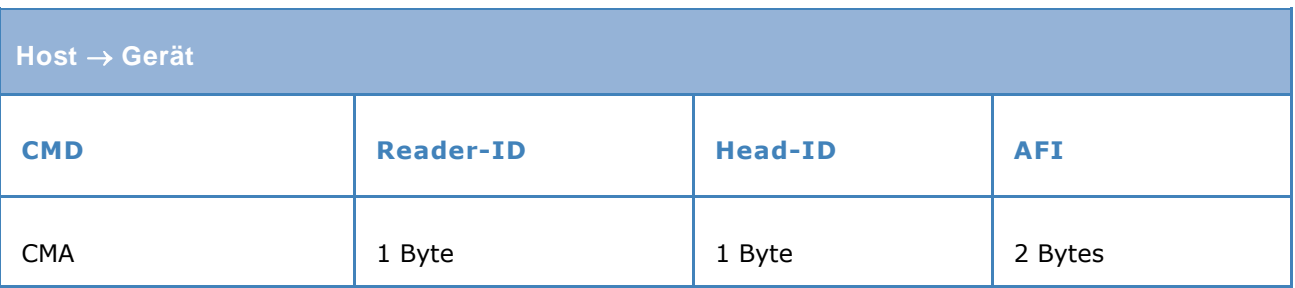

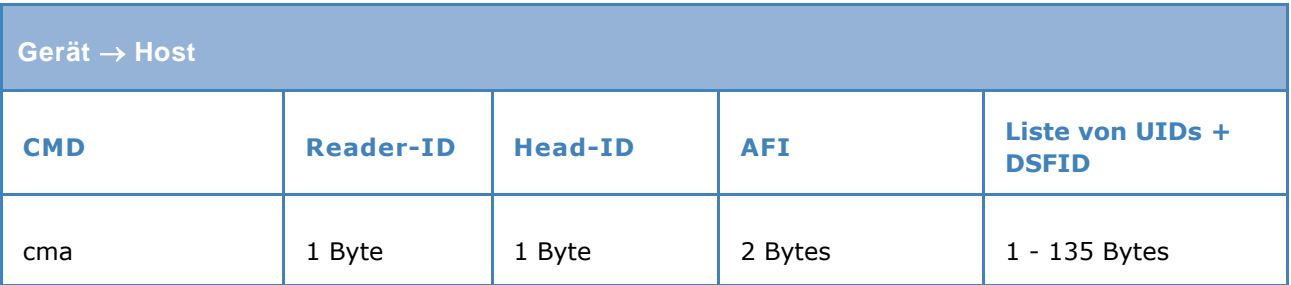

Beispiel:

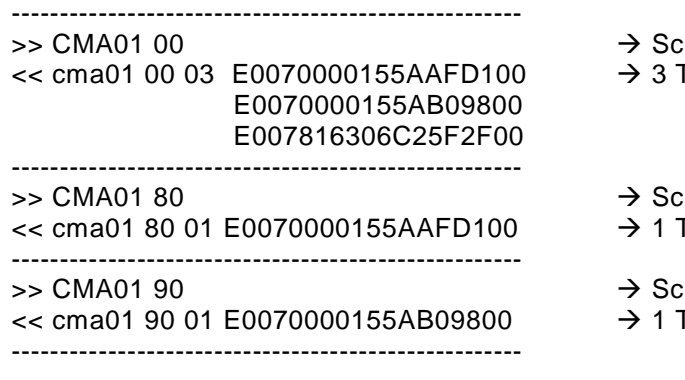

- $\tanh$  AFI = 0x00
- Fransponder erkannt
- $\tanh AFI = 0x80$  (3 Transponder im Feld) Fransponder erkannt
- $\tanh AFI = 0x90$  (3 Transponder im Feld)
- Fransponder erkannt

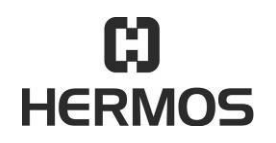

# **HFM 6x Gen2.0 Reader** 03.07.2020

Version 2.1 Page 71 of 93

#### **9.4.21 CKA – Polling mit AFI**

Das Gerät führt dann in regelmäßigen Abständen einen Scann- oder Lesevorgang aus, wertet aber nur die Daten von HF-Transpondern mit gültigem AFI aus.

Die Daten aller erkannten Transponder wird an den Host gesendet. Die Bestätigung durch den Host ist optional. Die selektive Poll-Funktion kann durch Setzen des Parameters 36 aktiviert werden. Der verwendete AFI-Wert kann im Parameter 35 eingestellt werden.

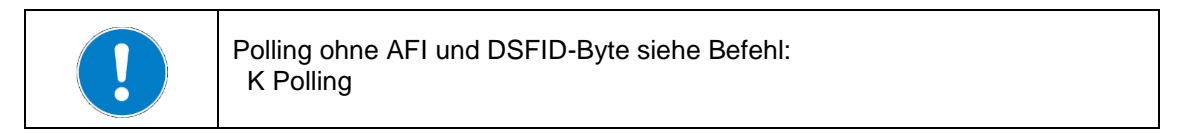

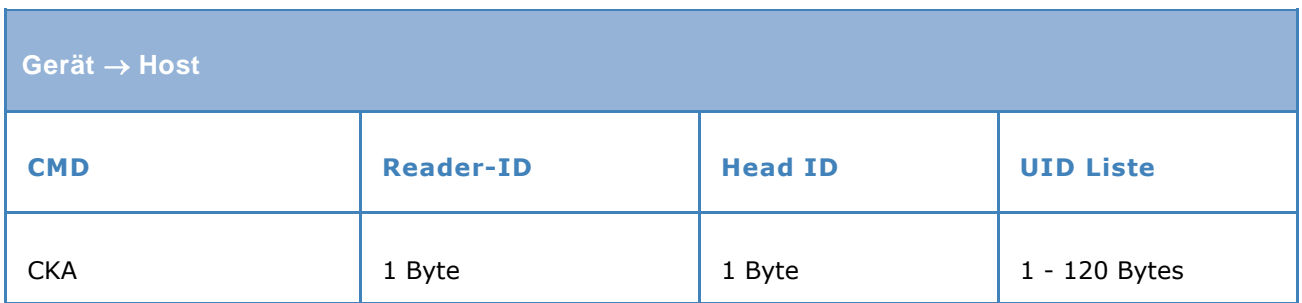

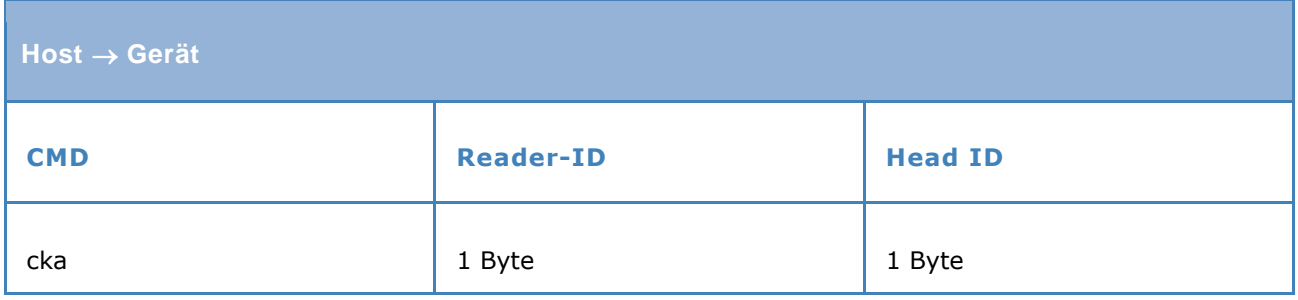

Mit Parameter 35, 36 und 39ff wird die Poll-Funktion aktiviert und eingestellt.

Beispiel:

 $<<$  CKA01 80 01 E0070000155AB09800  $\rightarrow$  Pollen AFI = 0x80 -----------------------------------------------------

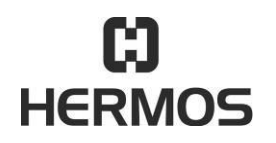

**HFM 6x Gen2.0 Reader** 03.07.2020

Version 2.1 Page 72 of 93

## **9.4.22 CRA – Automatisches lesen mit AFI**

Durch Setzen des Geräte-Parameters 36 auf den Wert 1 wird anstelle der normalen automatischen Lesung eine durch das AFI Byte selektive automatische Lesung ausgeführt. Der verwendete AFI-Wert kann im Parameter 35 eingestellt werden.

Durch Auslösen des Eingangs führt das Lesegerät selbstständig eine Lesung aus. Bei einer bestehenden Host-Verbindung werden die gelesenen Daten mit der "R"-Nachricht automatisch an den Host gesendet.

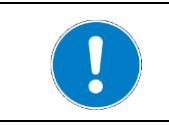

Automatische Lesung ohne AFI-Byte siehe Befehl: R Automatisches lesen

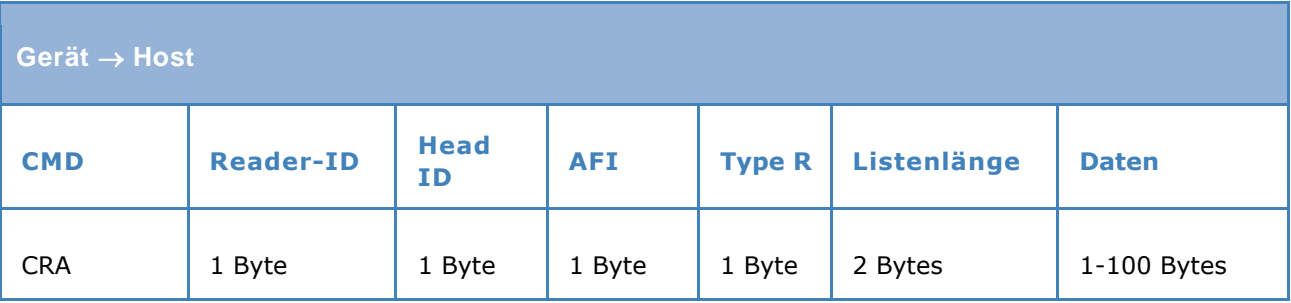

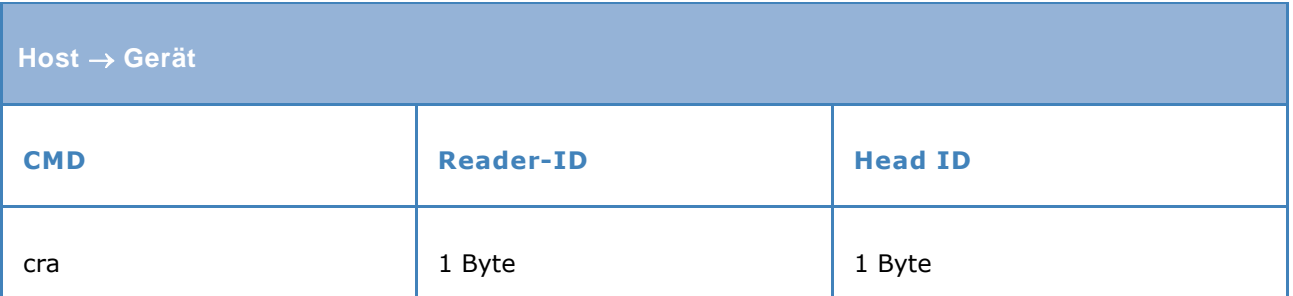

Beispiel<br><< CRA010 01 E0070000155AAFD1 >> cra01 UID "E0070000155AAFD1" ----------------------------------------------------- << CRA011 01 04 0C 313233343536373839414243 Automatisches Lesen Daten (Par.26 = 0x60)

-----------------------------------------------------

Automatisches Lesen UID (Par.26 = 0x50)

>> cra01 Seite 4, Länge 12, Daten = "123456789ABC"
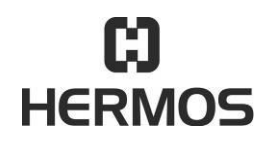

# **HFM 6x Gen2.0 Reader** 03.07.2020

Version 2.1 Page 73 of 93

### **9.4.23 CWA – AFI Byte schreiben**

Der Befehl CWA schreibt ein AFI-Byte auf den durch die UID adressierten Transponder. Es können Transpondertypen verschiedener Hersteller ohne Parametrierung des Leseg erätes beschrieben werden.

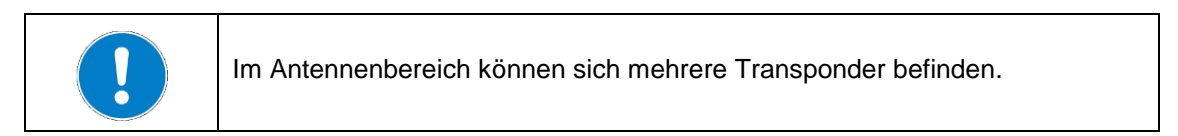

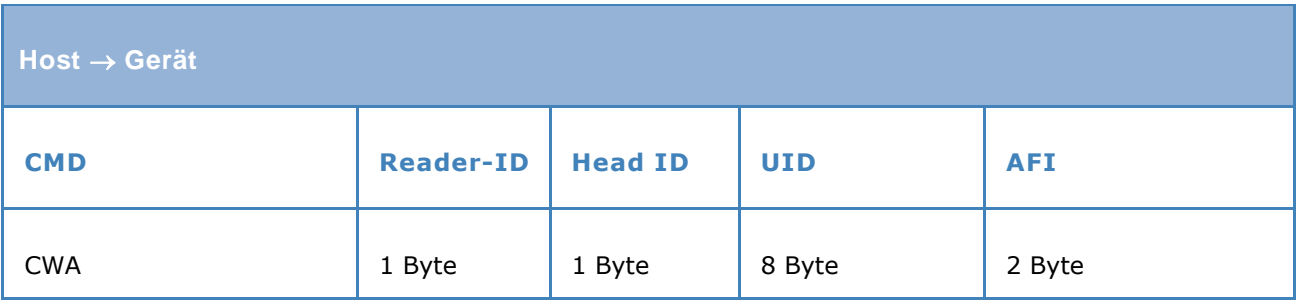

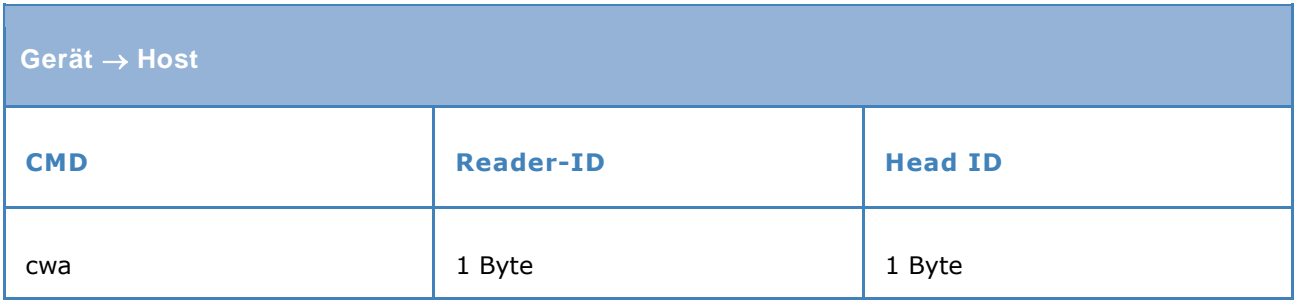

Befindet sich der adressierte Transponder nicht im Antennenbereich, wiederholt das Lesegerät die Schreibaktion, bevor eine Fehlermeldung versendet wird. Die Anzahl der Wiederholungen ist in Parameter 31 definiert.

Beispiel:

----------------------------------------------------- >> CWA01E007816306C25F2F80 << cwa01 ----------------------------------------------------- >> CMA0180 << cma018001E007816306C25F2F00 -----------------------------------------------------

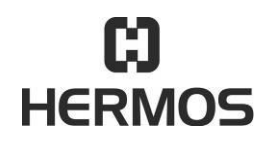

### **HFM 6x Gen2.0 Reader** 03.07.2020

Version 2.1 Page 74 of 93

### **9.4.24 CWD – DSFID Byte schreiben**

Der Befehl CWD schreibt ein DSFID-Byte auf den durch die UID adressierten Transponder. Es können Transpondertypen verschiedener Hersteller ohne Parametrierung des Lesegerätes beschrieben werden.

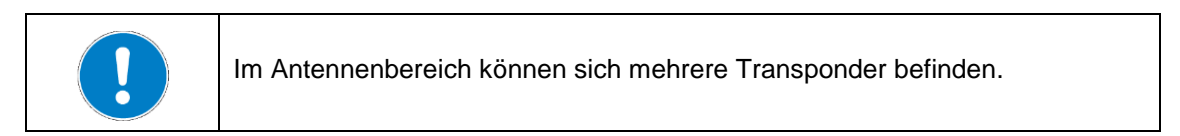

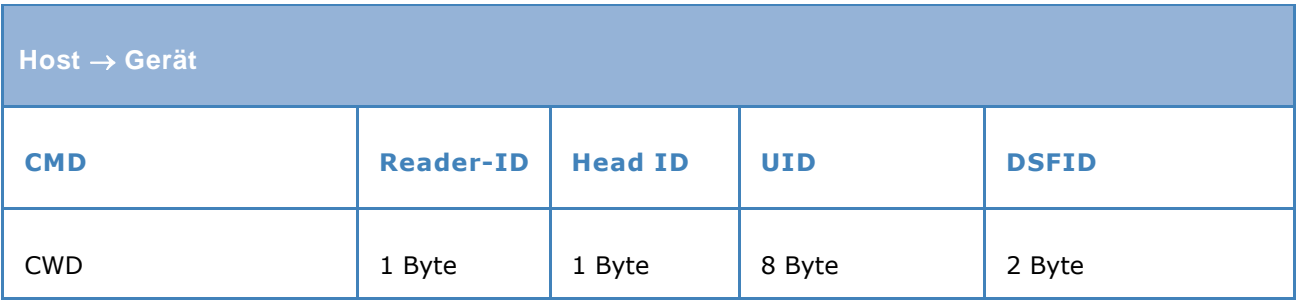

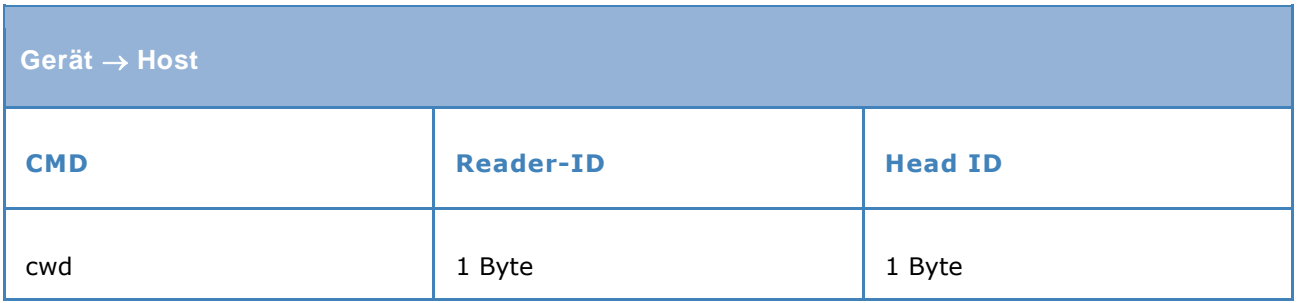

Befindet sich der adressierte Transponder nicht im Antennenbereich, wiederholt das Lesegerät die Schreibaktion, bevor eine Fehlermeldung versendet wird. Die Anzahl der Wiederholungen ist in Parameter 31 definiert.

Beispiel:

----------------------------------------------------- >> CWD01E007816306C25F2F80 << cwd01 ----------------------------------------------------- >> CMA0100 << cma010001E007816306C25F2F80 -----------------------------------------------------

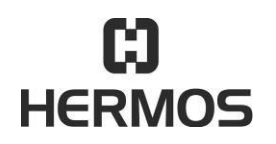

# **HFM 6x Gen2.0 Reader** 03.07.2020

Version 2.1 Page 75 of 93

### **9.4.25 CLA – AFI Byte locken**

Der Befehl CLA sperrt das AFI-Byte auf den durch die UID adressierten Transponder. Es können Transpondertypen verschiedener Hersteller ohne Parametrierung des Lese gerätes beschrieben werden.

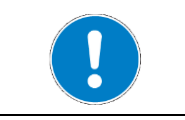

Im Antennenbereich können sich mehrere Transponder befinden.

### **VORSICHT**

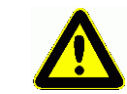

Der Vorgang des Sperrens ist dauerhaft und nicht umkehrbar.

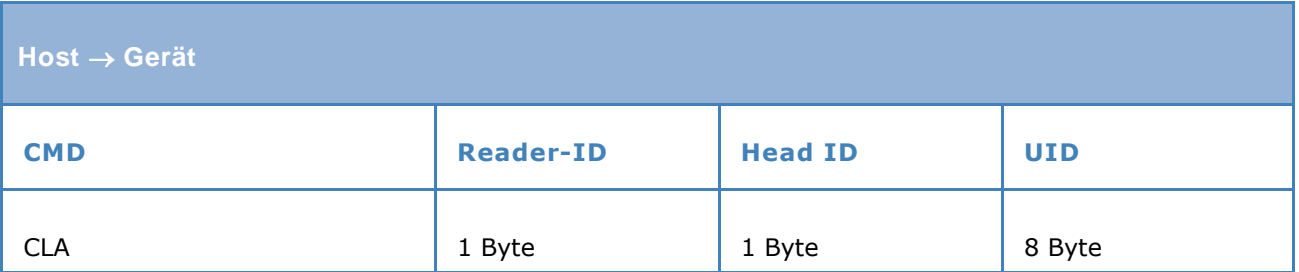

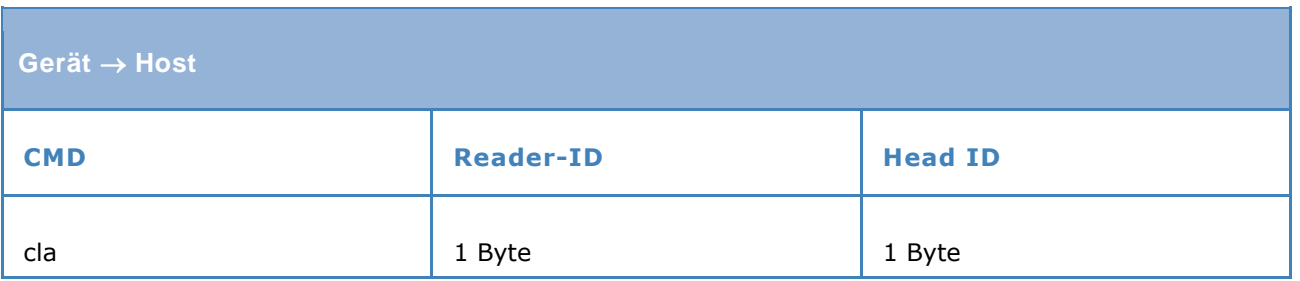

Befindet sich der adressierte Transponder nicht im Antennenbereich, wiederholt das Lesegerät die Sperraktion, bevor eine Fehlermeldung versendet wird. Die Anzahl der Wiederholungen ist in Parameter 31 definiert.

Beispiel:

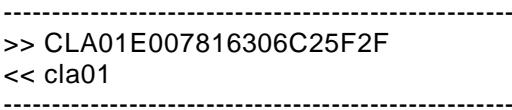

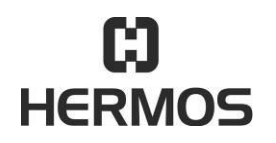

# **HFM 6x Gen2.0 Reader** 03.07.2020

Version 2.1 Page 76 of 93

### **9.4.26 CLD – DSFID Byte locken**

Der Befehl CLD sperrt das DSFID-Byte auf den durch die UID adressierten Transponder. Es können Transpondertypen verschiedener Hersteller ohne Parametrierung des Lesegerätes beschrieben werden.

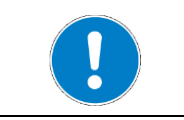

Im Antennenbereich können sich mehrere Transponder befinden.

### **VORSICHT**

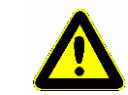

Der Vorgang des Sperrens ist dauerhaft und nicht umkehrbar.

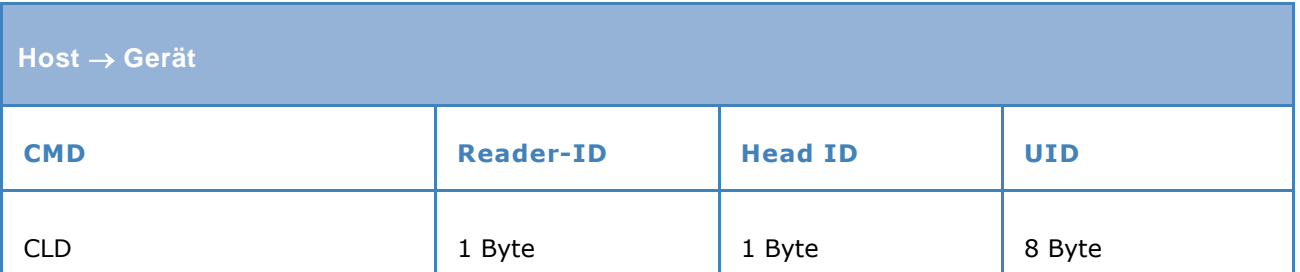

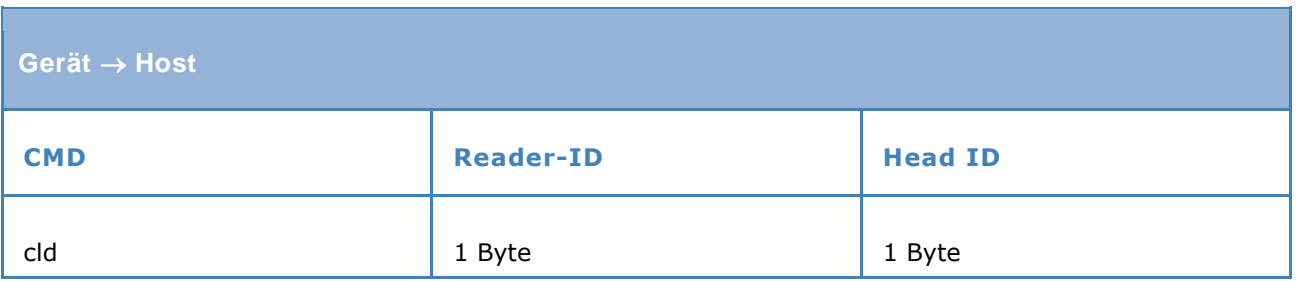

Befindet sich der adressierte Transponder nicht im Antennenbereich, wiederholt das Lesegerät die Sperraktion, bevor eine Fehlermeldung versendet wird. Die Anzahl der Wiederholungen ist in Parameter 31 definiert.

Beispiel:

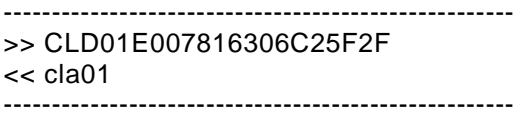

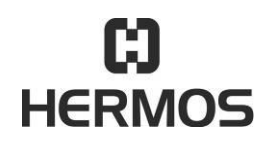

# **HFM 6x Gen2.0 Reader** 03.07.2020

Version 2.1 Page 77 of 93

#### 9.5 **Parameter**

In der folgenden Listenansicht sind alle Reader- Parameter aufgeführt. Bei unterschiedlichen Hard- und Softwarevarianten sind einzelne Parameter nicht verfügbar.

**VORSICHT** Parameter werden im internen Flash-Speicher gespeichert.

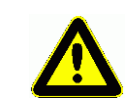

Die maximale Anzahl von Schreib- / Löschzyklen im Flash-Speicher ist auf ca. 100.000 Zyklen begrenzt.

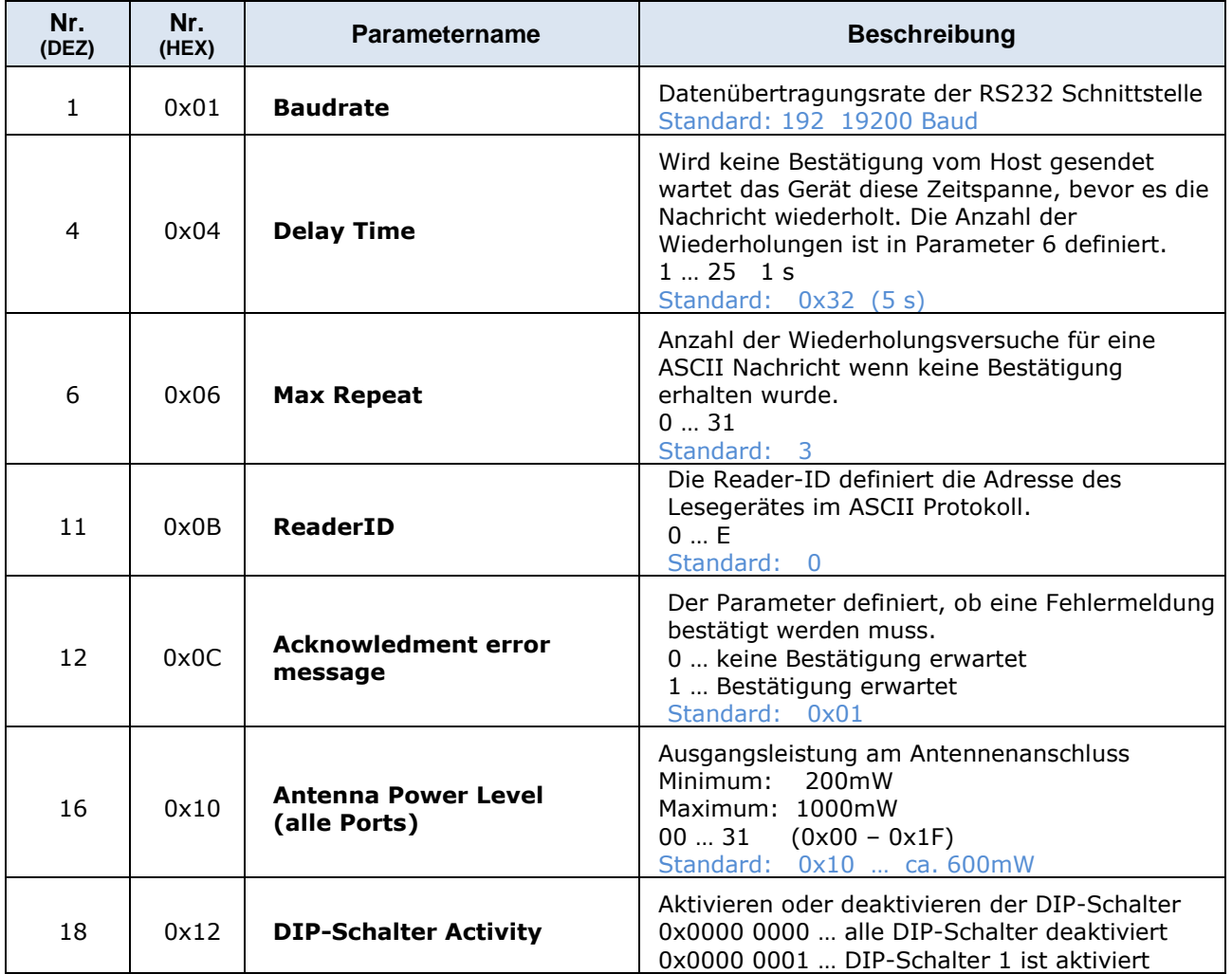

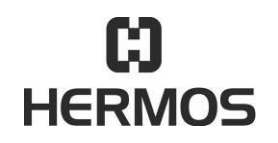

# **HFM 6x Gen2.0 Reader** 03.07.2020

Version 2.1 Page 78 of 93

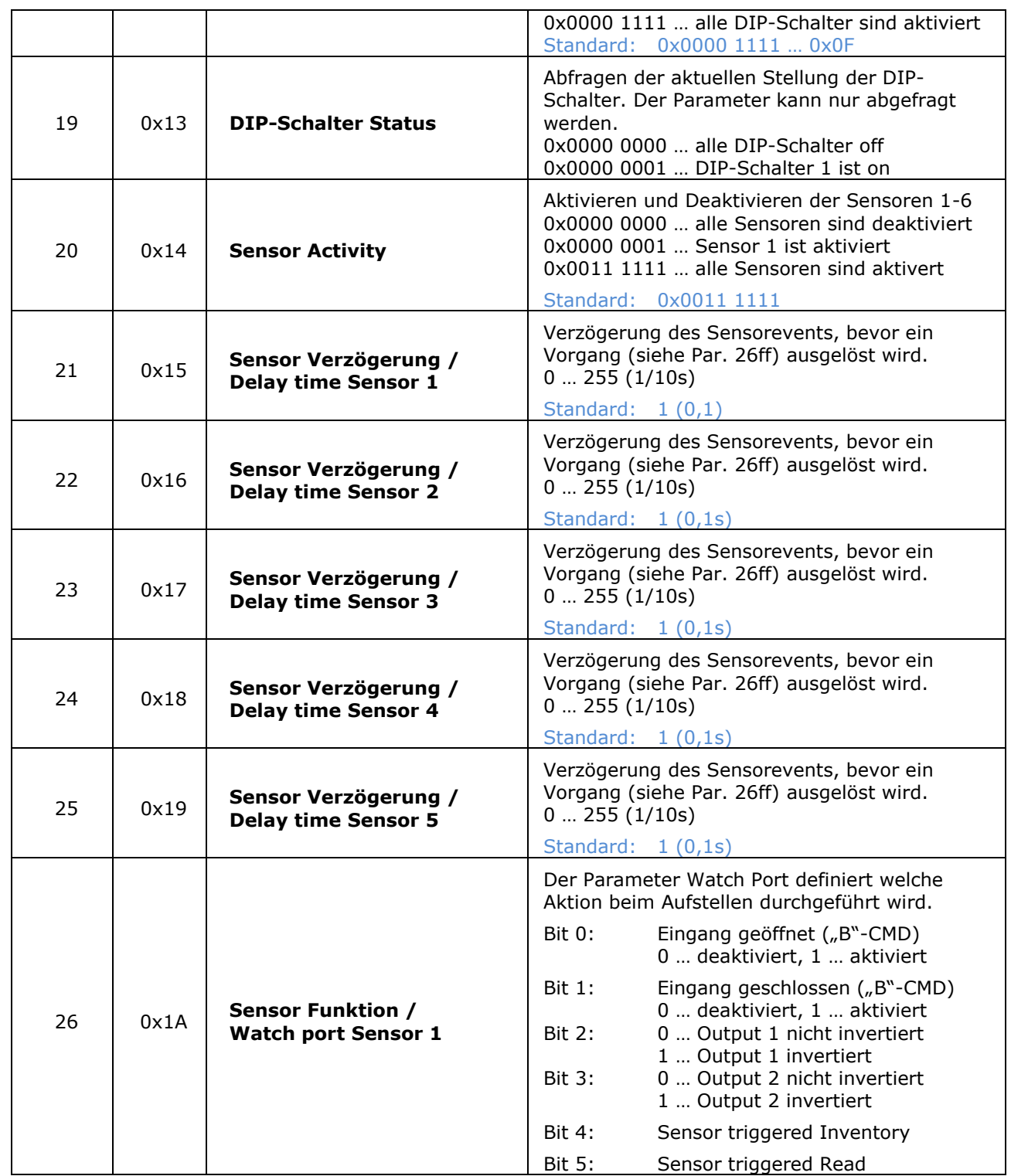

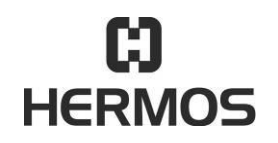

# **HFM 6x Gen2.0 Reader** 03.07.2020

Version 2.1 Page 79 of 93

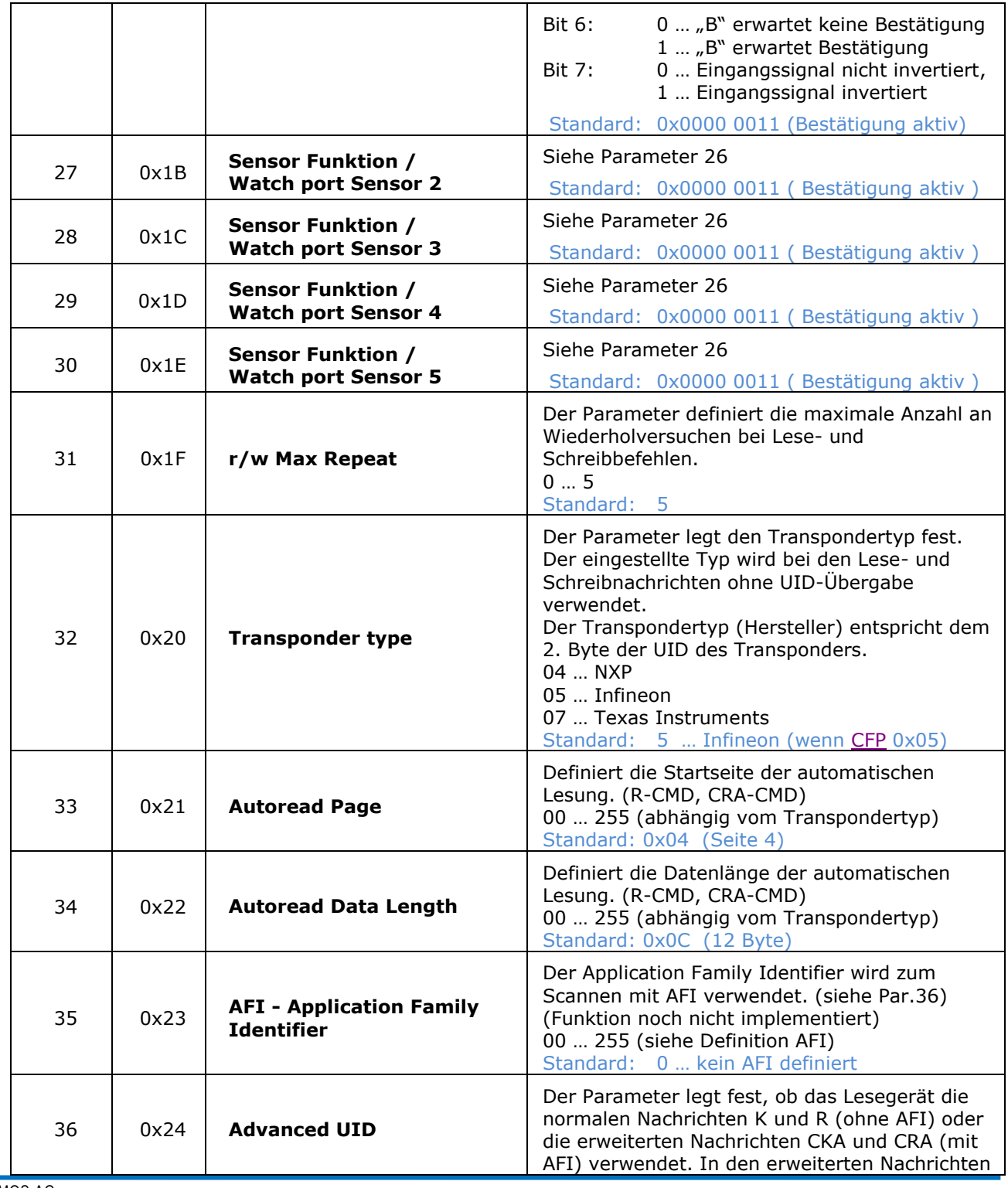

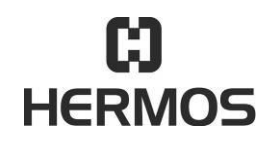

# **HFM 6x Gen2.0 Reader** 03.07.2020

Version 2.1 Page 80 of 93

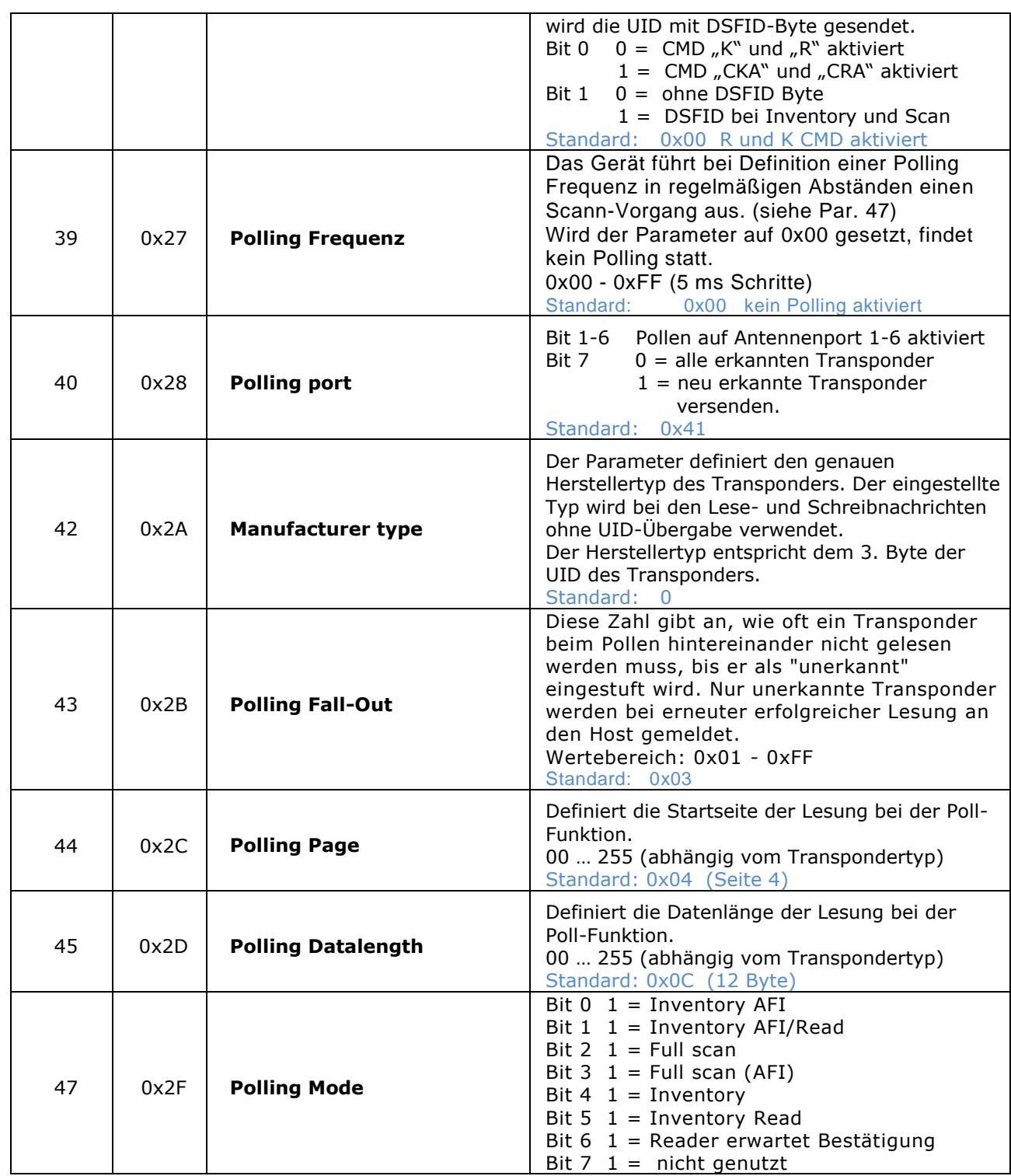

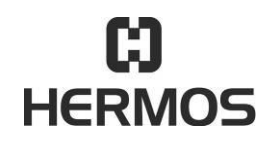

# **HFM 6x Gen2.0 Reader** 03.07.2020

Version 2.1 Page 81 of 93

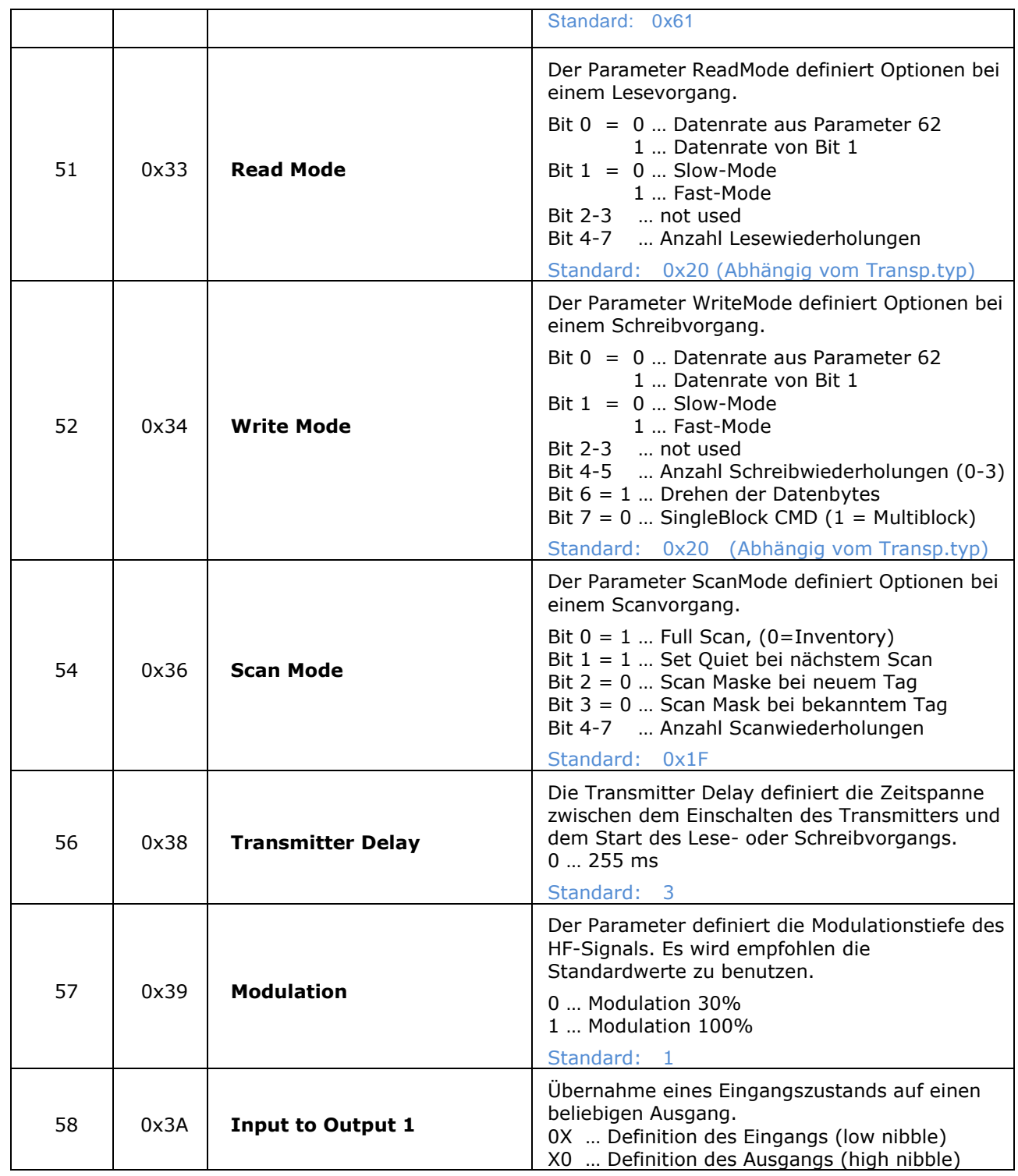

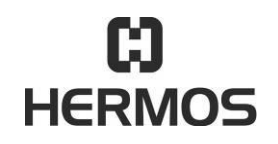

# **HFM 6x Gen2.0 Reader** 03.07.2020

Version 2.1 Page 82 of 93

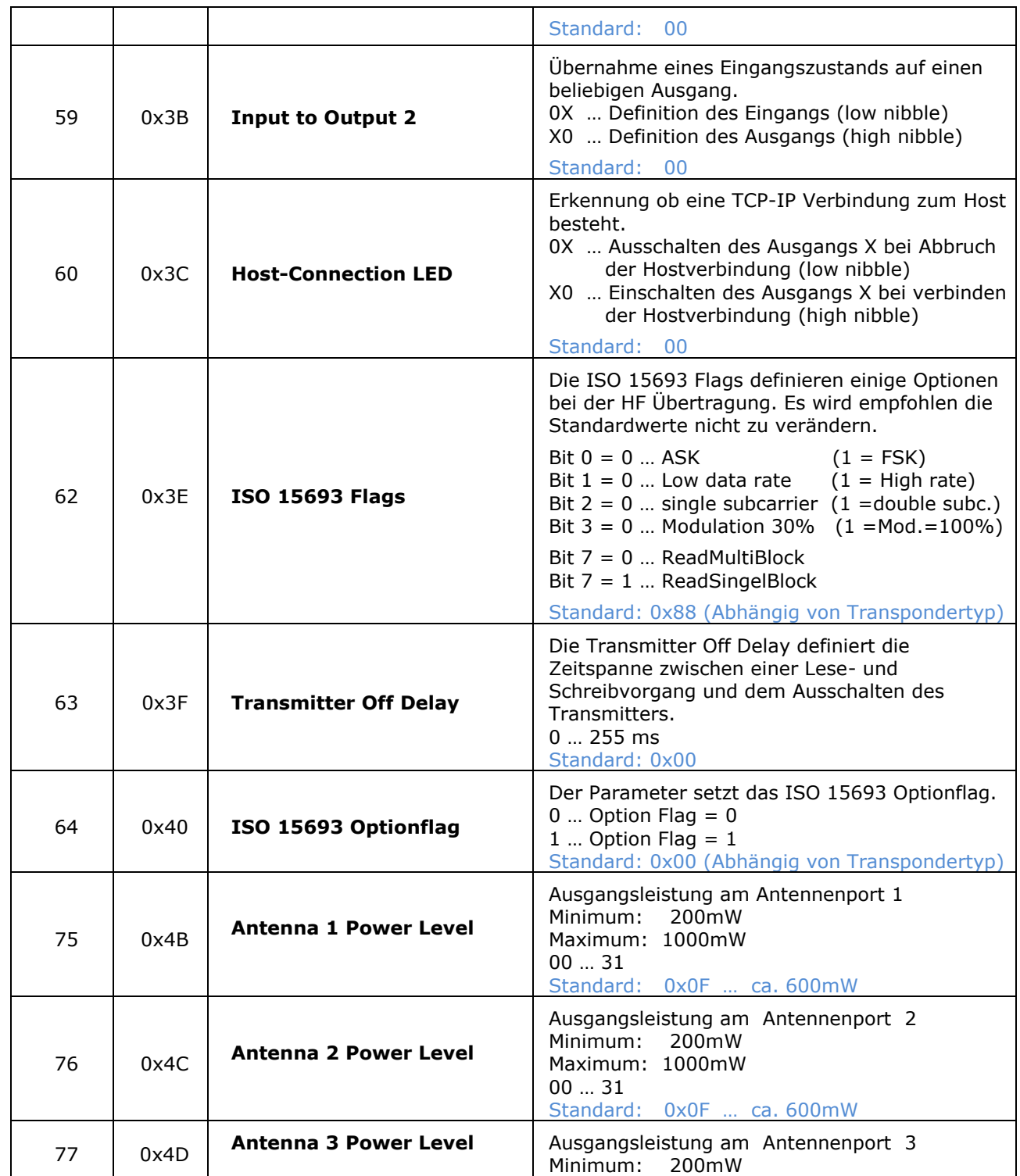

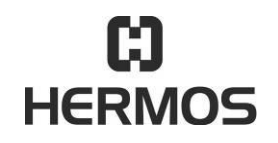

# **HFM 6x Gen2.0 Reader** 03.07.2020

Version 2.1 Page 83 of 93

<span id="page-82-0"></span>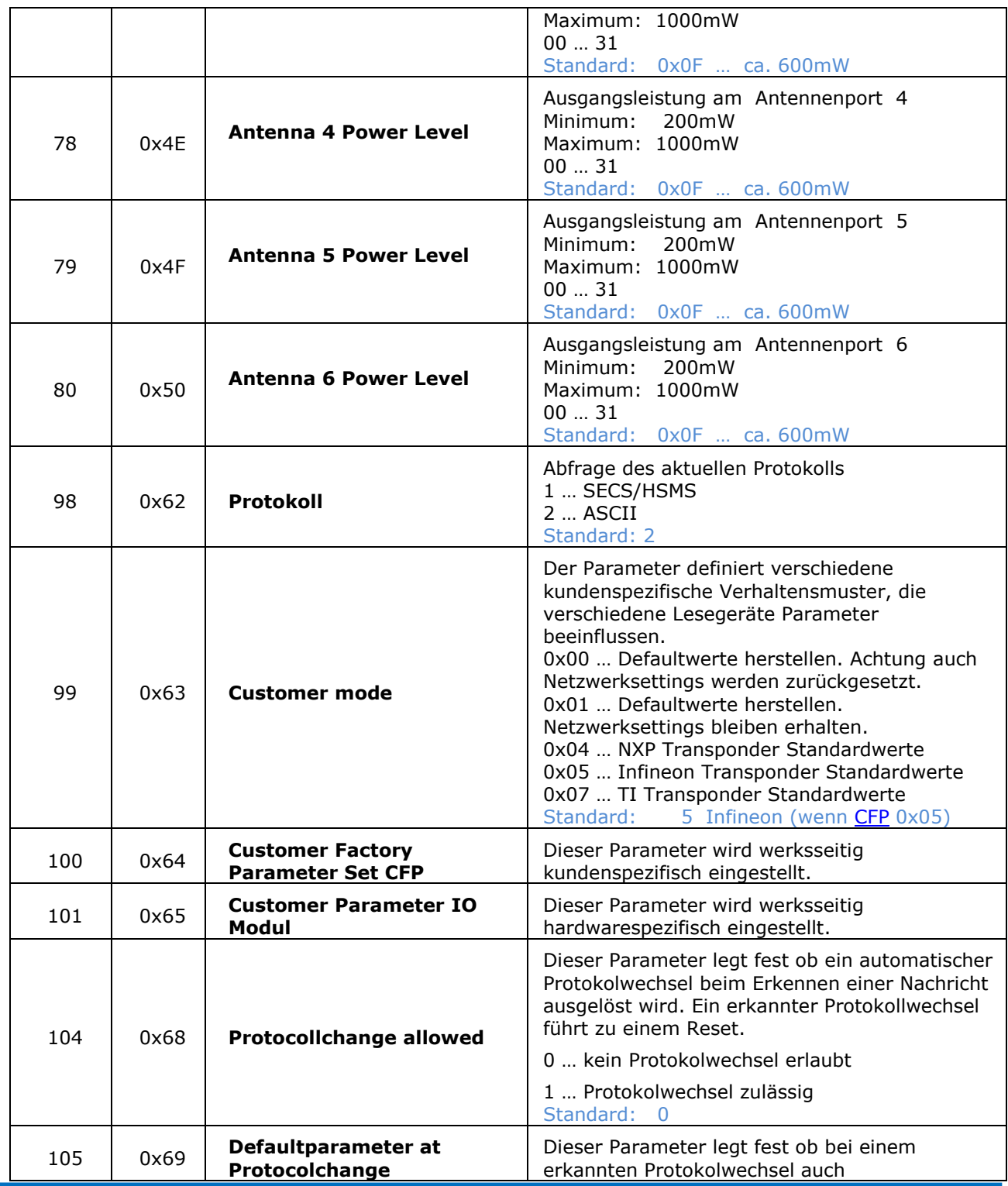

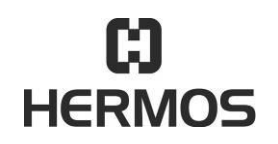

# **HFM 6x Gen2.0 Reader** 03.07.2020

Version 2.1 Page 84 of 93

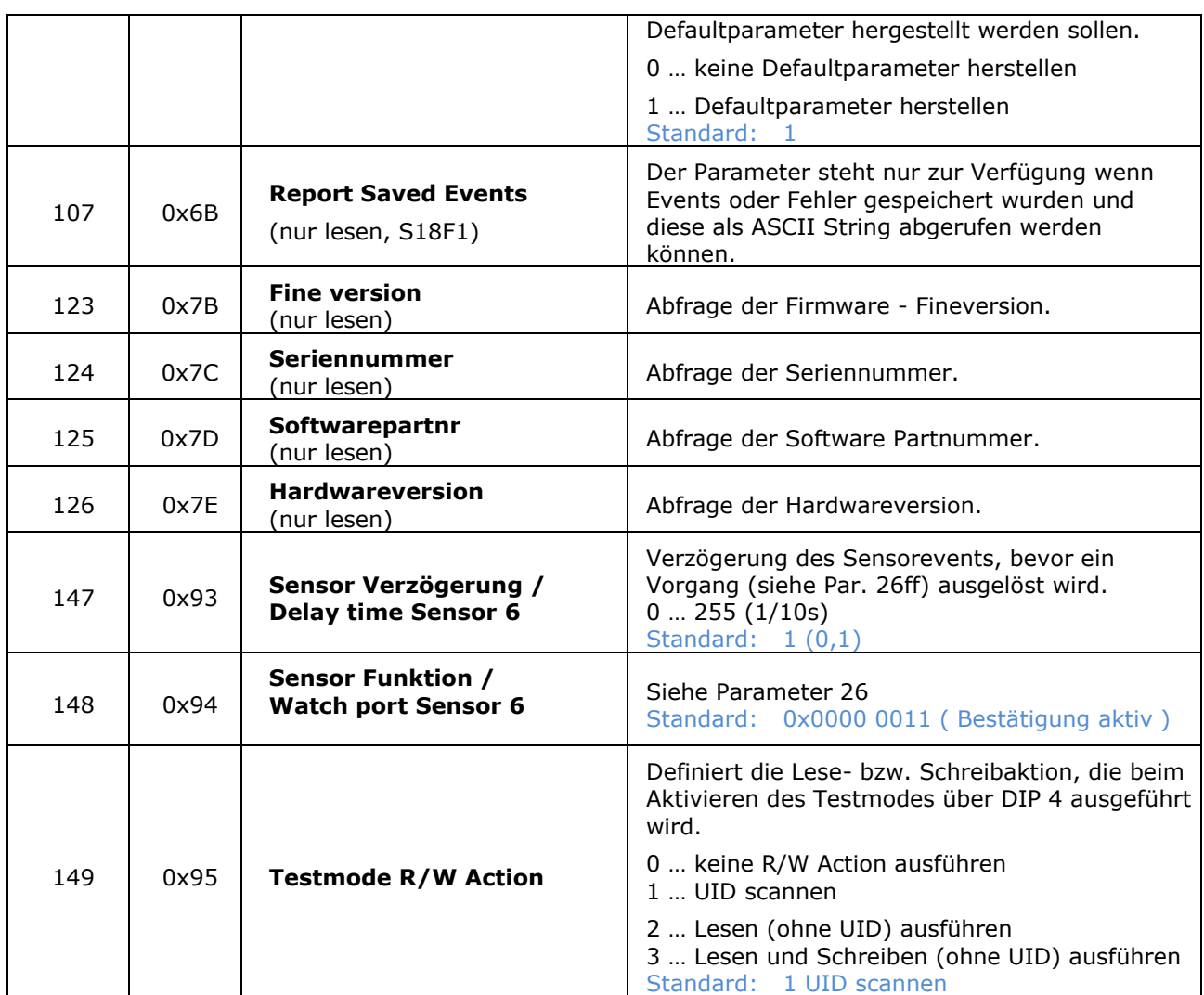

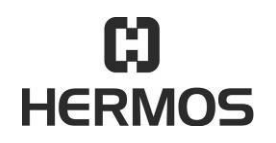

# **HFM 6x Gen2.0 Reader** 03.07.2020

Version 2.1 Page 85 of 93

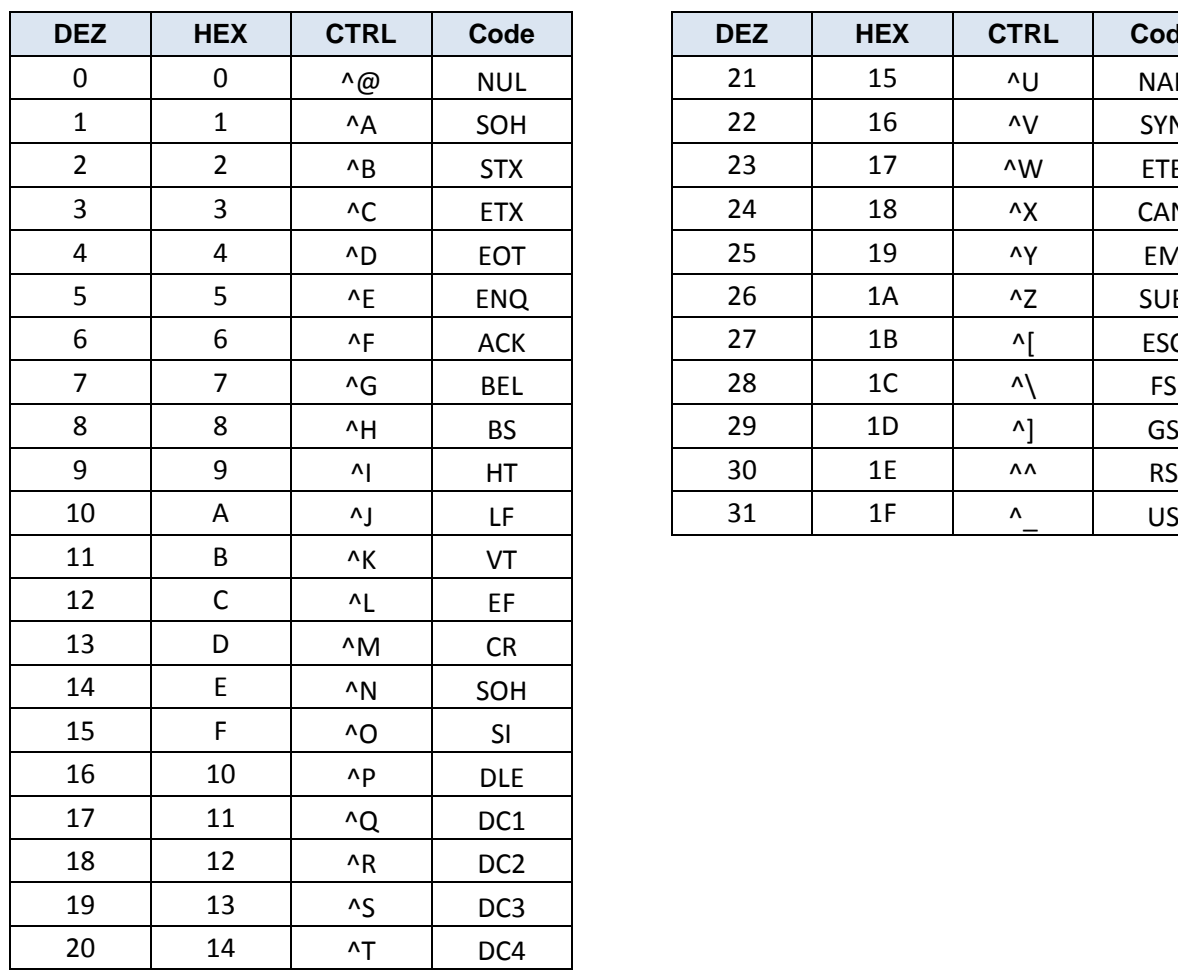

#### 9.6 **ASCII – Tabelle**

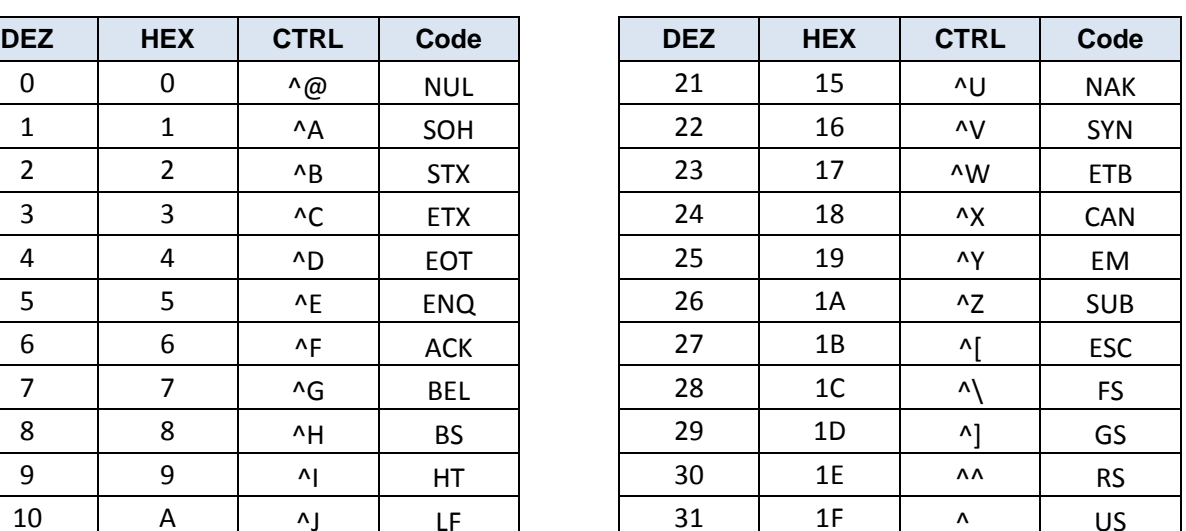

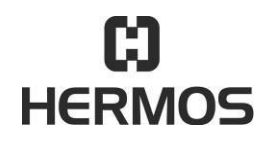

# **HFM 6x Gen2.0 Reader** 03.07.2020

Version 2.1 Page 86 of 93

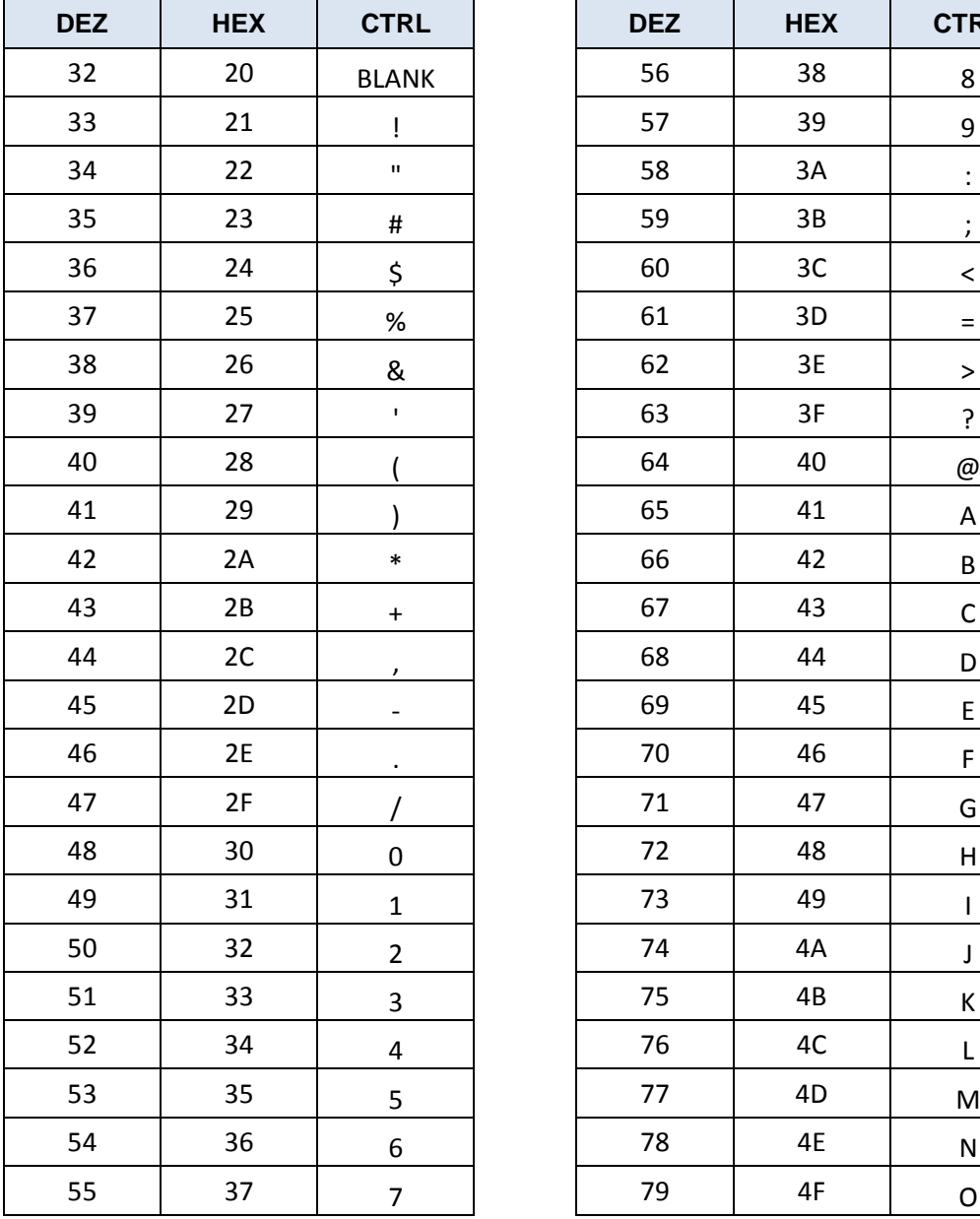

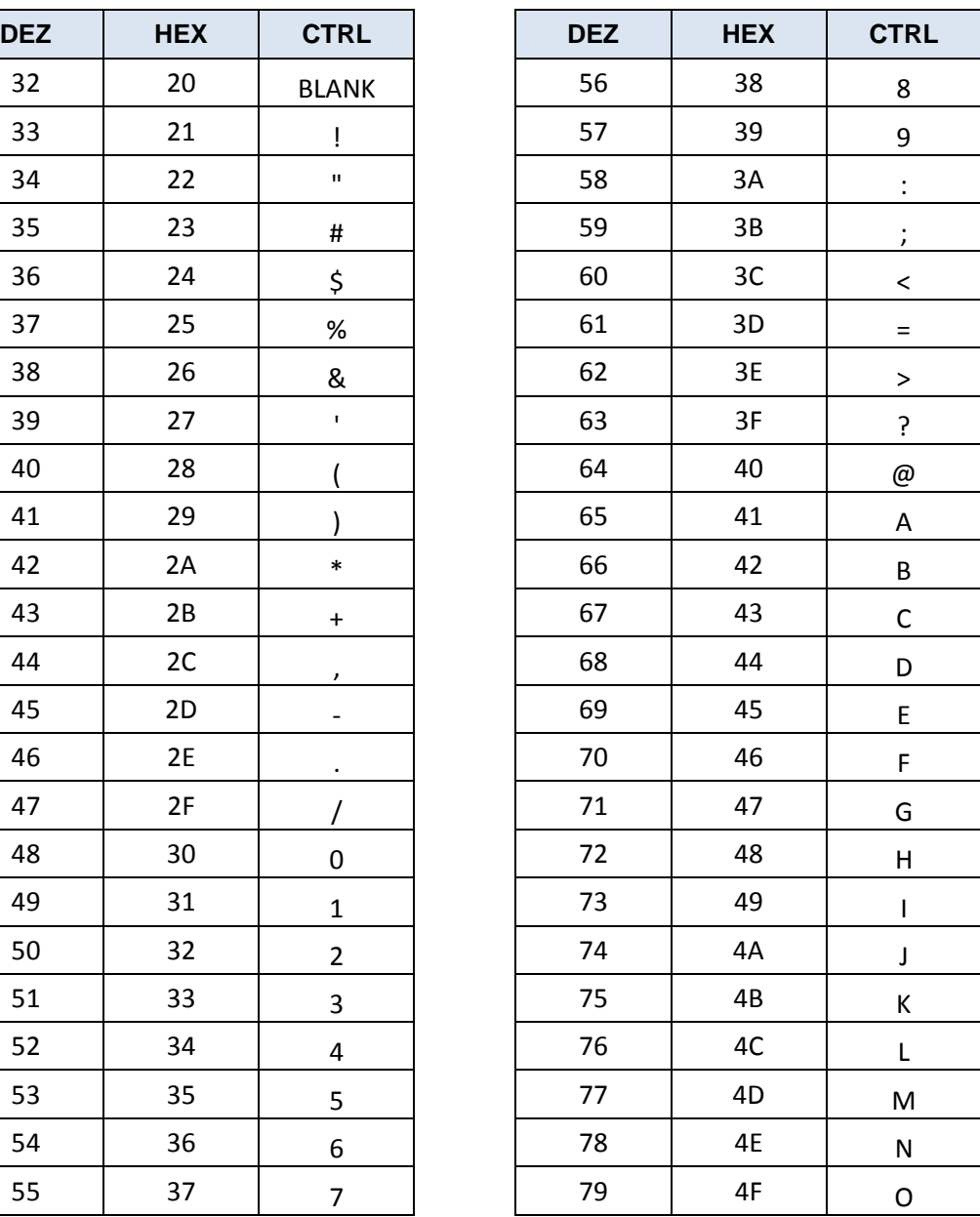

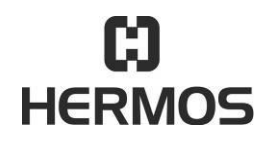

# **HFM 6x Gen2.0 Reader** 03.07.2020

Version 2.1 Page 87 of 93

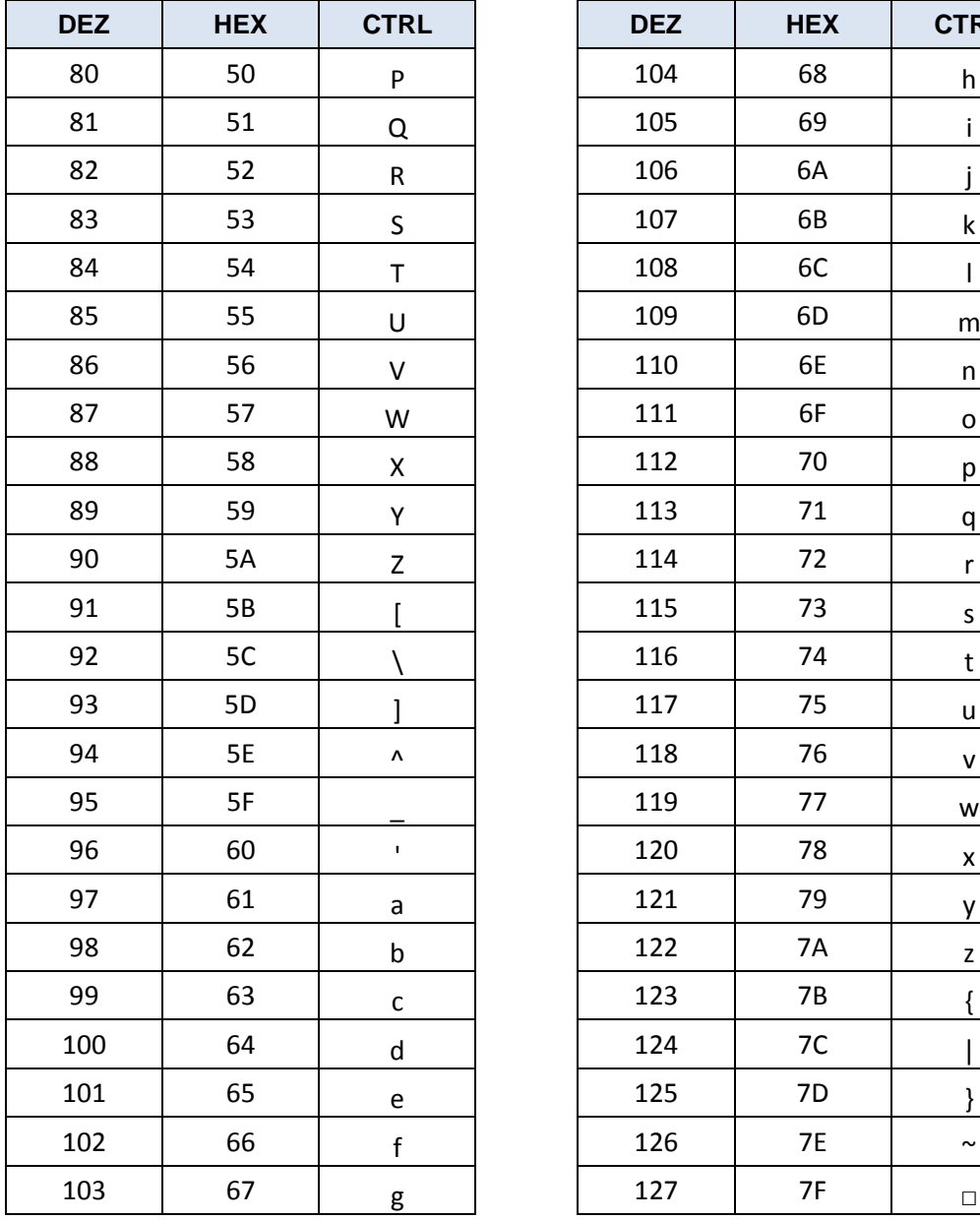

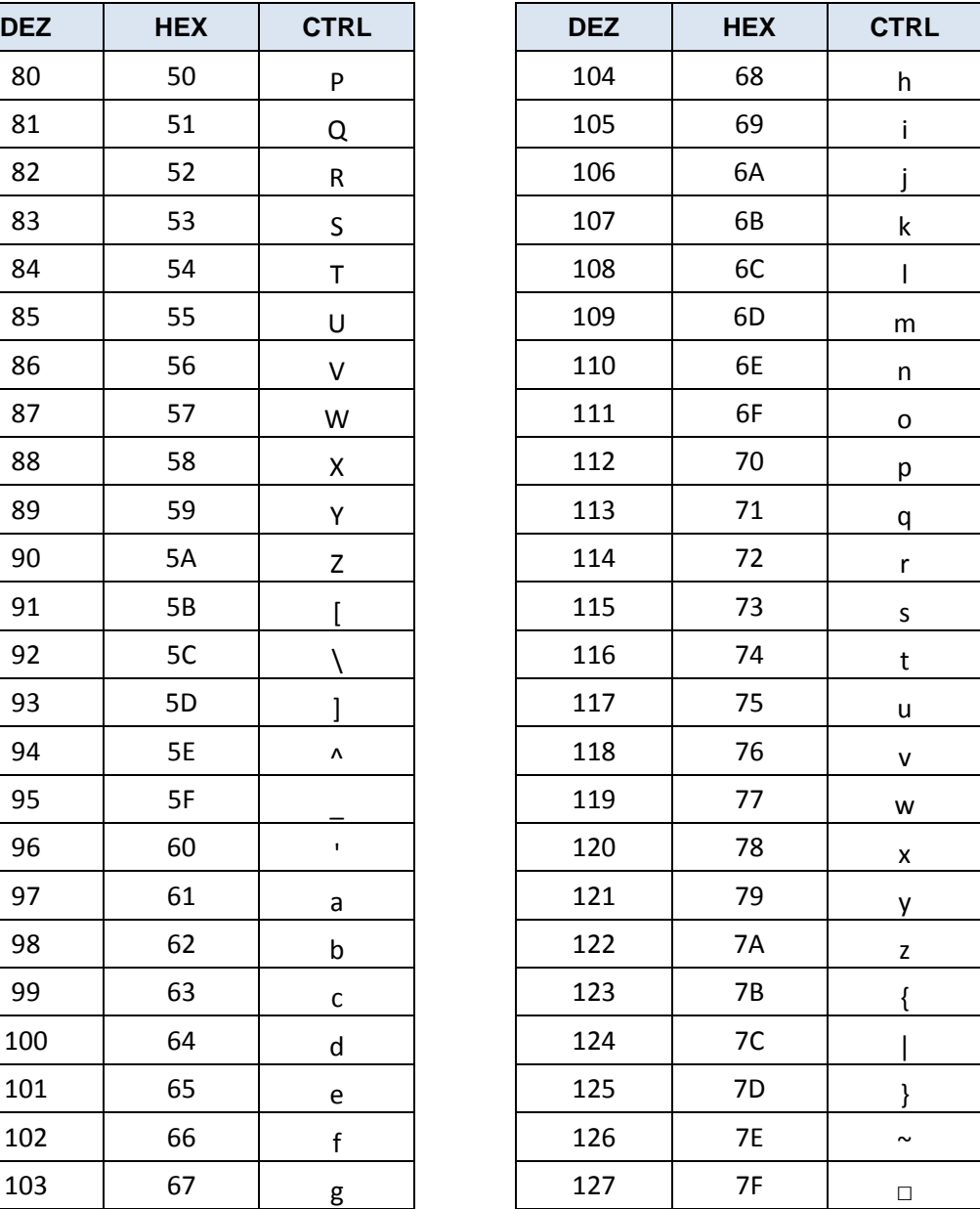

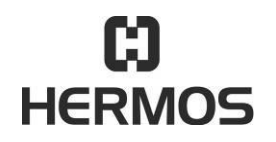

### **HFM 6x Gen2.0 Reader** 03.07.2020

Version 2.1 Page 88 of 93

#### **10.Service und Fehlerbehebung**

#### $10.1$ **Allgemeines**

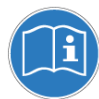

Befolgen Sie die grundlegenden Sicherheitshinweise im Kapitel Sicherheitshinweise.

- Die Wartung des Lesegerätes und seiner Komponenten darf nur durch den Hersteller erfolgen
- Befolgen Sie die Anweisungen in diesem Abschnitt beim Auftreten von Fehlern. Führen Sie keine weiteren Fehlerbehandlungen neben den beschriebenen Maßnahmen durch.
- Bei Unsicherheit bezüglich Fehlern und deren Handhabung kontaktieren Sie den Hersteller.

#### $10.2$ **Personal zur Fehlerbehebung**

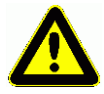

Die Fehlerbehandlung darf nur von speziell geschultem Personal durchgeführt werden. Kontaktieren Sie bei Unsicherheit bezüglich der benötigten Qualifikation den Hersteller.

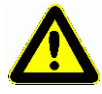

Die Behandlung von Gerätefehlern durch ungeschultes Personal sowie eine falsche Handhabung des Gerätes kann zu Personenschäden sowie Schäden am Lesegerät und/oder verbundenen Geräten führen.

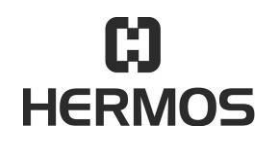

# **HFM 6x Gen2.0 Reader** 03.07.2020

Version 2.1 Page 89 of 93

 $10.3$ **Sicherheitshinweise**

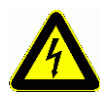

Alle Komponenten des Antennenschwingkreises führen Hochspannung.

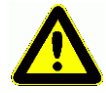

Benutzen Sie nur vom Hersteller spezifizierte Ersatzteile. Nicht spezifizierte Auswechslung von Teilen kann zu Feuer, Elektroschock oder anderen Gefahren führen.

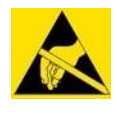

Elektrostatische Aufladung dann elektronische Komponenten innerhalb des Gerätes schädigen.

Vor dem Öffnen des Gerätes müssen ESD-Schutzmaßnahmen getroffen werden.

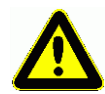

Entfernen Sie Gehäuseabdeckungen vorsichtig um Beschädigungen zu vermeiden. Betreiben Sie das Gerät nicht, wenn das Gehäuse geöffnet ist.

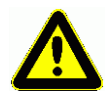

Schließen Sie die Sicherung niemals kurz! Das kann zu Feuer oder Beschädigungen am Gerät führen. Verwenden Sie nur vom Hersteller spezifizierte Sicherungen.

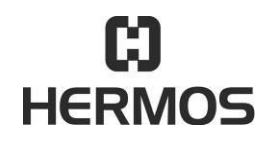

# **HFM 6x Gen2.0 Reader** 03.07.2020

Version 2.1 Page 90 of 93

#### $10.4$ **Fehlercodes**

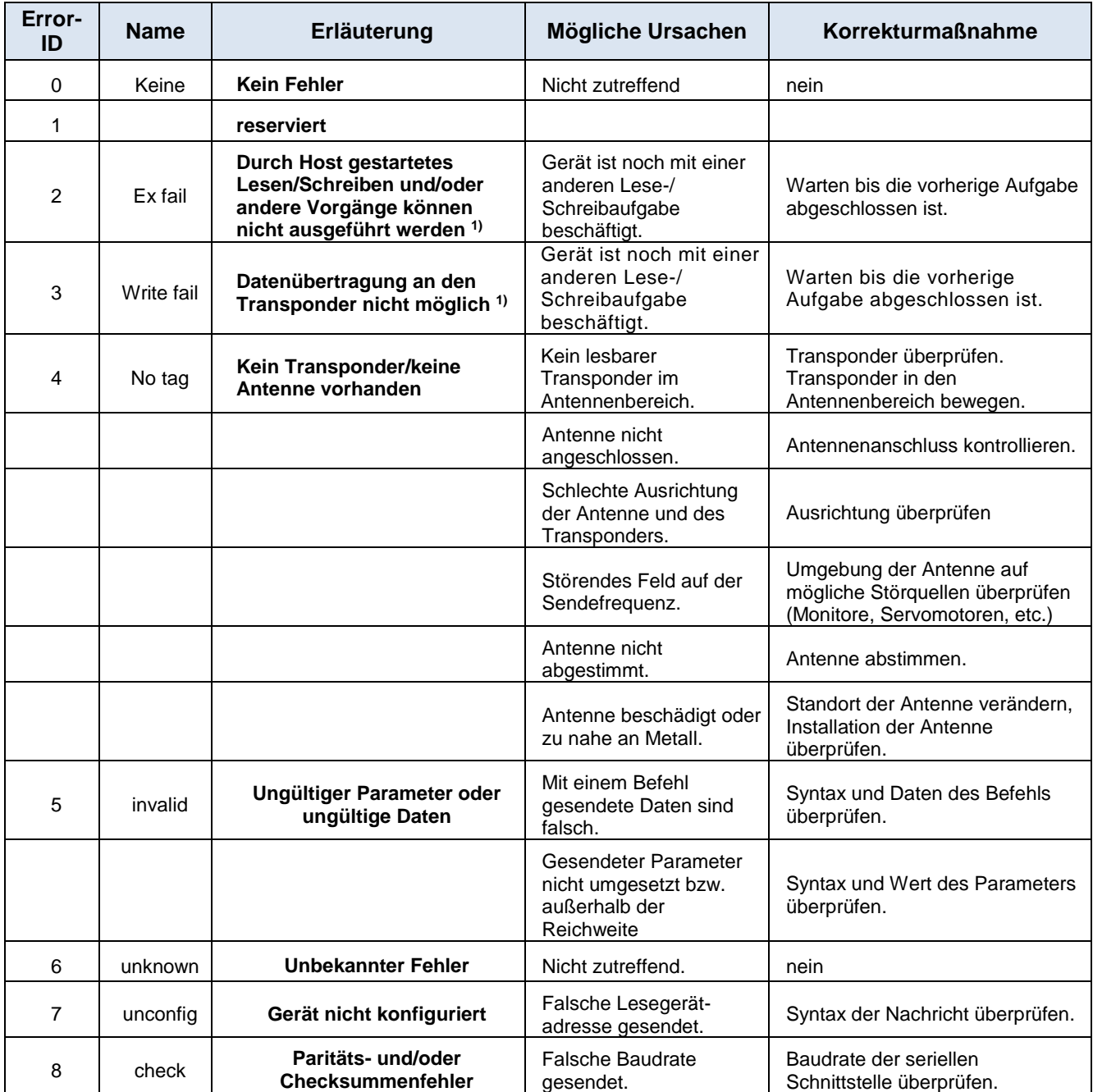

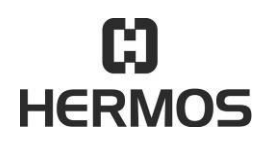

# **HFM 6x Gen2.0 Reader** 03.07.2020

Version 2.1 Page 91 of 93

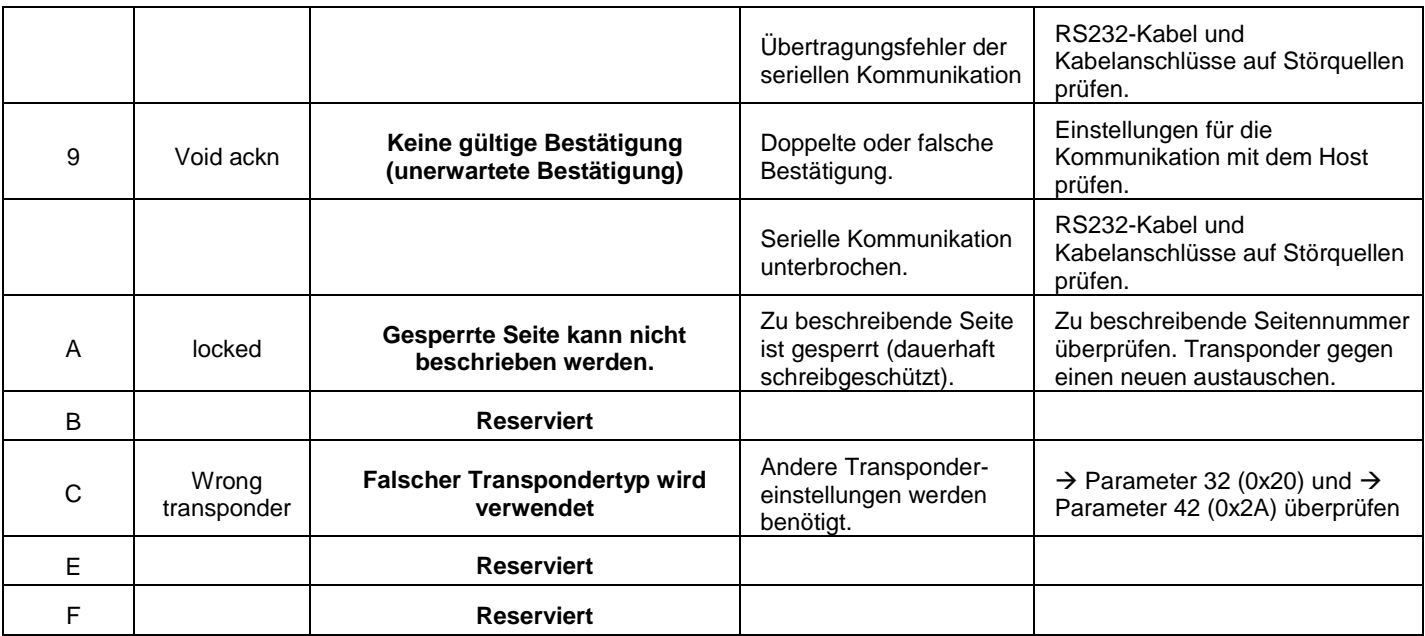

Weil das Gerät noch beschäftigt ist oder weil bisher noch keine Nachricht von der vorausgegangenen Lesung bestätigt wurde

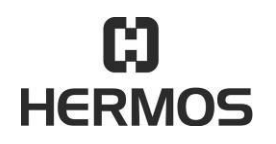

# **HFM 6x Gen2.0 Reader** 03.07.2020

Version 2.1 Page 92 of 93

#### 10.5 **Software-Releases**

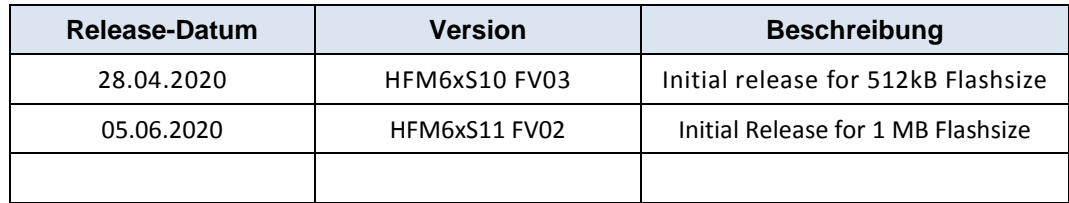

#### $10.6$ **Kundendienst**

HERMOS AG Track & Trace RFID Division Gartenstraße 19 D-95490 Mistelgau Deutschland

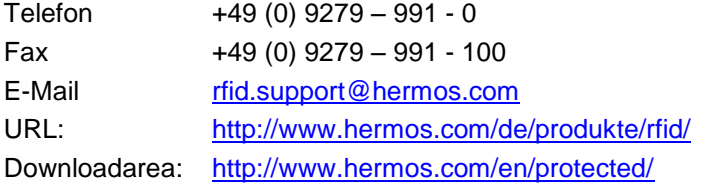

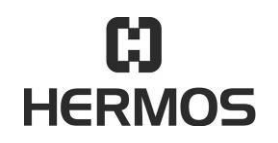

# **HFM 6x Gen2.0 Reader** 03.07.2020

Version 2.1 Page 93 of 93

### **11.Demontage und Lagerung**

#### $11.1$ **Demontage**

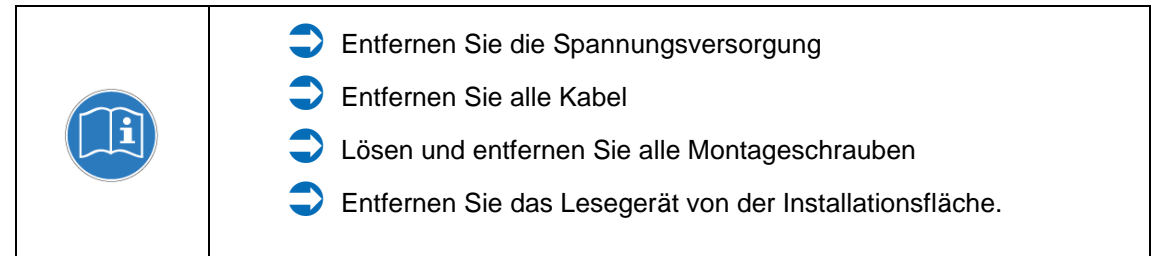

#### $11.2$ **Lagerung**

Lagern Sie das Lesegerät und dessen Komponenten in einer sauberen und trockenen Umgebung. Achten Sie darauf dass das die Spannungsversorgung entfernt wurde. Beachten Sie die erforderlichen Lagerbedingungen der technischen Daten.

### **12.Transport und Entsorgung**

#### $12.1$ **Transport**

Verwenden Sie für den Transport einen festen Karton. Benutzen sie ausreichend Polstermaterial, um das Gerät an allen Seiten zu schützen.

#### $12.2$ **Entsorgung**

Das Gerät und seine Komponenten bestehen aus verschiedenen Materialien. Trennen Sie die elektronischen Komponenten von Gehäuse und Anbauteilen und entsorgen Sie diese getrennt voneinander.

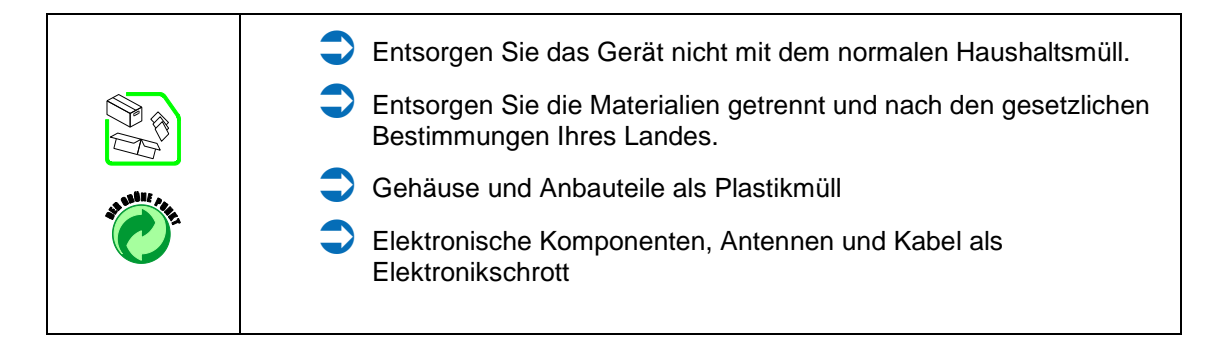